# Foreword

First of all, thank you for purchasing the DTS series product of SHENZHEN V&T TECHNOLOGIES CO., LTD.

This manual is to be used for the model selection, installation, parameter setting, commissioning and fault diagnosis of the DTS800 AC drive.

To guarantee safe operation of the equipment, please read this manual carefully before connecting power to the AC drive. Keep this manual at hand and distribute to all users for reference.

When using the drive together with optional products, also read the manuals for those products. Note that this manual and the manual for each optional product to be used should be delivered to the end user.

If you have any questions, please consult our technical support personnel or distributor for help.

Due to continuous improvement of products, the information provided by the company is subject to change without notice.

## DTS800 Introduction

DTS800 series product is a drive developed independently by V&T Company, use direct torque control technology, with fast torque response performance and higher speed stability accuracy. DTS800 not only provides precise speed control and torque control with encoder, but also provides precise speed control and torque control without encoder. Even without encoder, the unique DTC control technology, with characteristics of large torque at low frequency and fast torque response, can meet application requirements in most cases.

DTS800 adopt the common DC bus connection mode. It has the advantages of simple installation, convenient connection, reducing control cabinet space and saving energy consumption. This largely saves the wiring, installation and maintenance costs.

DTS800 built-in pre-charge circuit, and does not require additional pre-charge circuit and can be powered directly from the DC power supply.

DTS800 with wide power range and wide voltage range. Single drive power range from 75 kW to 560 kW, input voltage corresponding to 3AC220V, 3AC380V and 3AC690V for Rectifier Bridge.

DTS800 maximum power can reach to 2200kW in parallel connection.

DTS800 has rich HMI function, not only full series product default with LCD keypad (Chinese or English can be select by parameter), but also the parameters can be changed and monitored by browser.

DTS800 with Adaptive Program function, users can directly program their required functions, encryption is also supported.

DTS800 can be used as Active Front End (AFE) via parameter setting, users only need to add LCL filter and pre-charge circuit.

### **Safety Precaution**

**DANGER**: **Dangerous warning** warns of high voltage which can cause physical injury and/or damage to the equipment, even could be lethal. Extreme care is necessary at all times when working with or adjacent to the drive.

**WARNING**: **General warning** warns about conditions, other than those caused by electricity, which can result in physical injury and/or damage to the product.

#### USE

**DANGER**

- This series of drives is used to control the operation of three-phase motors. It cannot be used to control single-phase motors or for other purposes, otherwise it may cause drive fault or fire.
- This series of drives cannot be easily applied to applications such as medical devices that are directly related to personal safety.
- This series of drives is manufactured under a strict quality management system. If a drive fault occurs, it can cause a major accident or loss, safety measures such as redundancy or bypass need to be set, just in case.

### Arrival Inspection

**WARNING**

 The drive cannot be installed if is damaged or lack of parts, otherwise an accident may occur.

### Installation

**WARNING**

- When handling and installing, please hold the bottom of the product. Do not hold the enclosure only, Otherwise, your feet may be injured and/or the drive may be damaged.
- The drive should be mounted on the fire-retardant surface such as metal, and keep away from flammable objects and keep away from heat producer.
- Do not drop drilling residue into the drive during installation work. Otherwise drive fault may occurs.
- When the drive is installed in the electrical control cabinet, the electrical control cabinet shall be equipped with fan and ventilation port, and air-cooling duct shall be constructed in the cabinet to facilitate heat dissipation.

#### Wiring

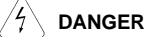

- Wiring must be performed by a qualified electrical engineer, otherwise there is a risk of electric shock or damage to the drive.
- Make sure that the power is off before wiring, otherwise there is a danger of electric shock or fire.
- The grounding terminal PE must be grounded reliably, otherwise, the drive enclosure may become live.
- Do not touch the main circuit terminals. The main circuit terminals wiring of the drive must not be contacted to the enclosure, otherwise, risk of electric shock may occur.
- The connection terminals of the brake resistor are "+" and "PB". Do not connect terminals other than these, otherwise, risk of fire may occur.
- The leakage current of the drive is greater than 3.5mA, and the specific value is determined by the conditions of use. For safety reasons, the drive and motor must be grounded.

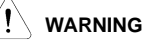

- The three-phase power supply cannot be connected to the output terminals U, V, W, otherwise the drive will be damaged.
- It is absolutely prohibited to connect a capacitor or phase lead LC/RC noise filter to the output terminal of the drive, otherwise the internal components of the drive will be damaged.
- Please confirm the number of power phases and rated input voltage match the nameplate, otherwise the drive may be damaged.
- The withstand voltage test cannot be performed on the drive, otherwise the drive may be damaged.
- The main circuit terminal wiring and control circuit terminal wiring of the drive should be arranged separately or vertically, otherwise the control signal will be interfered.
- For the wiring cable of the main circuit terminal, use the cable lug with an insulating sleeve.
- The sectional area of input and output cables should be selected according to the drive power.
- When the cable length between the drive and the motor exceeds 100 meters, it is recommended to use an output reactor to avoid over-current fault caused by excessive distributed capacitance.
- The terminal connection of the main circuit must be reliable, otherwise it may cause fire and/or short circuit.

### **Operation**

# **DANGER**

- Only after the drive wiring is completed and the cover is installed, it can be powered. It is forbidden to remove the cover when the power is on, otherwise there is danger of electric shock.
- Before running, confirm that the mechanical installation is reliable, otherwise, it may cause physical injury and/or damage to the equipment.
- Before running, must confirm all personnel are in a safe position, otherwise, it may cause physical injury and/or damage to the equipment.
- If automatic fault reset or automatic start after power ON is set, safety isolation measures should be taken for mechanical equipment, otherwise, it may cause physical injury and/or damage to the equipment.
- After the drive is powered on, even if it is in the stop status, the terminals of the drive are still live. It is forbidden to touch, otherwise it may cause electric shock.
- It can only be reset after confirming the run command has been cut off, otherwise it may cause physical injury and/or damage to the equipment.

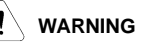

- Do not start or stop the drive by turning the power supply on or off. Otherwise, the drive may be damaged.
- Before start to RUN, please confirm whether the motor and machinery are within the allowable range of use, otherwise the equipment may be damaged.
- Before start to RUN, please set the motor parameters correctly and start motor parameters auto tune, otherwise, if the default parameter values are not match the motor will cause over-current fault or motor vibration, even damage to the equipment.
- Do not touch heat sink and brake resistor, otherwise there is a danger of burns and/or electric shock.
- When using on a lifting device, such as crane, escalator, elevator, please also configure the mechanical brake.
- Do not change the drive parameters at will. Most of the drive's default value can meet the operation requirements. Just change some necessary parameters value, and arbitrarily modify the parameters may cause damage to the mechanical equipment. Only some necessary parameters need to be set. Modifying the parameters at will may result in damage to the mechanical equipment.

### ■ Maintenance and Inspection

# **DANGER**

- Do not touch the terminals of the drive while the power is on, otherwise there is a danger of electric shock.
- Make sure turn off the power before remove the cover.
- Wait at least 10 minutes after turn off the power, or confirm that the charging CHARGE indicator is off before performing maintenance and inspection to prevent the residual voltage of the main circuit electrolytic capacitor from injuring people.
- Please designate qualified electrical engineers to do the maintenance, inspection or replace parts.

**WARNING** There are CMOS large-scale integrated circuits on the circuit board. Do not touch them with your hands to prevent static electricity from damaging the circuit board.

**Others** 

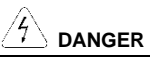

- It is forbidden to modify the drive by yourself, otherwise it will cause personal injury.
- The power of interphone used when close to the drive shall not exceed 8W.
- It is forbidden to use the screws not provided by the manufacturer or specified by the manufacturer, otherwise the structural parts of the drive or the circuit will be damaged due to factors such as too long or too large screws.

# C O N T E N T S

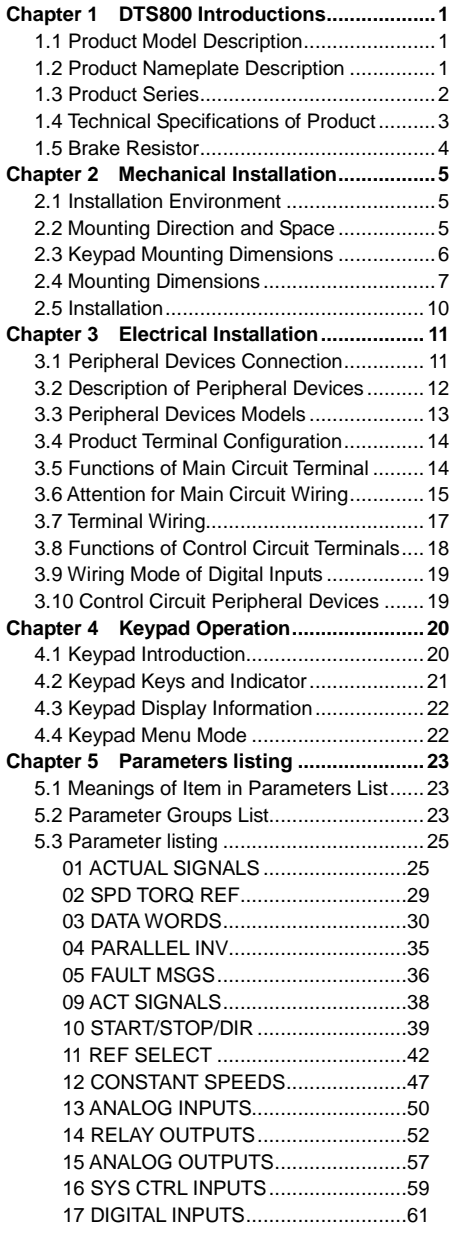

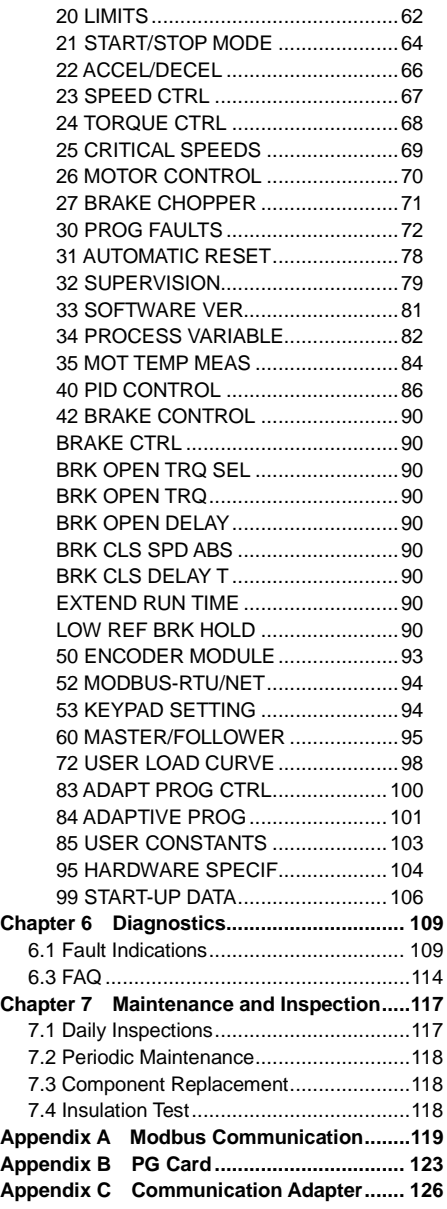

# **Chapter 1 DTS800 Introductions**

### <span id="page-8-1"></span><span id="page-8-0"></span>1.1 Product Model Description

The digits and letters in the product model field on the nameplate indicate such information as the drive series, input voltage, power, software version and hardware version.

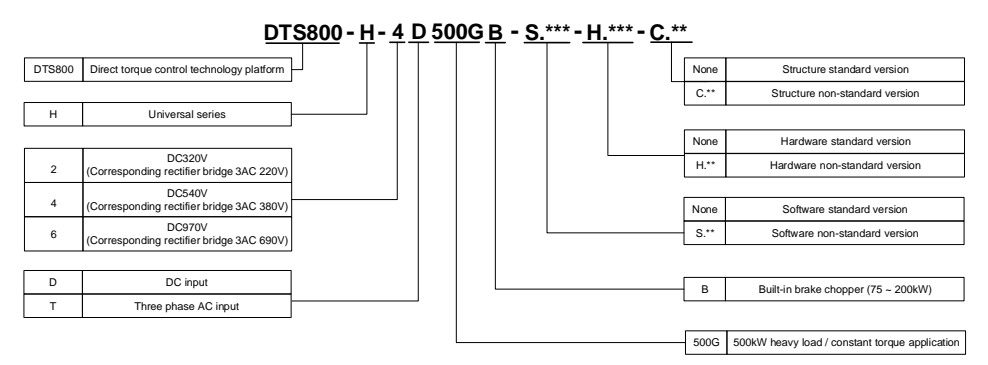

## <span id="page-8-2"></span>1.2 Product Nameplate Description

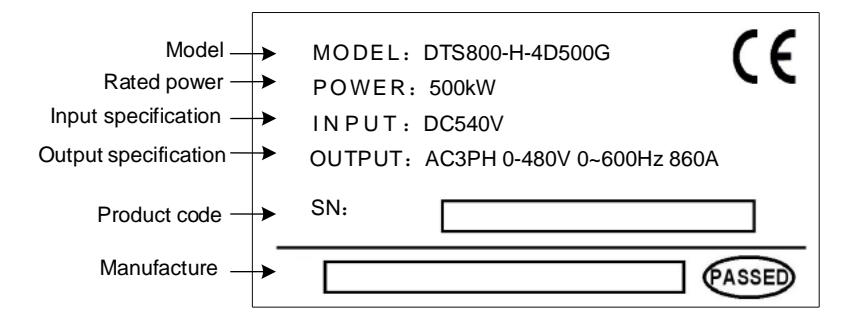

# <span id="page-9-0"></span>1.3 Product Series

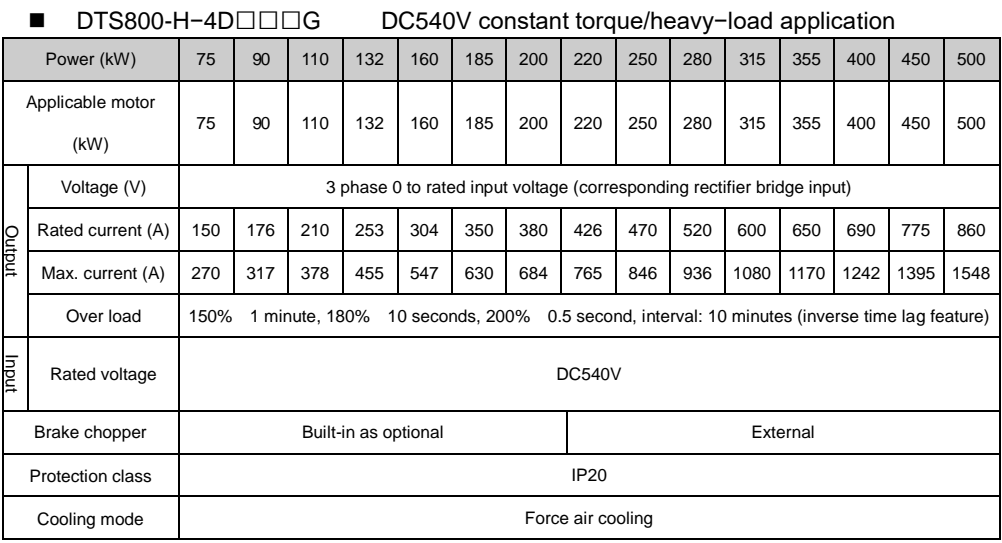

#### ■ DTS800-H−6D□□G DC980V constant torque/heavy−load application

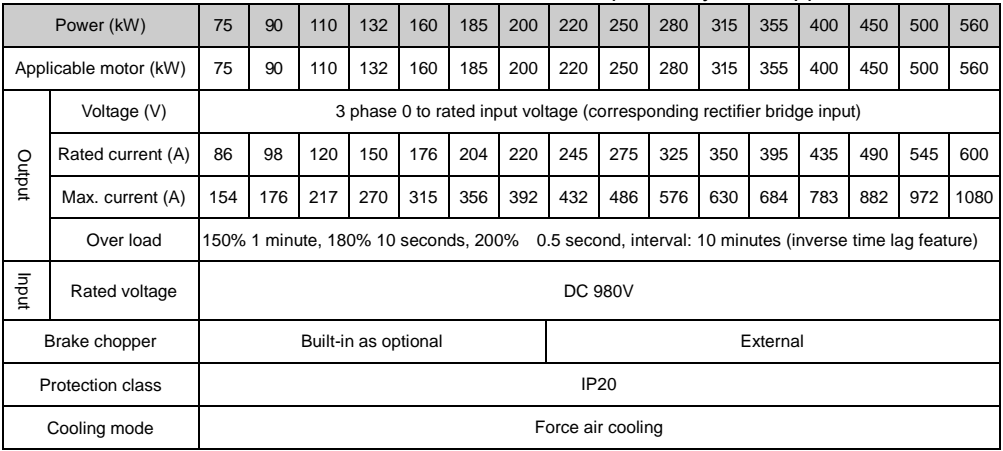

Note:

1. If a higher power level product is required, multiple DTS800s can be used for parallel operation. Up to four DTS800s can be used for parallel operation. The maximum power is 500 \* 4=2000kW.

2. If lower power products is required, please select VTS series single drive products to support AC input and DC input. For details, please refer to the VTS product manual.

# <span id="page-10-0"></span>1.4 Technical Specifications of Product

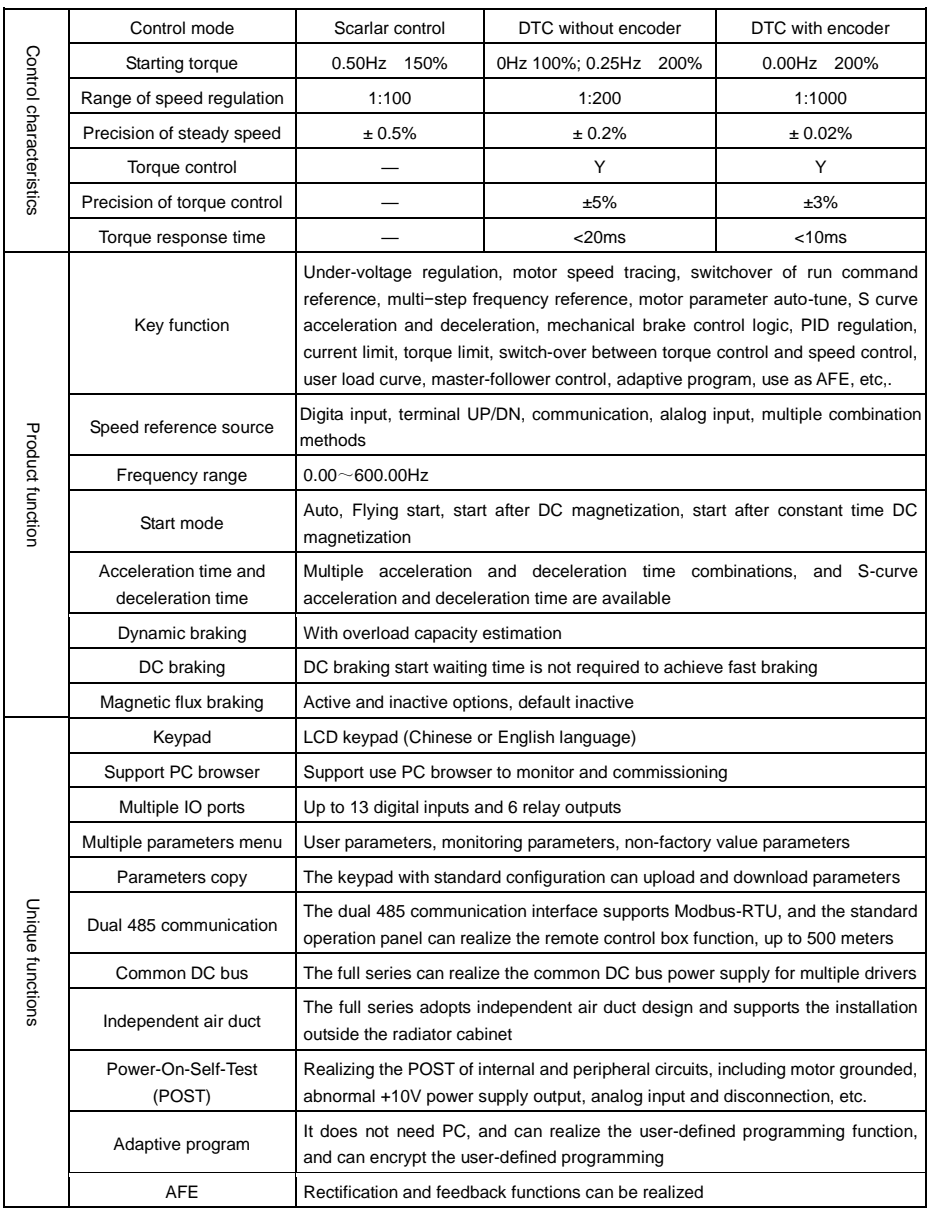

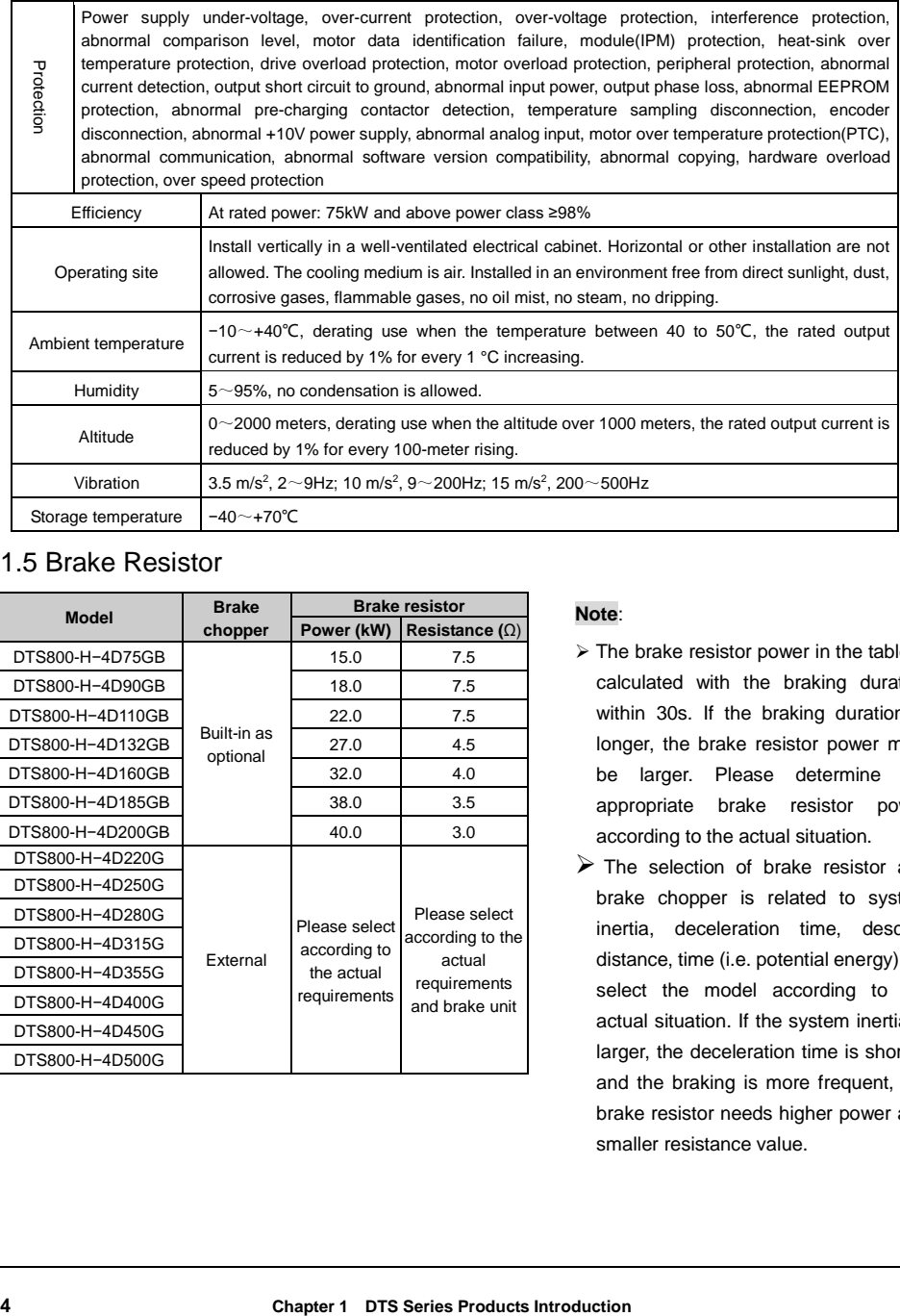

# <span id="page-11-0"></span>1.5 Brake Resistor

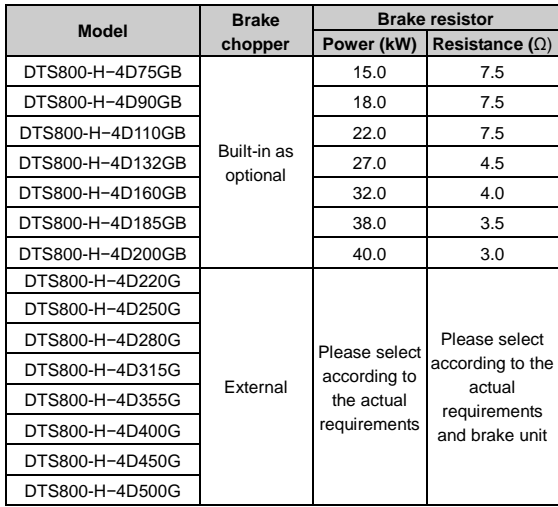

#### **Note**:

- $\geq$  The brake resistor power in the table is calculated with the braking duration within 30s. If the braking duration is longer, the brake resistor power must be larger. Please determine the appropriate brake resistor power according to the actual situation.
- $\triangleright$  The selection of brake resistor and brake chopper is related to system inertia, deceleration time, descent distance, time (i.e. potential energy). To select the model according to the actual situation. If the system inertia is larger, the deceleration time is shorter, and the braking is more frequent, the brake resistor needs higher power and smaller resistance value.

# **Chapter 2 Mechanical Installation**

### <span id="page-12-1"></span><span id="page-12-0"></span>2.1 Installation Environment

- Avoid installing in areas with oil mist, metal dust and dust.
- Avoid installing in areas with harmful gases, liquids, corrosive, flammable or explosive gases.
- Avoid installing in places with a lot of salt.
- Do not install in direct sunlight.
- Do not install on flammable objects such as wood.
- Never leave drilling residues inside the drive during installation work.
- Please install it vertically in the electric control cabinet, and install a cooling fan or cooling air conditioner to prevent the ambient temperature from rising above 45 °C.
- For the harsh installing environment, it is recommended to mount the drive heat sink outside the cabinet.

# <span id="page-12-2"></span>2.2 Mounting Direction and Space

In order not to reduce the cooling effect, be sure to install it vertically, as shown below, and make sure that there is some space.

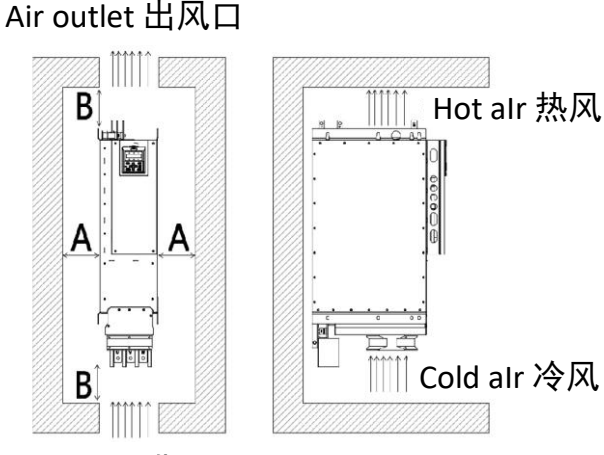

Air inLet **讲风口** 

**Figure 2−1 Mounting direction and space**

<span id="page-12-3"></span>

| Power              | Dimension A    | Dimension B     |
|--------------------|----------------|-----------------|
| From 75kW to 560kW | A $\geq$ 100mm | $B \geq 200$ mm |

### 2.3 Keypad Mounting Dimensions

**■** Keypad Outline and Mounting Dimension

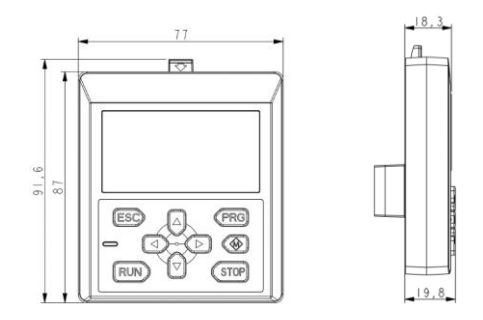

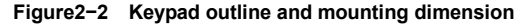

■ Installation Dimension of Keypad Directly Installed on Electric Control Cabinet

The keypad can be directly led to the electric control cabinet for installation. The keypad back mounting dimensions are as follows:

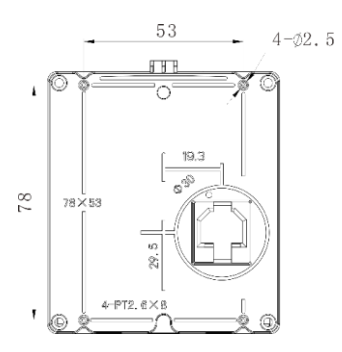

#### **Figure2−3 Installation dimension of keypad directly installed on electric control cabinet**

■ Pallet Outline and Mounting Dimension

The keypad can also be installed on the mounting pallet. VTS-DP05 is the mounting pallet when the operation panel is to install on the electric control cabinet. The outline and dimension are as follows:

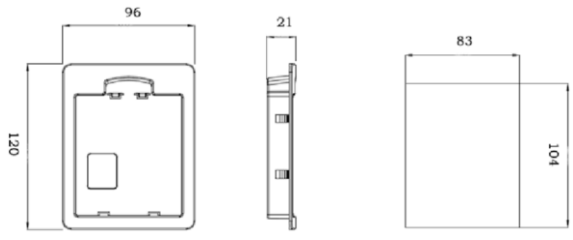

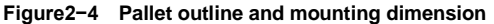

- <span id="page-14-0"></span>2.4 Mounting Dimensions
	- Product Outline

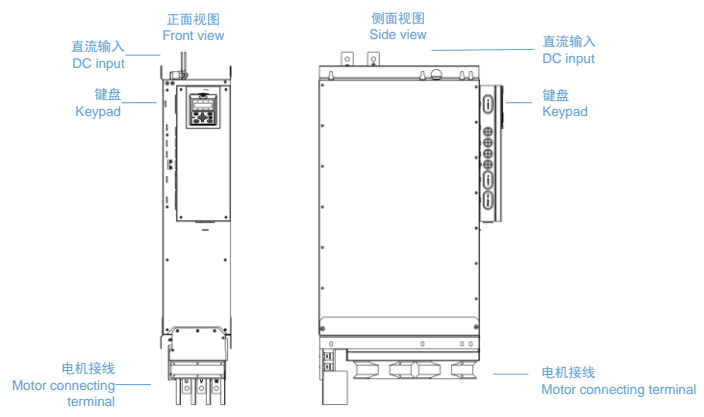

**Figure2−2 DTS800 series product component name**

# -**■** DTS800 Dimensions

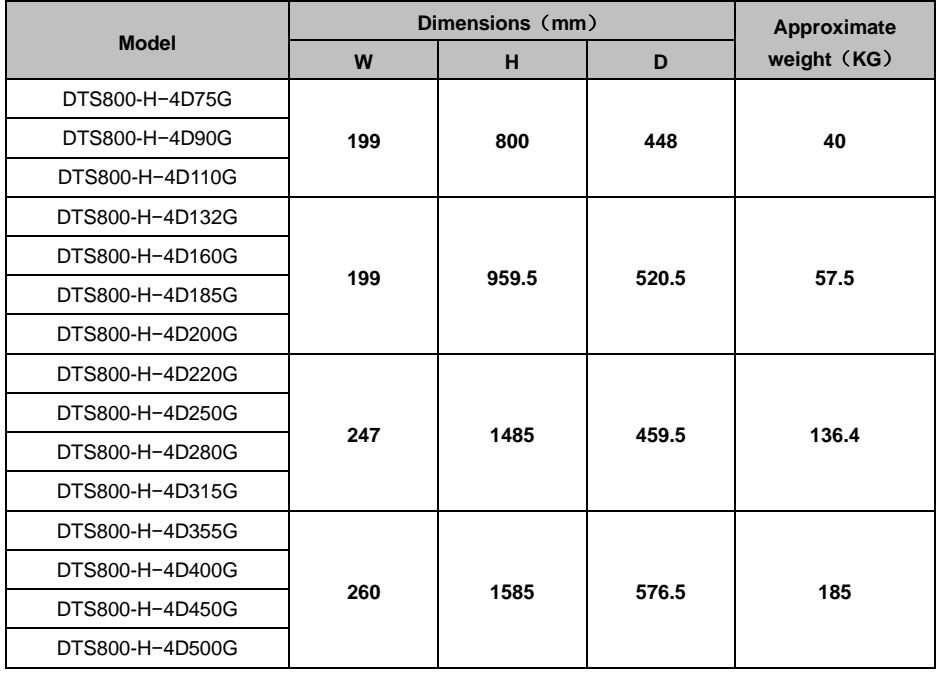

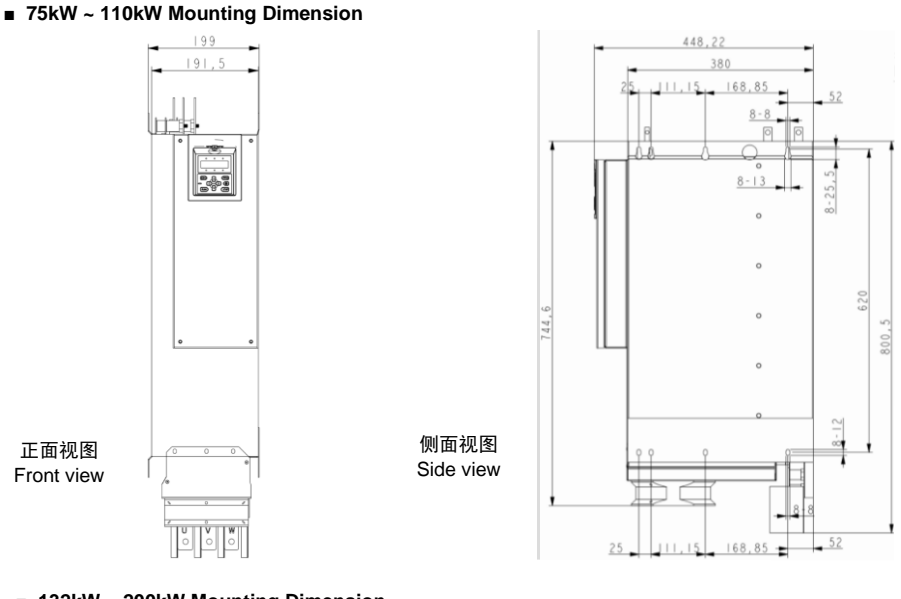

#### **132kW ~ 200kW Mounting Dimension**

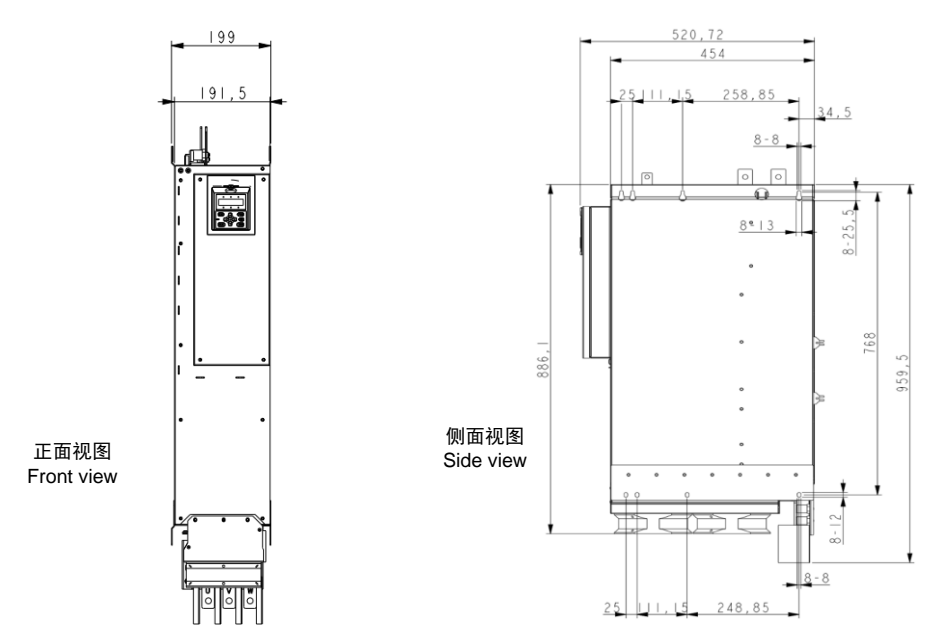

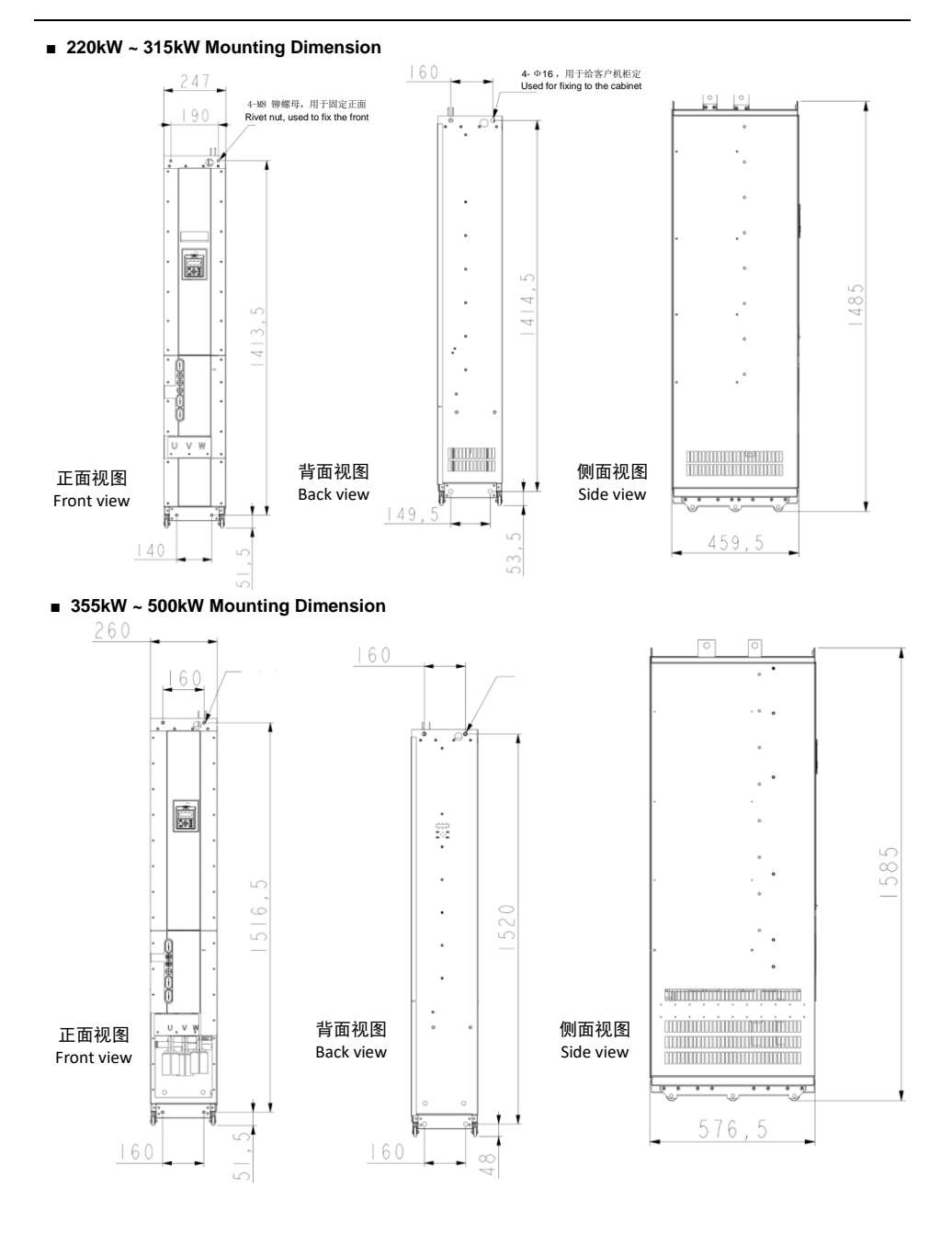

## <span id="page-17-0"></span>2.5 Installation

#### **■ Installations from DTS800-H-4D75G to DTS800-H-4D200G**

- 1. Install the drive on the mounting bracket with screws.
- 2. Hang the mounting bracket with the drive installed on the cabinet beam and fasten it with screws.

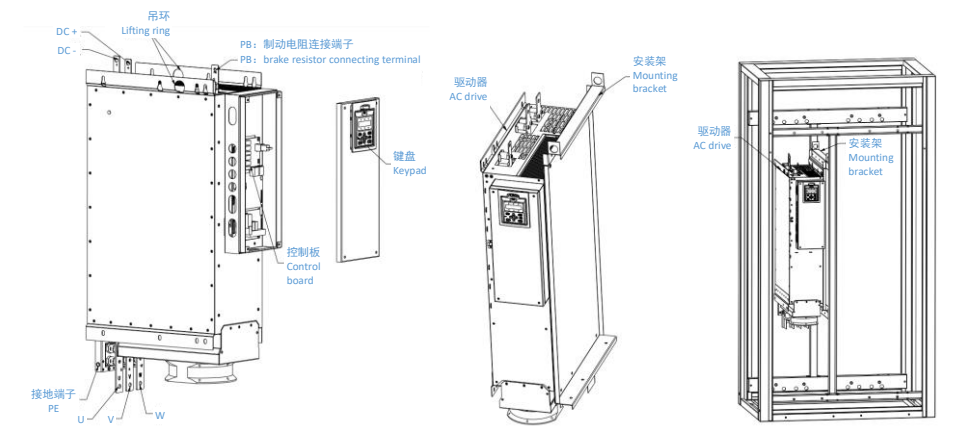

#### **■ Installations from DTS800-H-4D220G to DTS800-H-4D560G**

- 1. Push the drive into the cabinet along the wheel slope.
- 2. Insert the locating pin on the cabinet into the locating hole on the back of the drive.
- 3. Tighten the screw on the front of the drive.

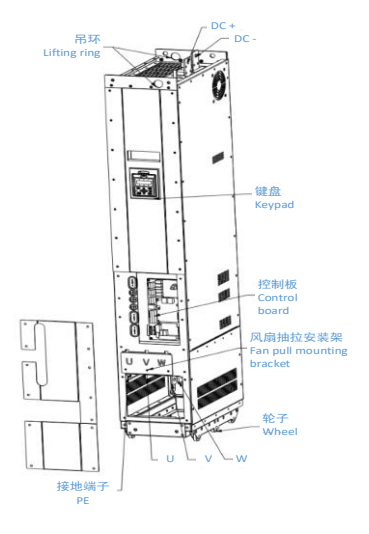

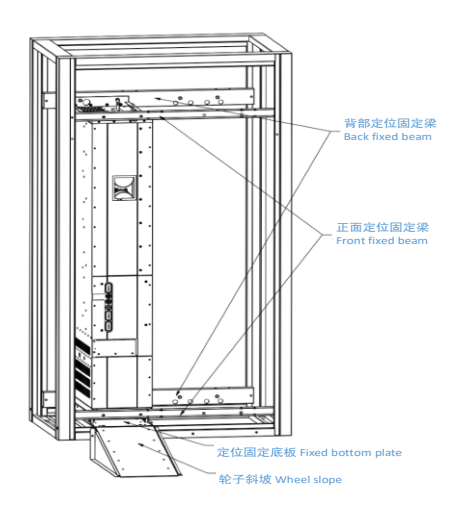

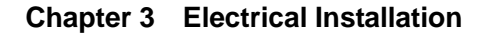

# <span id="page-18-1"></span><span id="page-18-0"></span>3.1 Peripheral Devices Connection

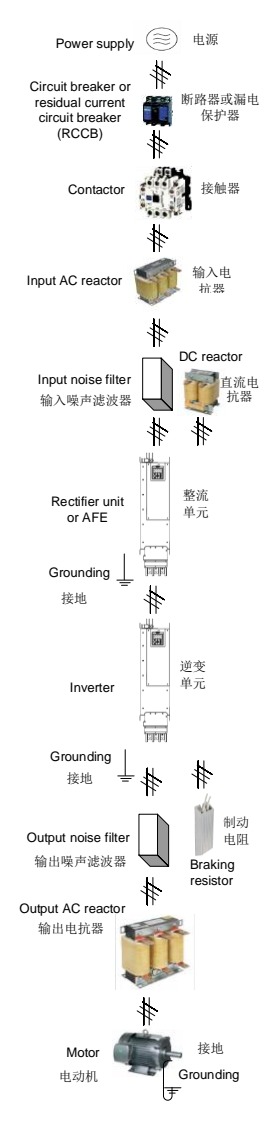

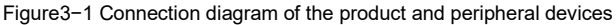

# <span id="page-19-0"></span>3.2 Descriptions of Peripheral Devices

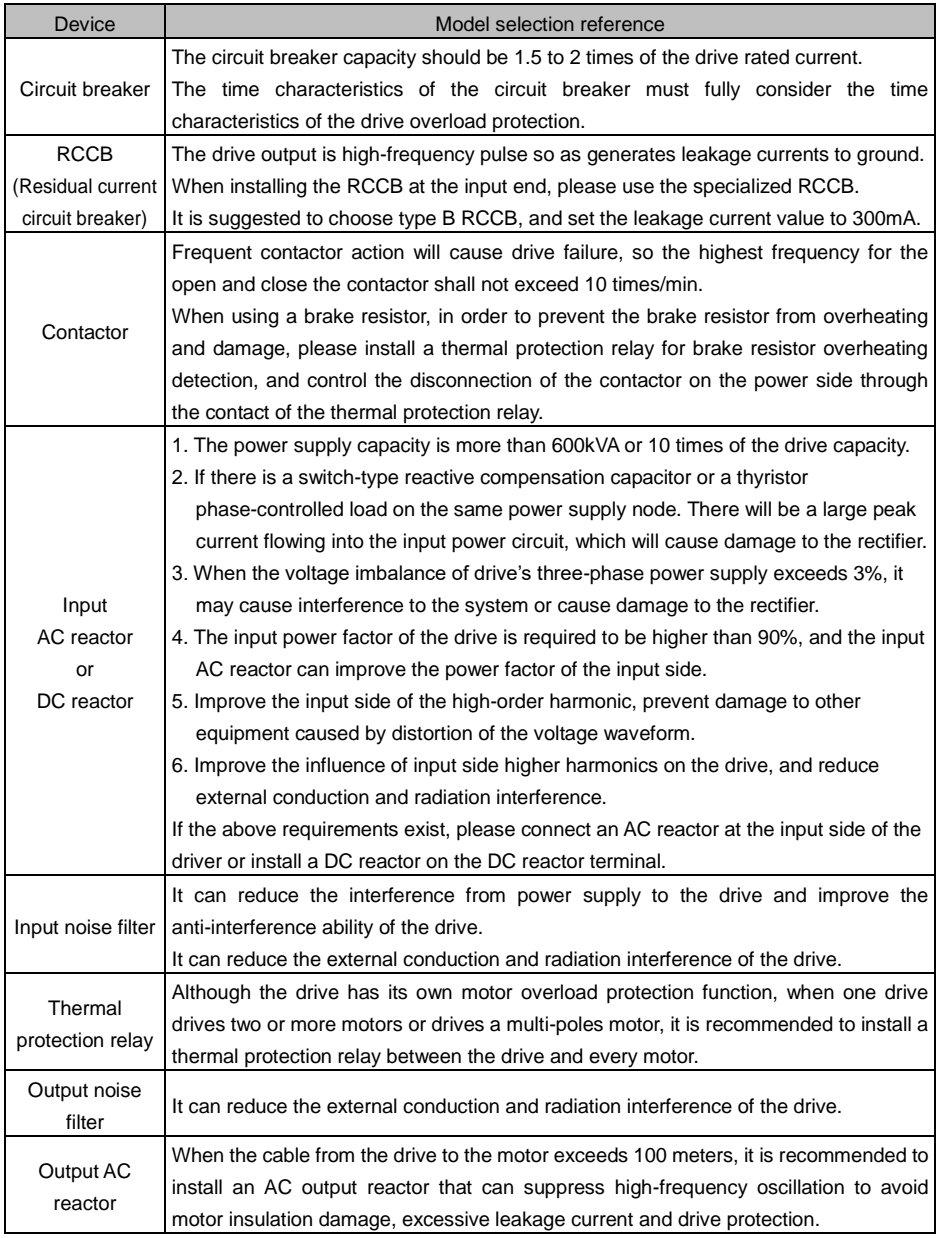

# <span id="page-20-0"></span>3.3 Peripheral Devices Models

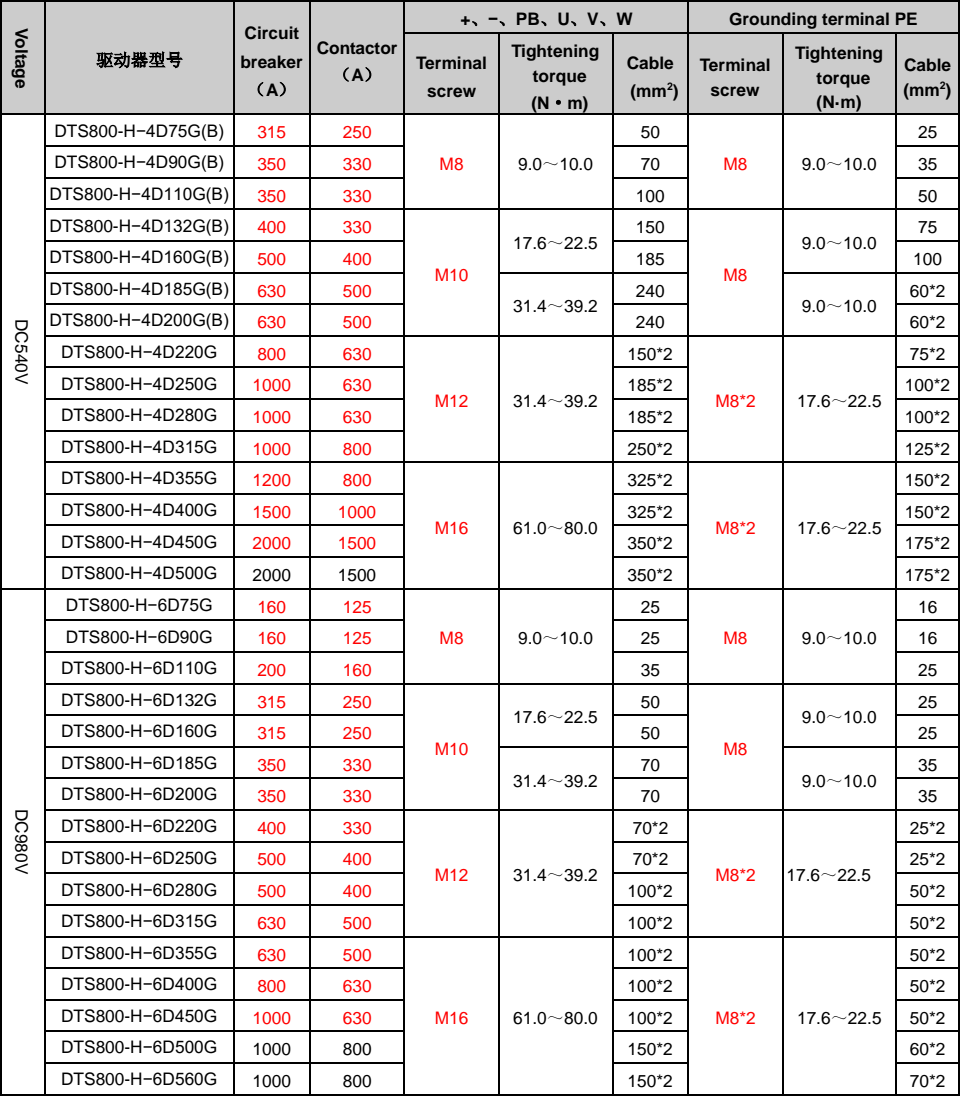

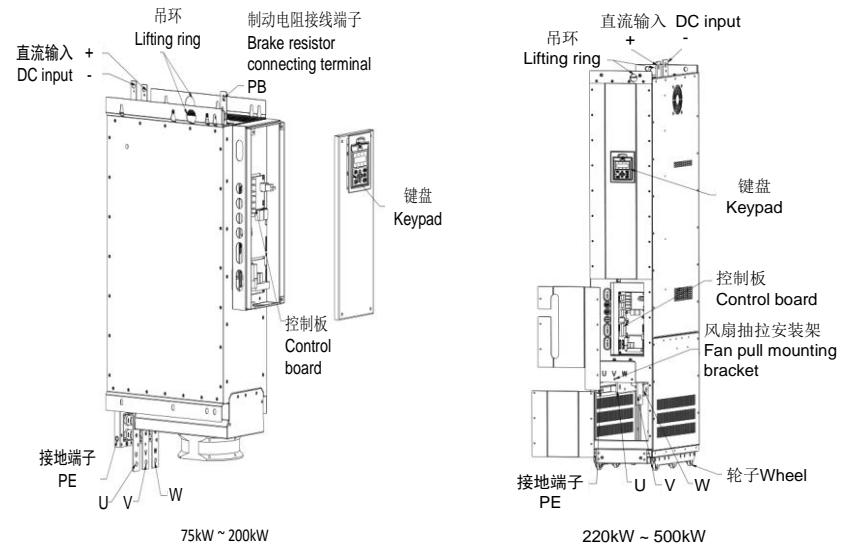

# <span id="page-21-0"></span>3.4 Product Terminal Configuration

**Figure3−2 Product Terminal Configuration**

# <span id="page-21-1"></span>3.5 Functions of Main Circuit Terminal

 $75 \sim 200$ kW: built-in brake chopper as optional

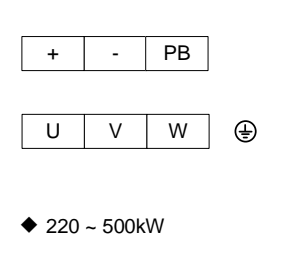

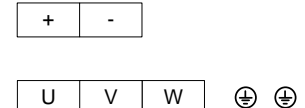

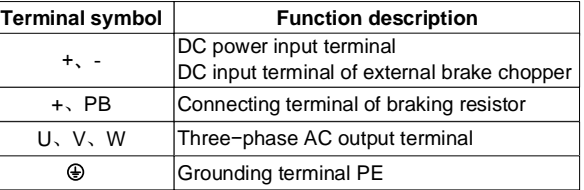

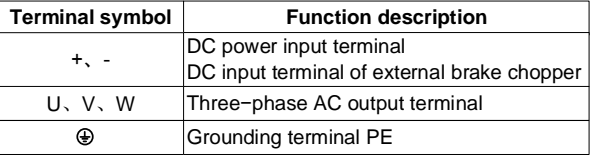

# <span id="page-22-0"></span>3.6 Attention for Main Circuit Wiring

#### 3.6.1 Power Supply

- $\triangle$  Do not connect the power supply to the output terminal, as this will result in damage to drive.
- For input side over-current protection and maintenance conveniently, the power supply should be connected to the drive through the breaker or RCCB and contactor.
- Please confirm the number of phases and rated voltage of power conform to the instructions on the nameplate of the product, otherwise, incorrect power input will lead to product damage.

#### 3.6.2 Motor Wiring

- Short circuit or grounding of the drive output terminals is prohibited. Otherwise, it will cause damage to the internal components of the drive.
- Avoid output cables (U/V/W) short circuit or short circuit to enclosure, otherwise will cause electric shock.
- $\bullet$  It is strictly forbidden to connect a capacitor or phase lead LC/RC noise filter to the output of the drive, otherwise the drive will be damaged.
- When a contactor is installed between the drive and the motor, the contactor open or close action cannot be performed during the operation of the drive. Because the contactor open or close action during the operation of the drive will have a large current flowing into the driver, which is easy to damage the drive.
- ◆ Cable length between drive and motor.

When the cable between the drive and the motor is too long, the high-order harmonic leakage current at the output will adversely affect the drive and peripheral devices. It is recommended to install an output AC reactor at the drive output side when the motor cable exceeds 100 meters. In addition, refer to the following table for the switching frequency setting.

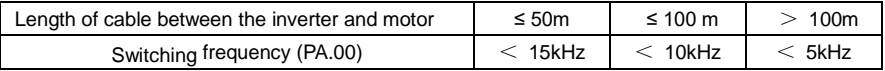

#### 3.6.3 Grounding Wiring

- The drive will produce leakage current. The larger the carrier frequency value is set; the more leakage current will generate. The leakage current of the drive system is more than 3.5mA, and the specific value of the leakage current is determined by the application conditions. To ensure the safety, the drive and the motor must be grounded.
- The grounding resistance shall be less than 10 ohm. For the grounding wire diameter requirements, refer to "3.3 Peripheral Devices Models".
- Do not share grounding cable with the welding machine and other power equipment.
- When using two or more drives, the grounding cable should not forming a loop.

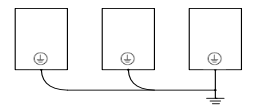

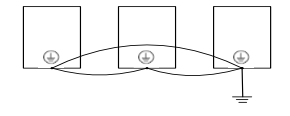

**Correct Wrong**

**Figure 3−3** Grounding wiring

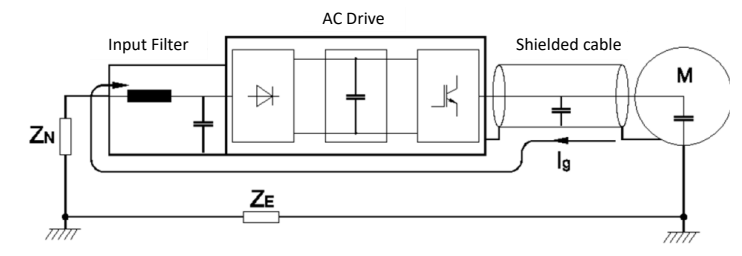

#### 3.6.4 Countermeasures for Conduction and Radiation Interference

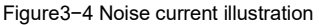

- When installing an input filter, the wiring from the filter to the input power supply of the drive should be as short as possible.
- The housing of the input filter and the installation cabinet shall be reliably connected to the ground in a large area to reduce the return impedance of the noise current Ig.
- The motor cable should be 4-core cable, the cable distance between the drive and the motor should be as short as possible and the cable should be sheathed into a metal tube. One end of the ground wire is connected to the drive PE, another end of the ground wire is connected to the motor housing,
- ◆ The input power cable and output motor cable should be as far away as possible.
- The equipment and signal cables that are easy to be interfered shall be installed as far away as possible from the drive.
- Critical signal cables should use shielded cables. It is recommended that the shield layer be grounded by a 360-degree grounding method and inserted into a metal tube. Moreover, critical signal cables should keep away from the input power cable and output motor cable. If the signal cable must cross the input power cable or the output motor cable, Orthogonal routing state should be applied.
- When frequency reference source is analog input (voltage or current signal), use a double-stranded shielded cable and connect the shield layer to the grounding terminal PE of the drive. The signal cable length must less than 50 meters.
- The wiring of the control circuit relay output signal and other control circuit signal should be separated.
- $\blacklozenge$  It is strictly forbidden to short-circuit the shield layer with other signal cables and equipment.
- When the drive is connected to an inductive load device (magnetic contactor, relay, solenoid valve, etc.), be sure to use a surge suppressor on the load device coil as shown below.

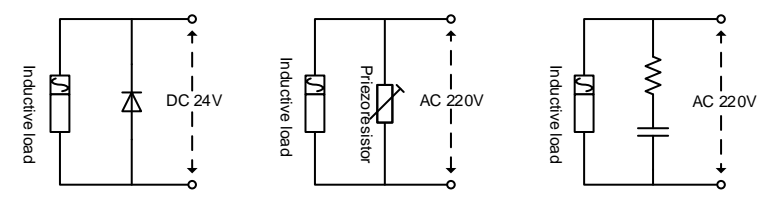

**Figure 3−5** Application of inductive load surge suppressor

### <span id="page-24-0"></span>3.7 Terminal Wiring

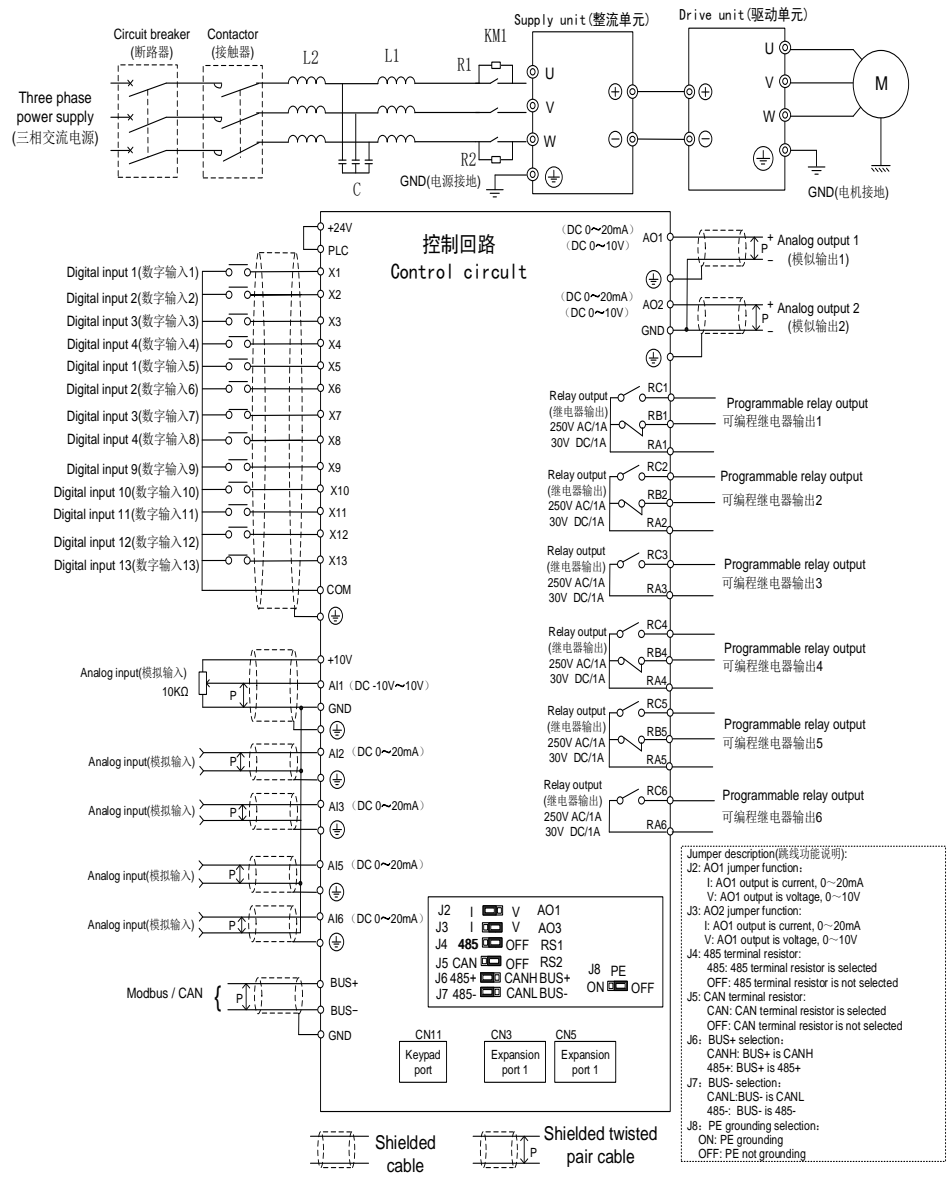

**Figure 3−6** Terminal wiring diagram

# <span id="page-25-0"></span>3.8 Functions of Control Circuit Terminals

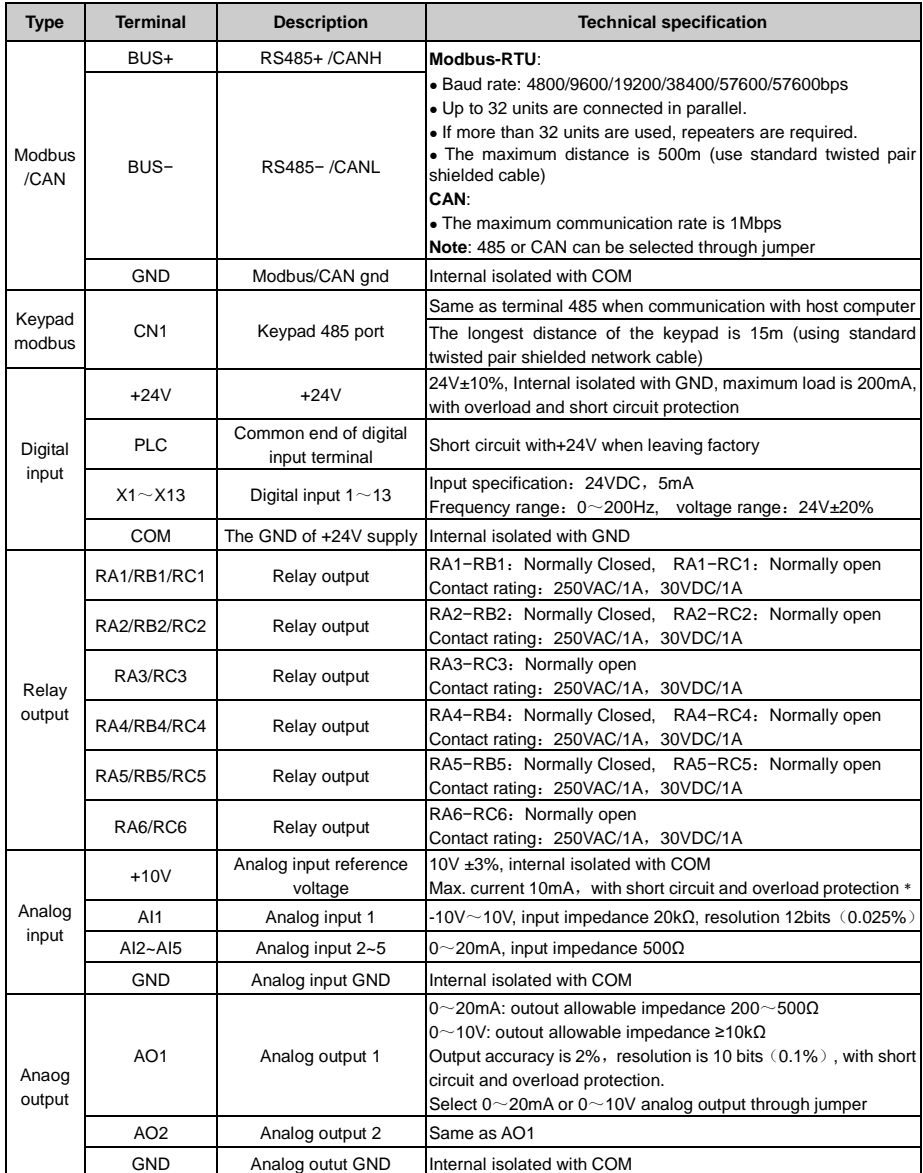

Note:  $*$  If the user connects an adjustable potentiometer between+10V and GND, the resistance of the potentiometer should not be less than 5k Ω.

# <span id="page-26-0"></span>3.9 Wiring Mode of Digital Inputs

■ Apply internal +24V power supply, wiring in NPN sink current wiring mode

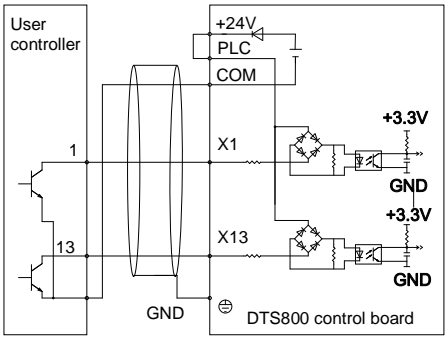

Apply external power supply, wiring in NPN sink current wiring mode

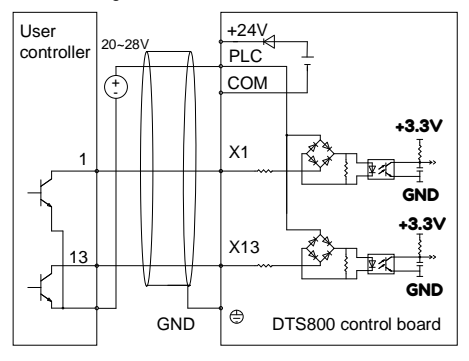

#### Note:

The short-link line between terminal +24V and terminal PLC must be removed.

### <span id="page-26-1"></span>3.10 Control Circuit Peripheral Devices

 $+24V$ User controller

draw off current wiring mode

Apply internal +24V power supply, wiring in PNP

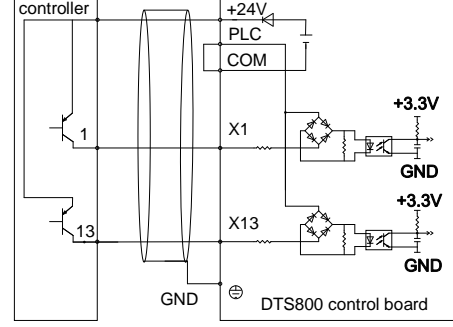

**E** Apply external power supply, wiring in PNP draw-off current wiring mode

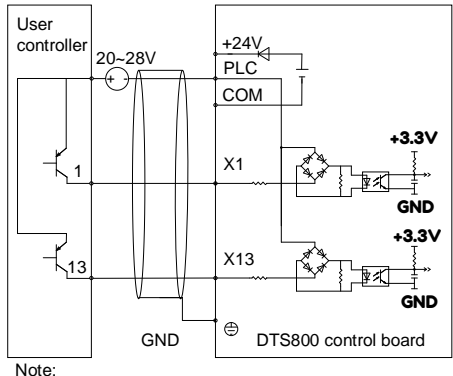

The short-link line between terminal +24V and terminal PLC must be removed.

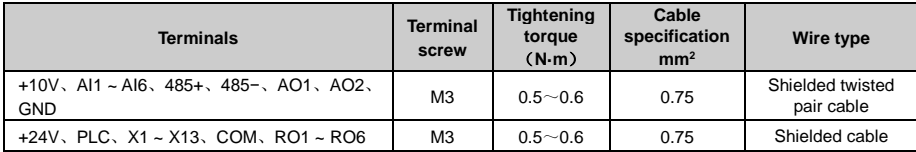

## **Chapter 4 Keypad Operation**

### <span id="page-27-1"></span><span id="page-27-0"></span>4.1 Keypad Introduction

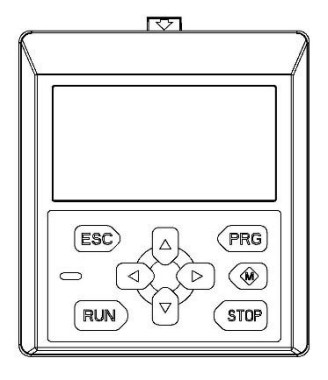

**Figure4−1 Keypad**

The Keypad has the following features:

- Setting parameters the parameters can be change by Keypad.
- Motor parameters auto-tune use the Keypad to set the motor parameters auto-tune mode and start auto-tune.
- Monitoring function use the Keypad to monitor the parameters value, running state, fault record, etc.
- Start and stop the drive when the run command source is Keypad.
- Reset faults after fault report.
- Copy function parameters value can be copied to the Keypad memory for later transfer to other drives or for backup.
- The Keypad can be used to reset all the parameters to default values.
- Check which parameters are different from the default values, it is convenient to check whether the parameters are changed correctly.
- Remote control box the Keypad can be used as remote-control box functions via straight-through wired cable.
- External installing pallet external installing pallet is available; it is convenient to install a Keypad to an external electrical cabinet.
- The Keypad and drive can be disconnected and connected at any time.
- The display language can be Chinese or English.

# <span id="page-28-0"></span>4.2 Keypad Keys and Indicator

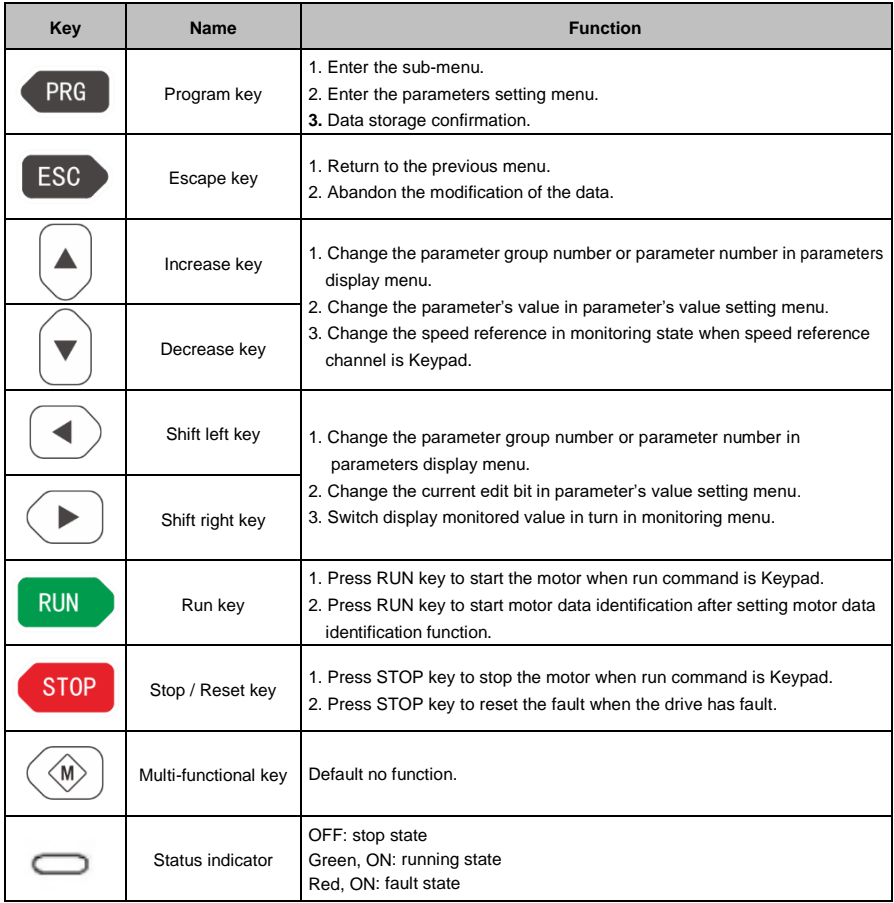

### <span id="page-29-0"></span>4.3 Keypad Display Information

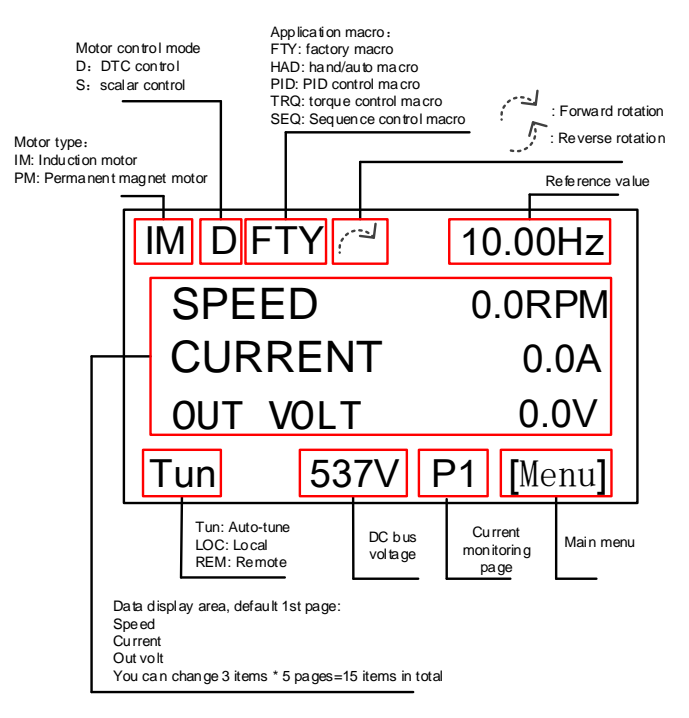

### <span id="page-29-1"></span>4.4 Keypad Menu Mode

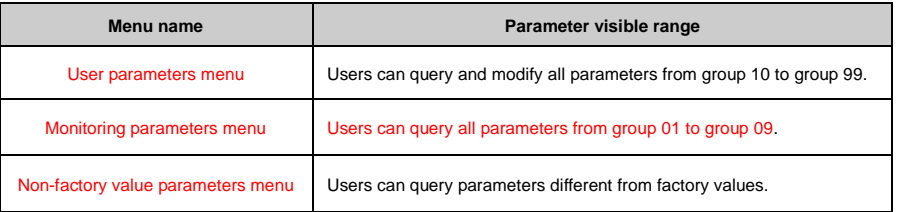

◆ User parameters menu

User parameters menu includes all the parameters mentioned in this user manual. Except for the special descriptions and monitoring parameters menu, all the descriptions of this manual are in this menu mode.

◆ Monitoring parameters menu

Users can query all parameters from group 01 to group 09.

Non-factory value parameters menu

Users can query parameters different from factory values for the convenience of understanding the parameter settings or on-site problem analysis.

# **Chapter 5 Parameters list**

### <span id="page-30-1"></span><span id="page-30-0"></span>5.1 Meanings of Item in Parameters List

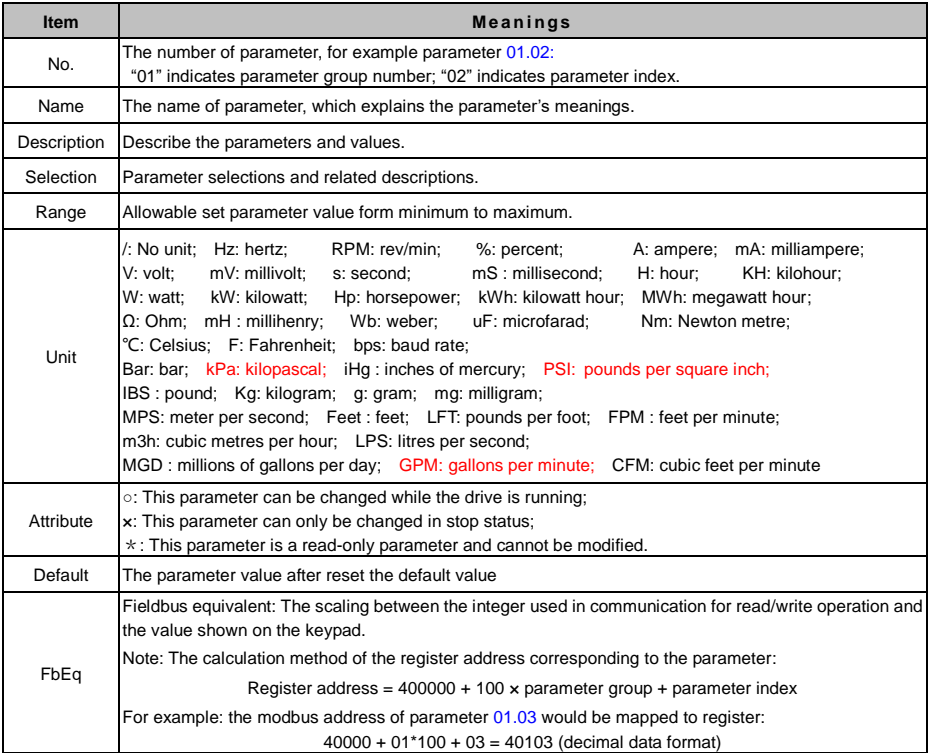

# <span id="page-30-2"></span>5.2 Parameter Groups List

#### ◆ **Summary of Monitoring Parameter Groups**

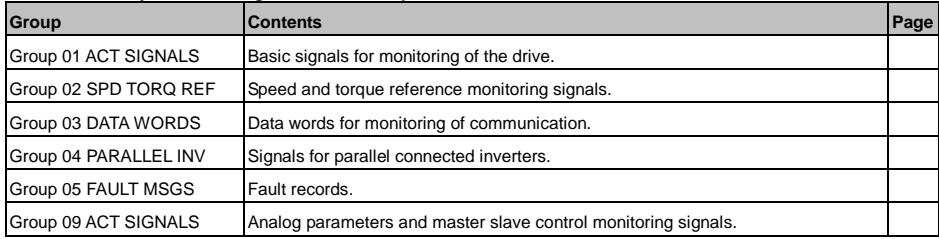

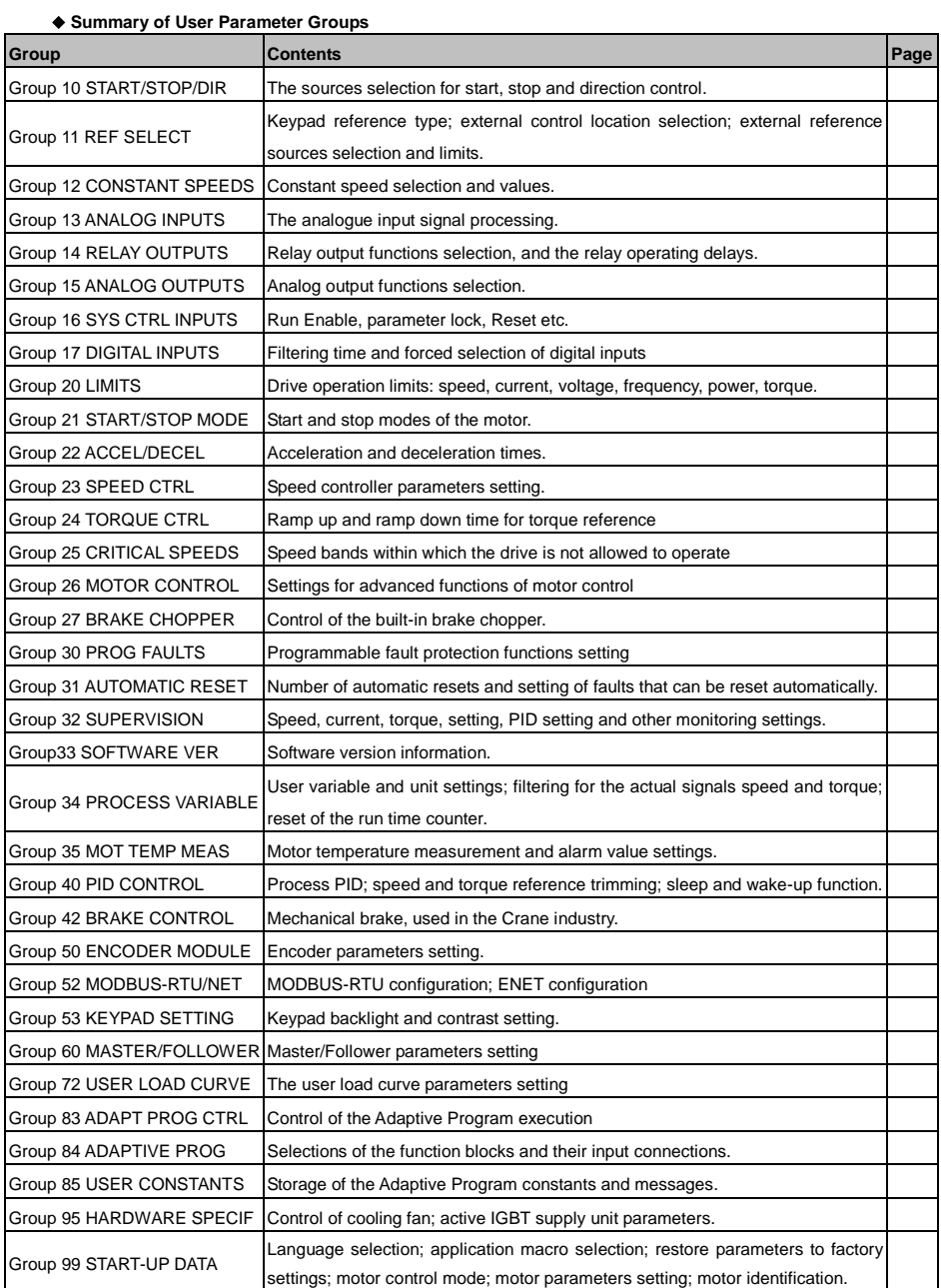

# <span id="page-32-0"></span>5.3 Parameter listing

### <span id="page-32-1"></span>01 ACTUAL SIGNALS

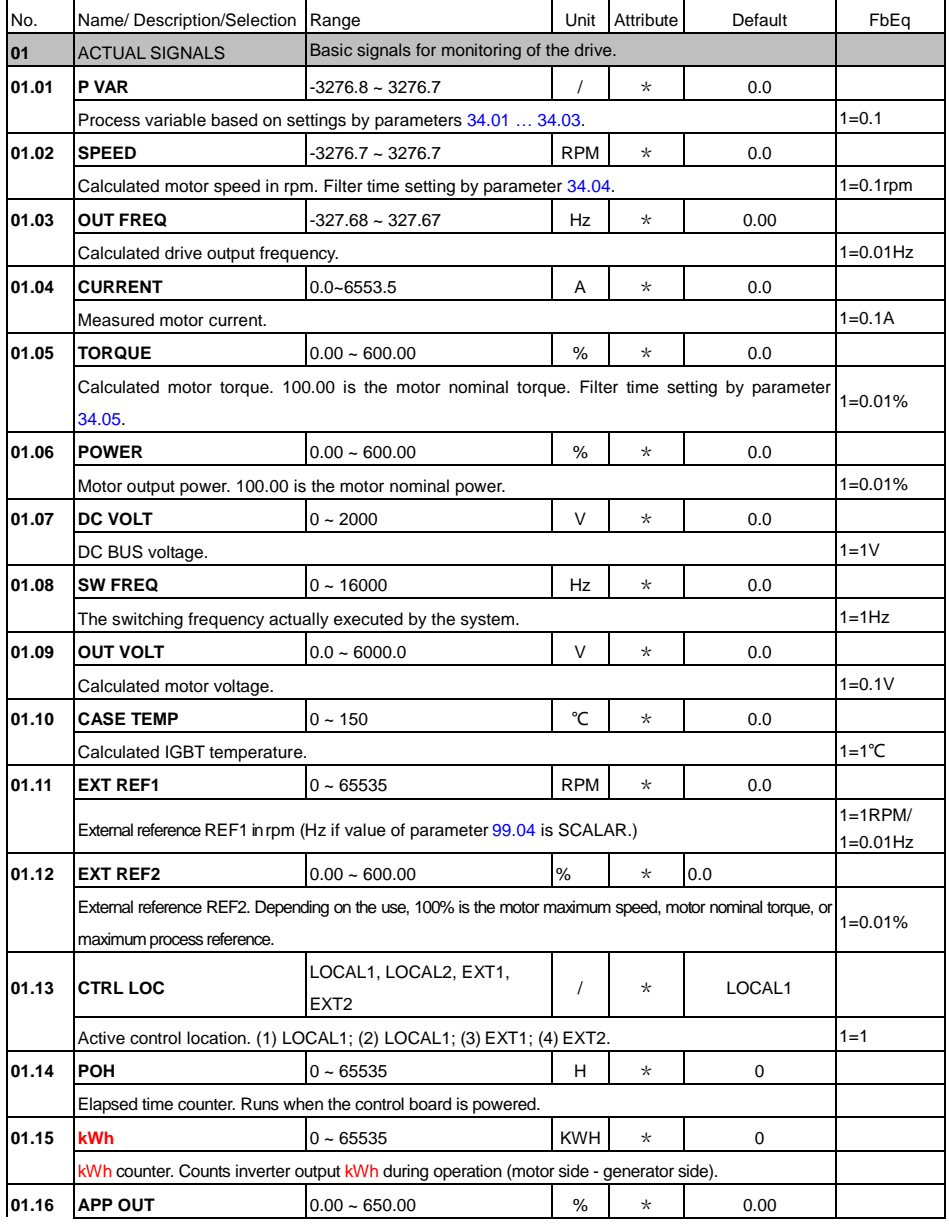

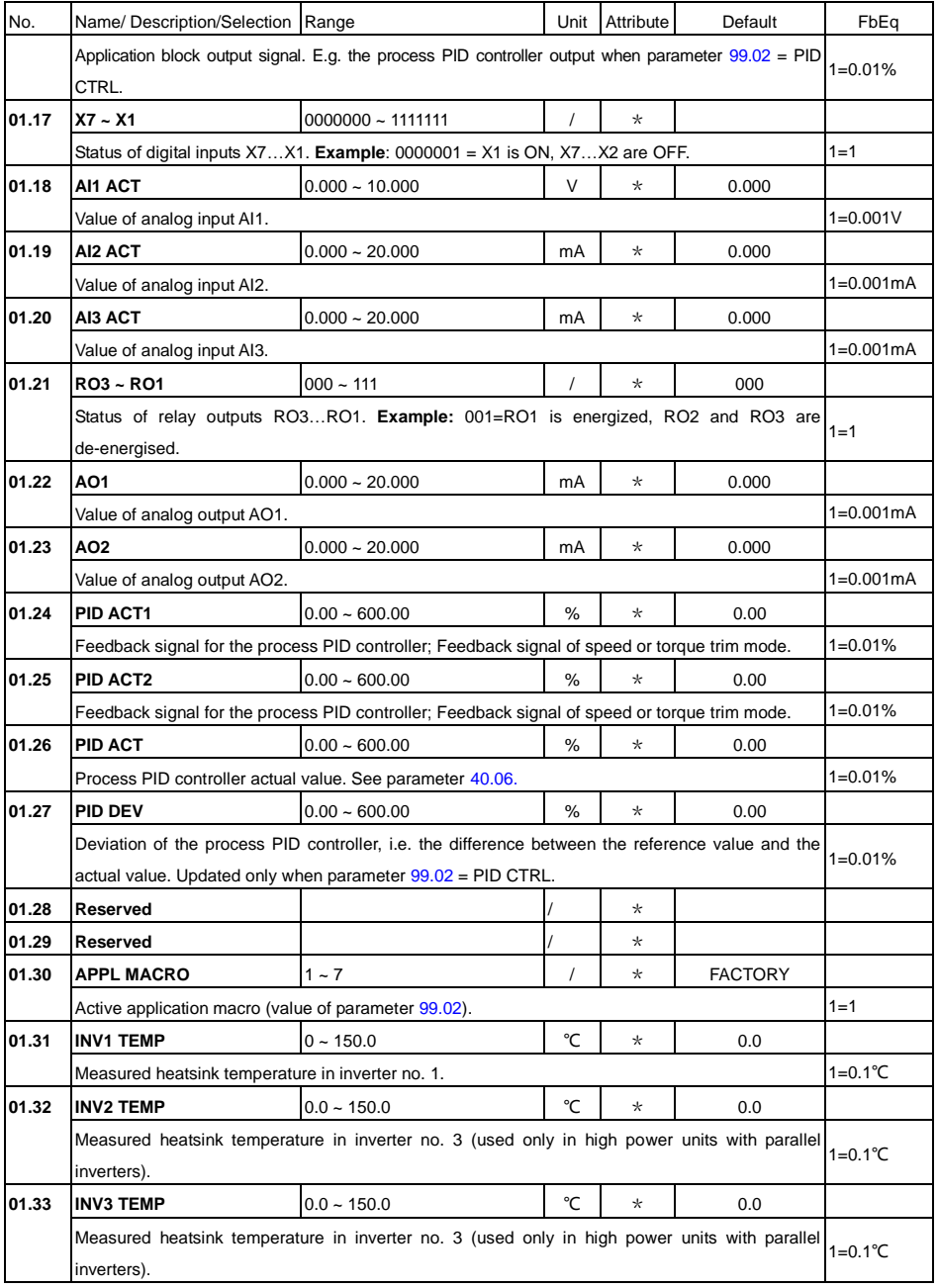

#### **DTS800 Series Multi Drive User's Manual**

#### **DTS800 Series Multi Drive User's Manual**

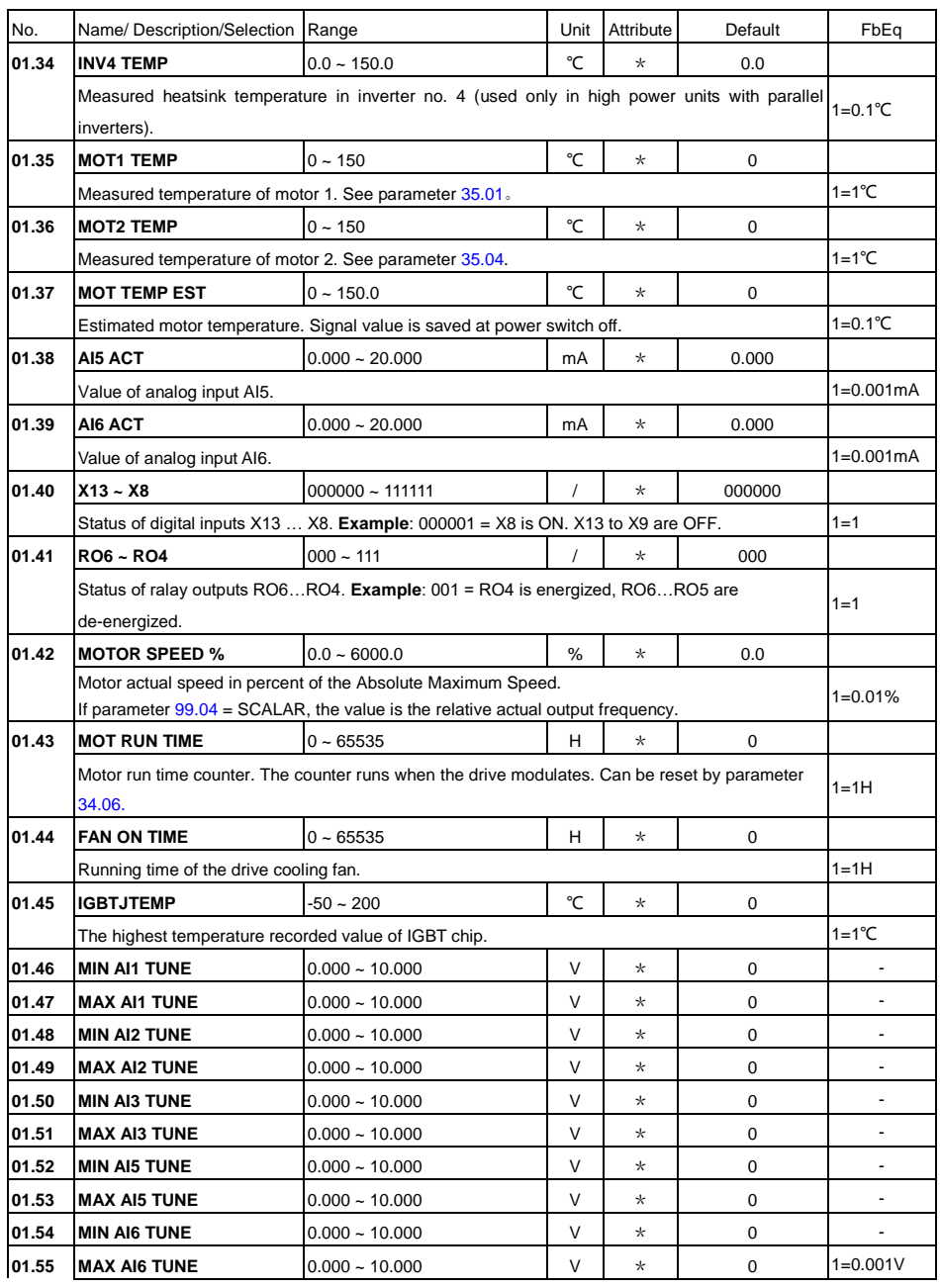

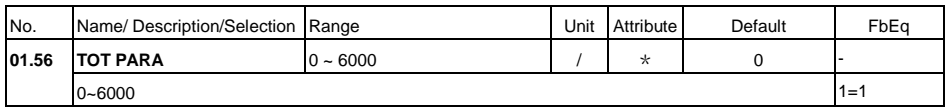
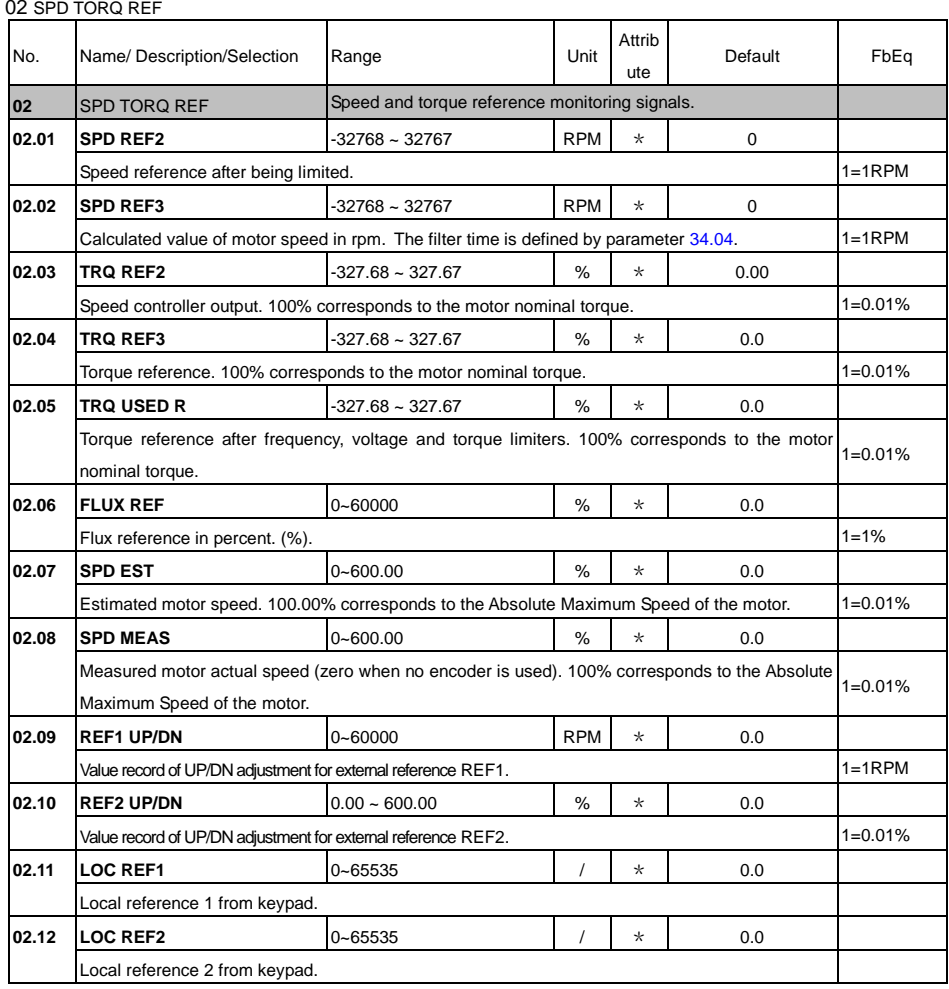

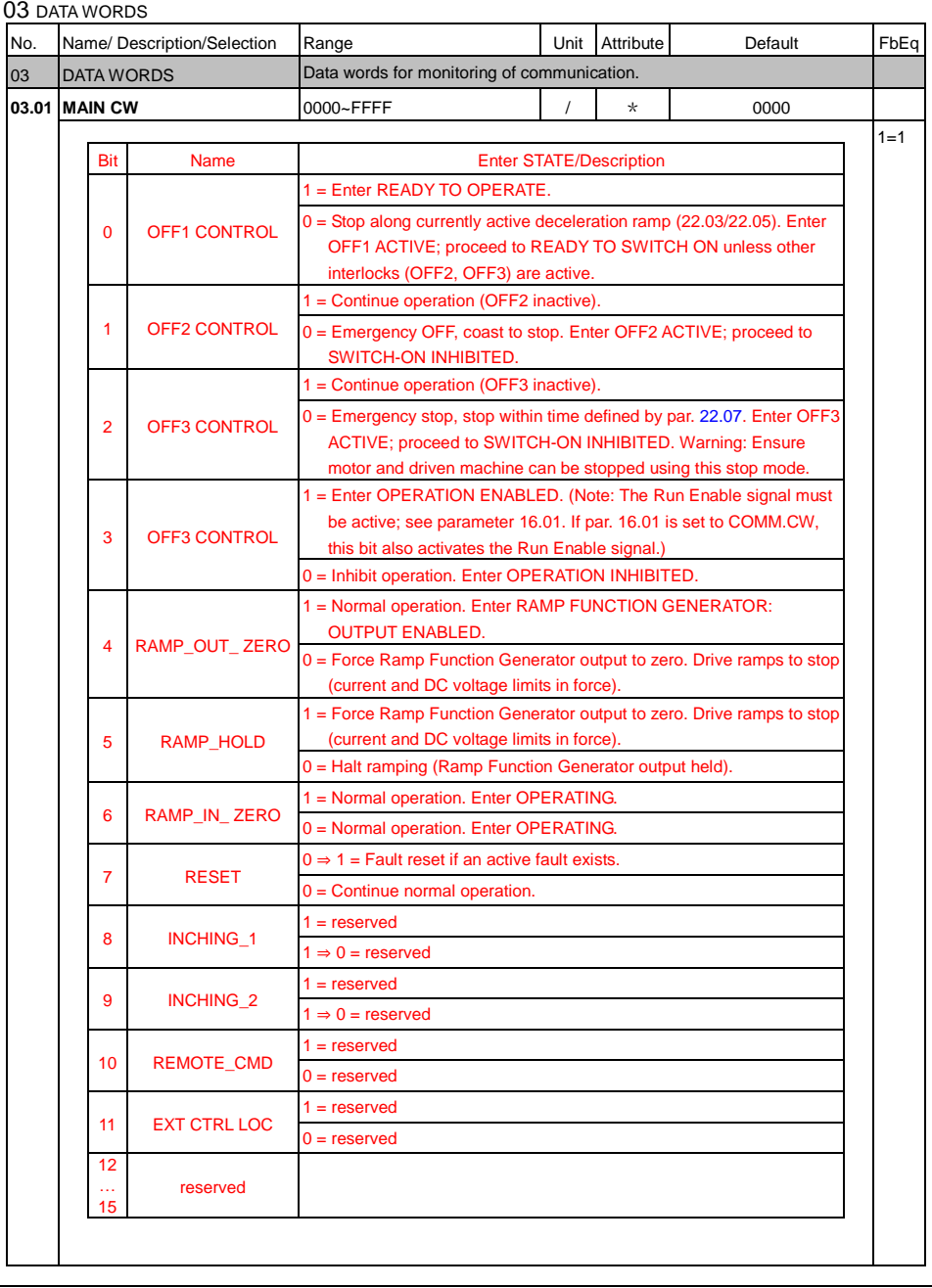

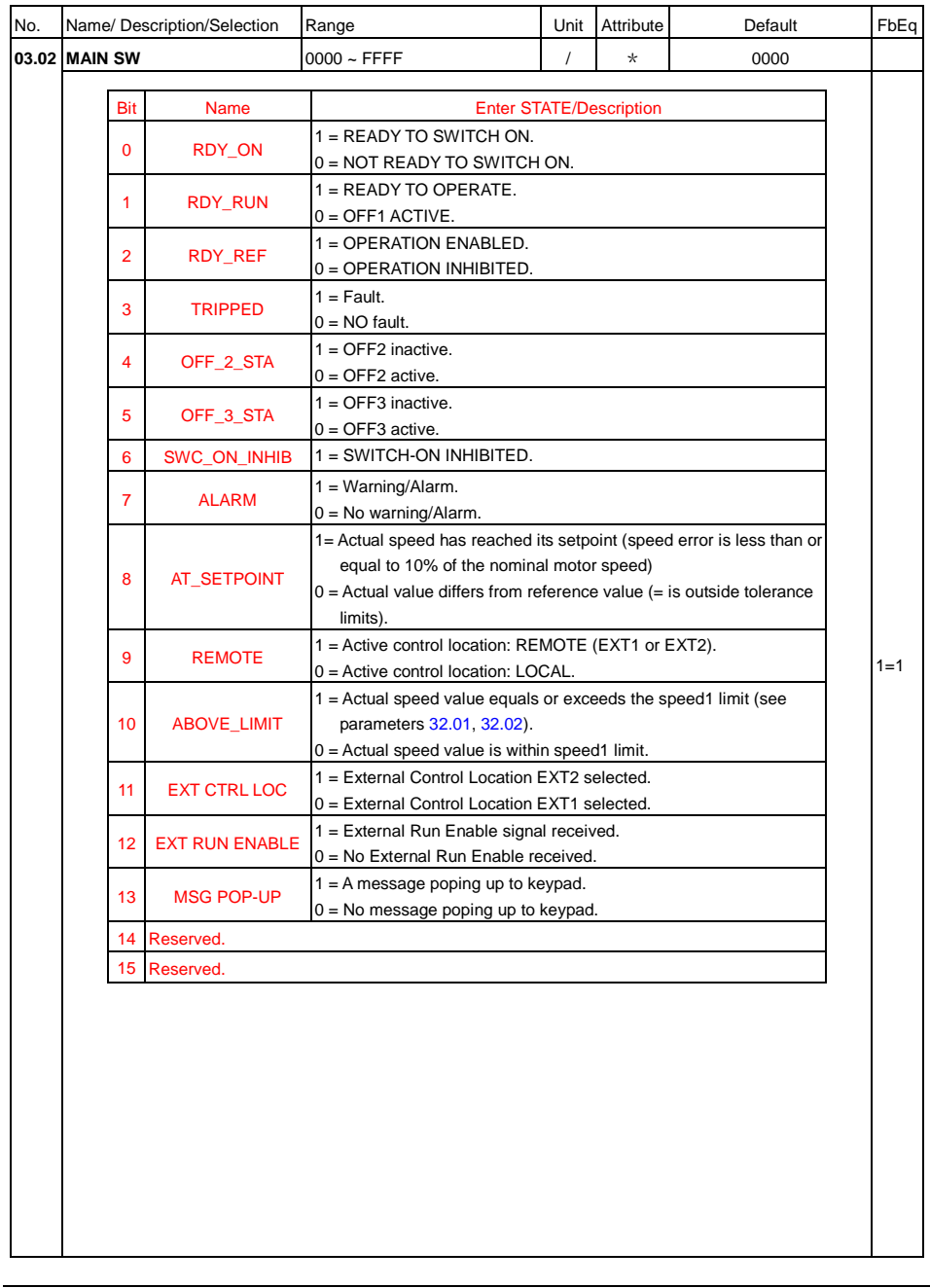

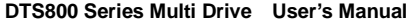

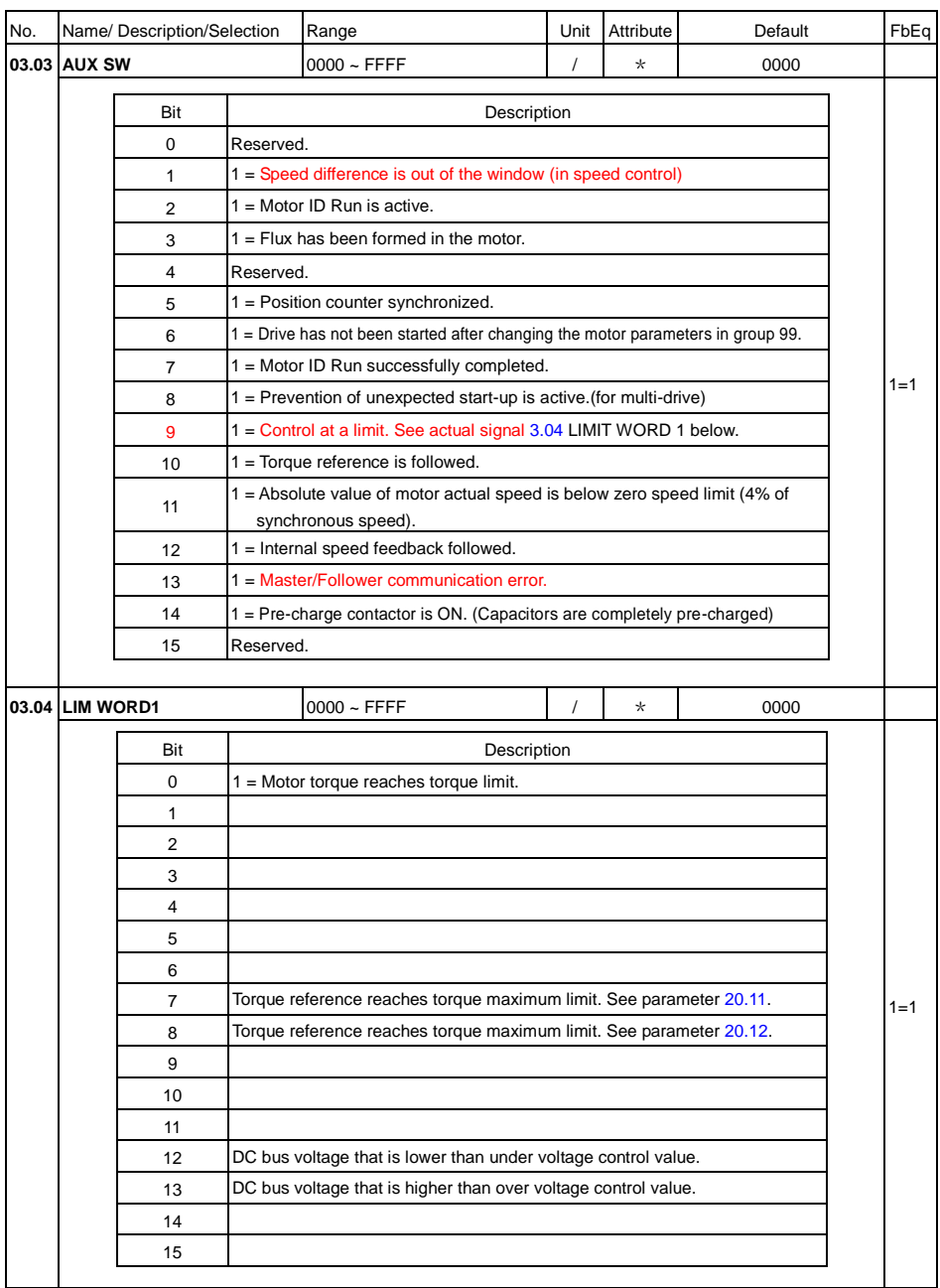

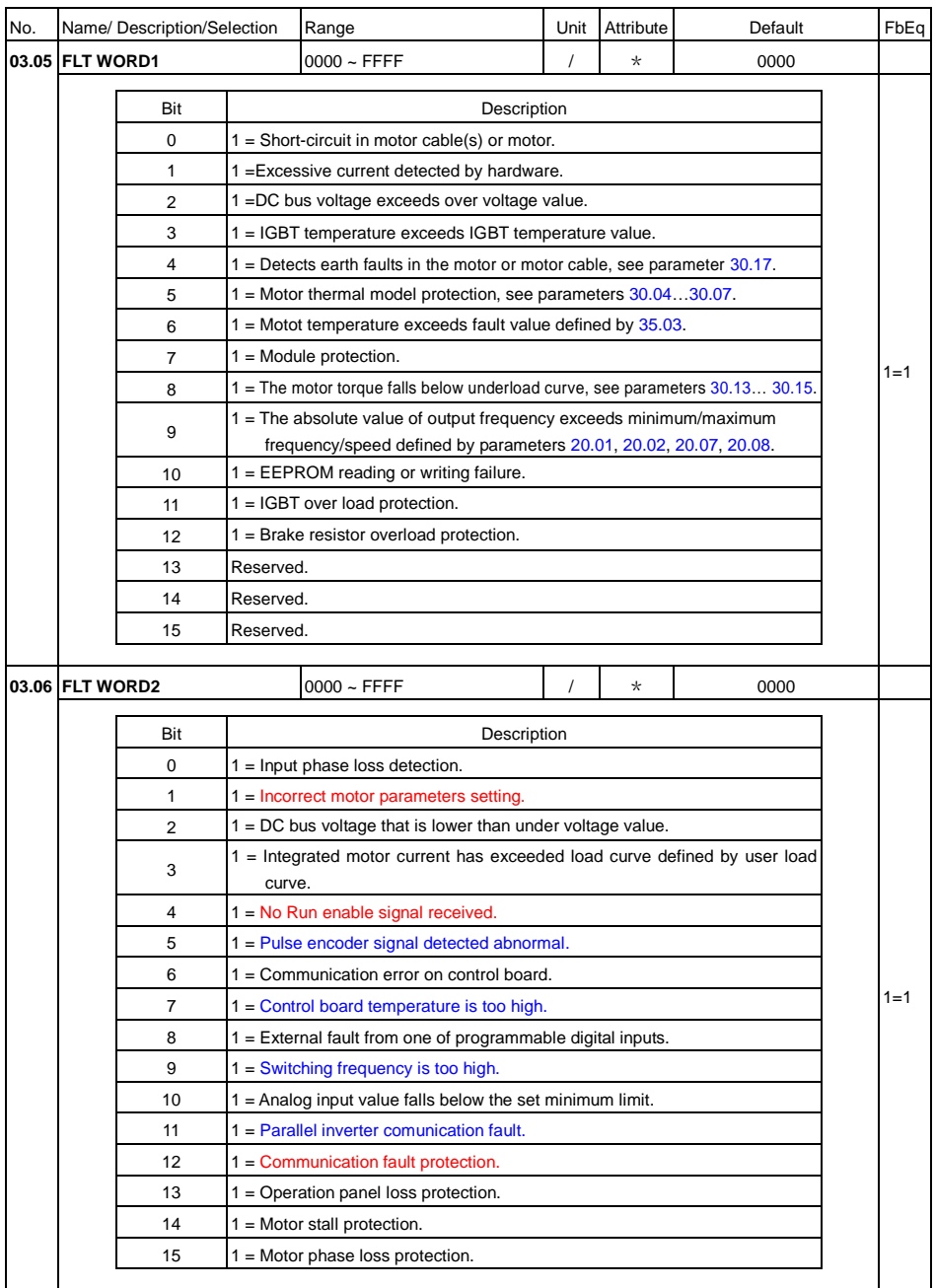

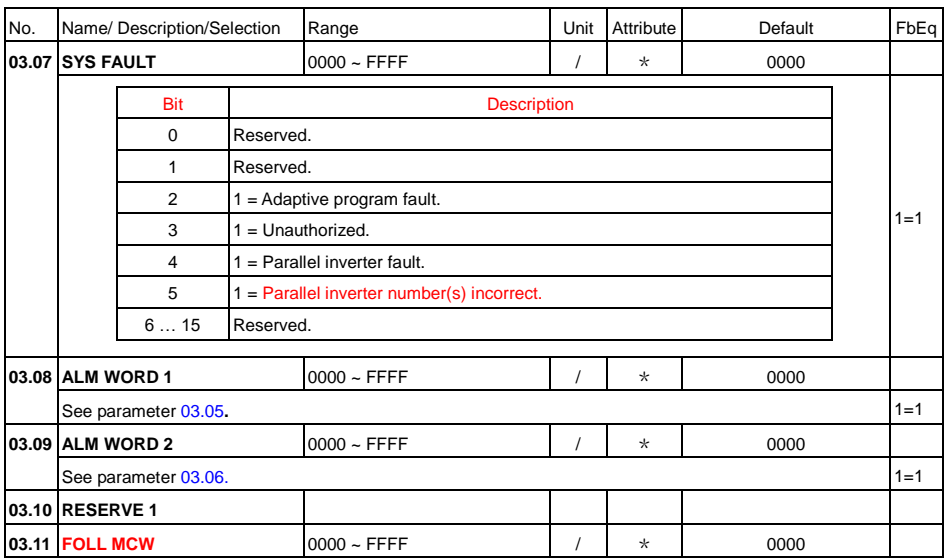

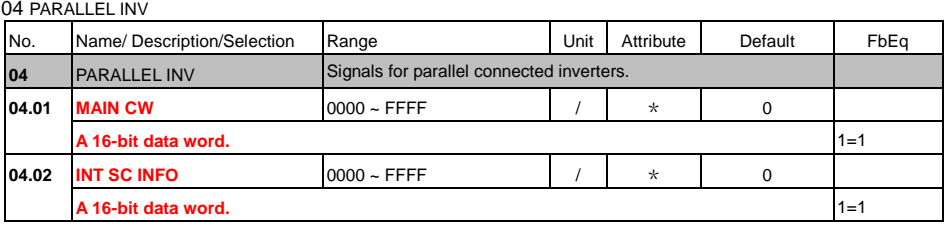

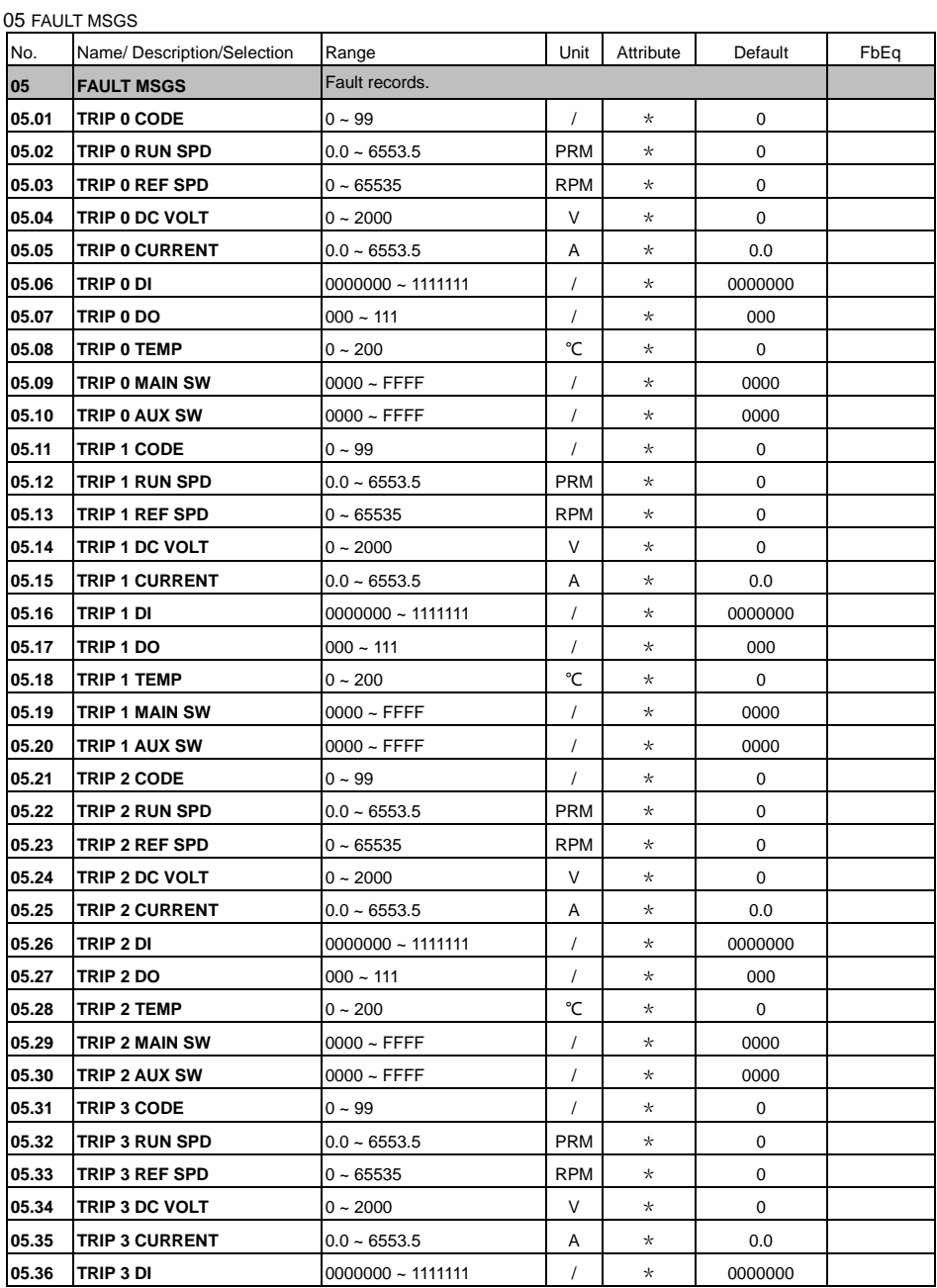

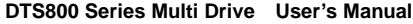

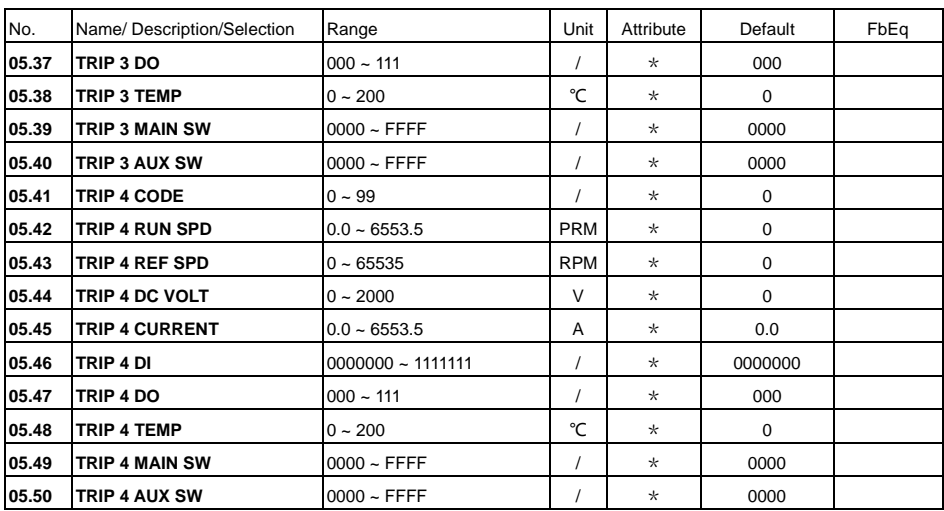

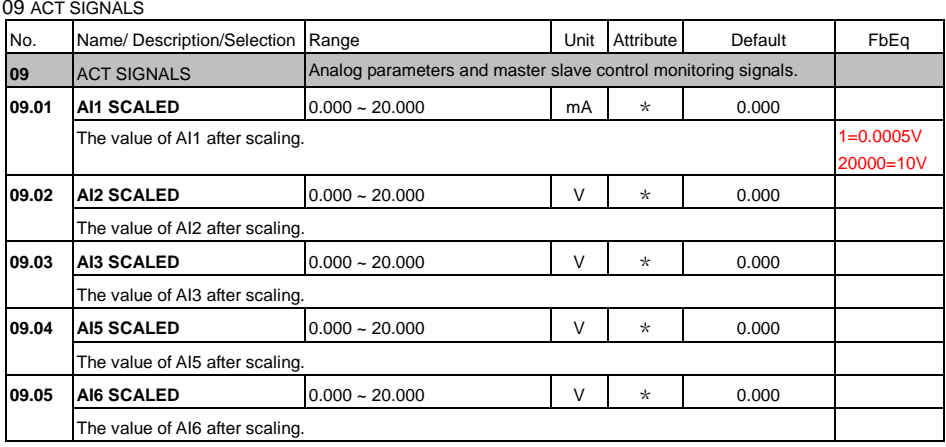

# 10 START/STOP/DIR

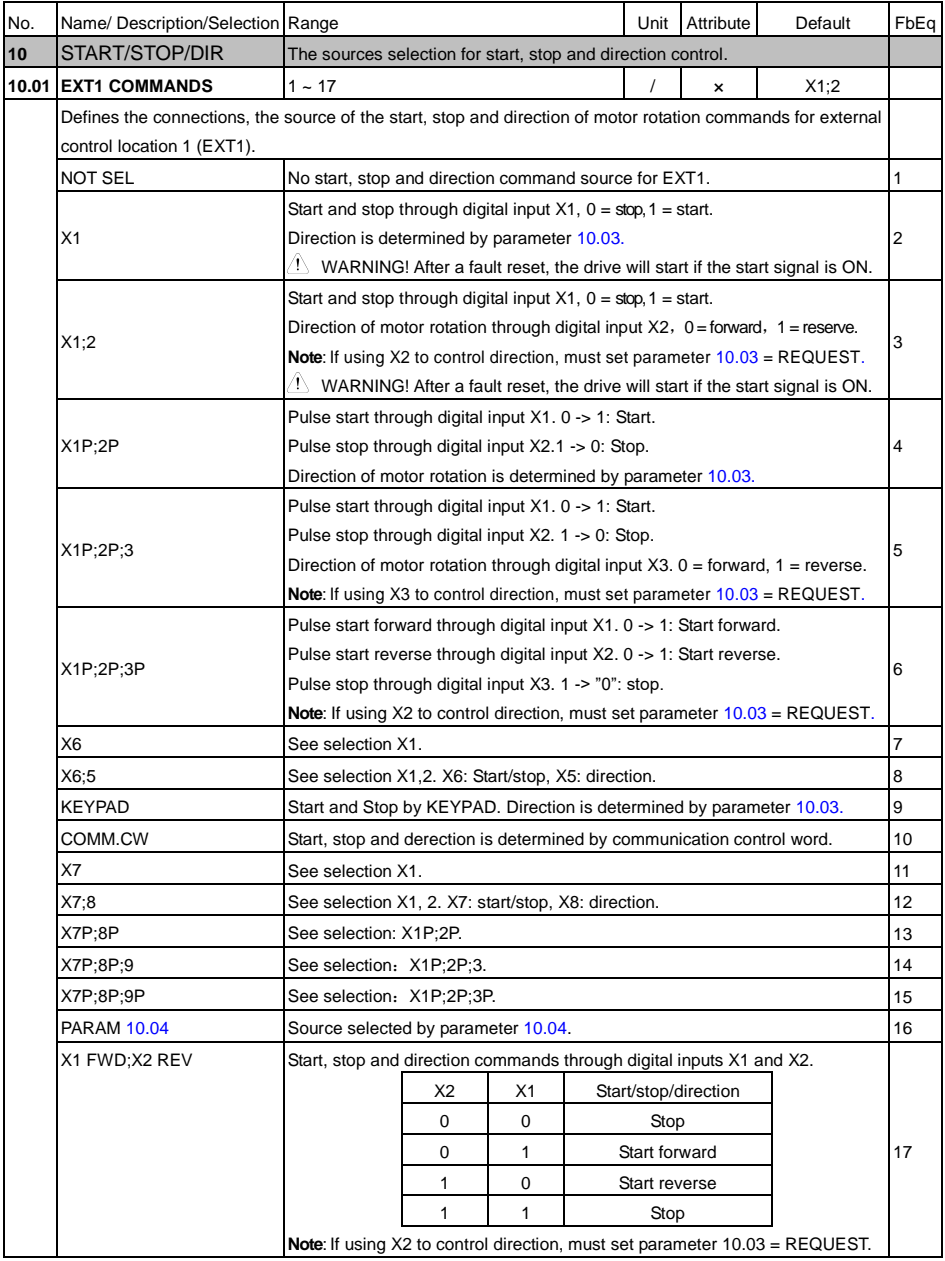

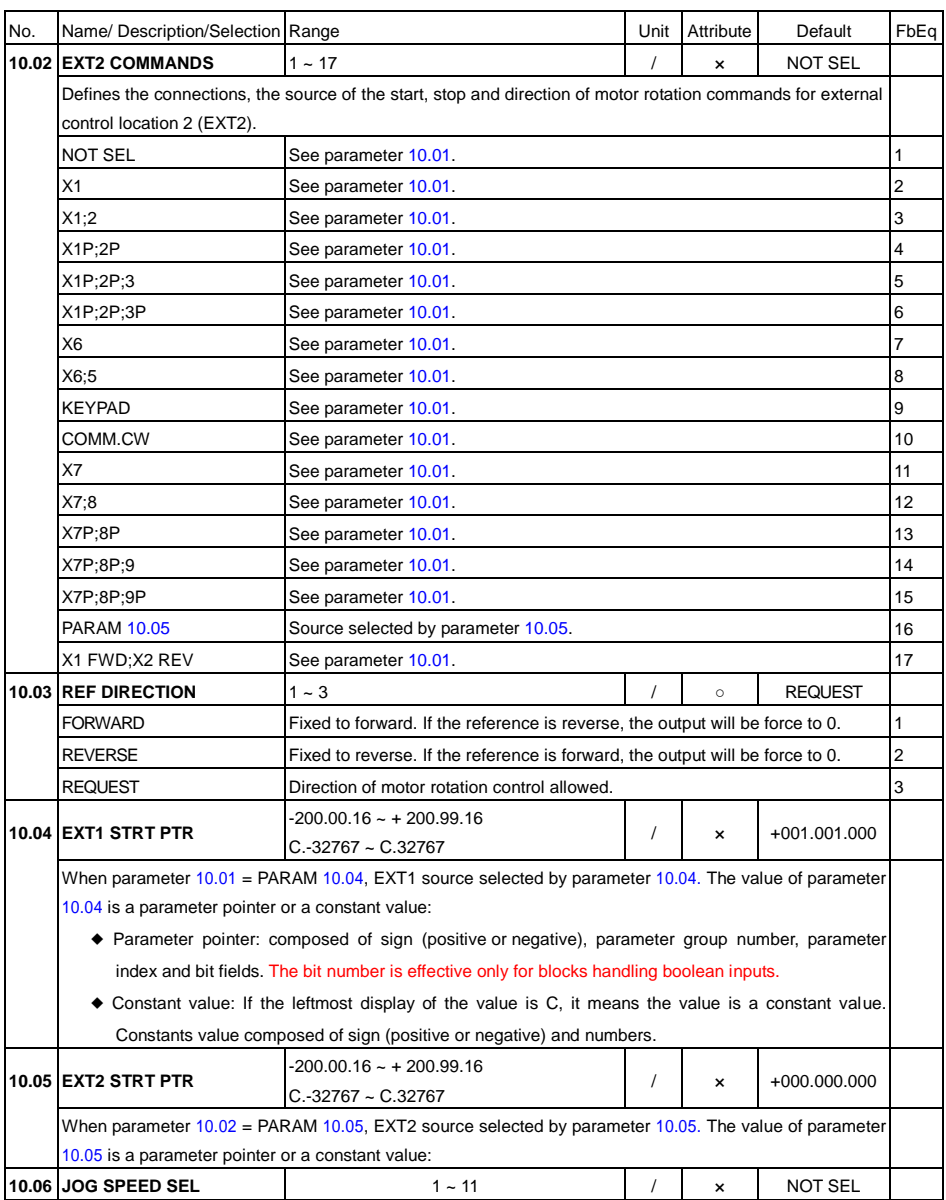

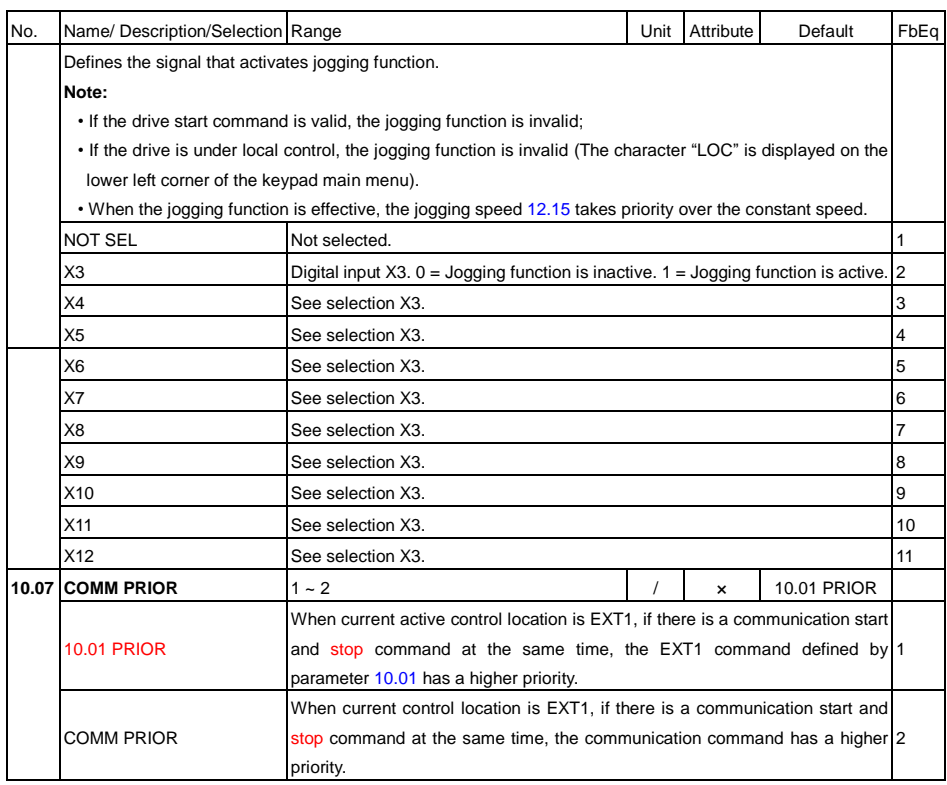

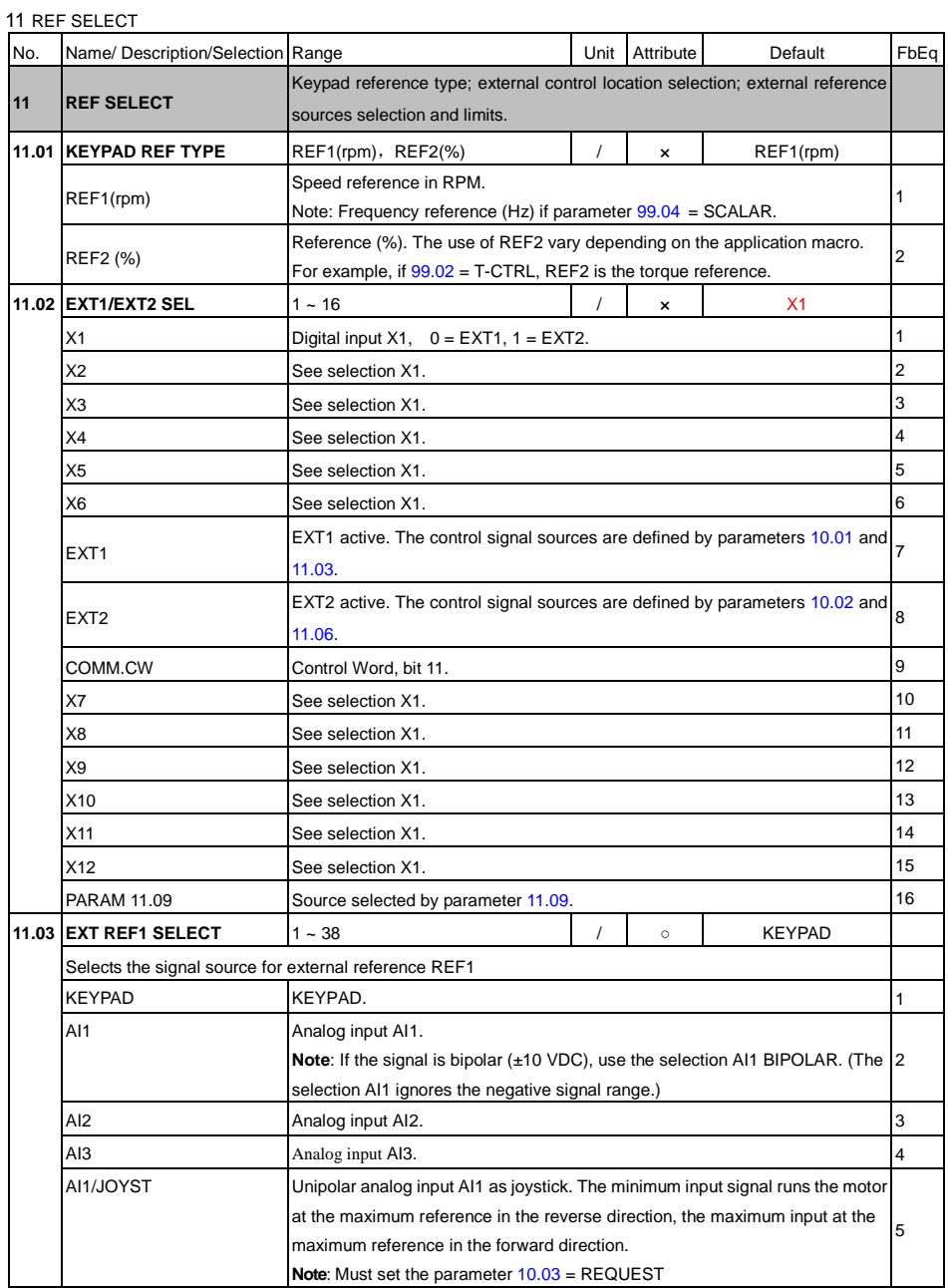

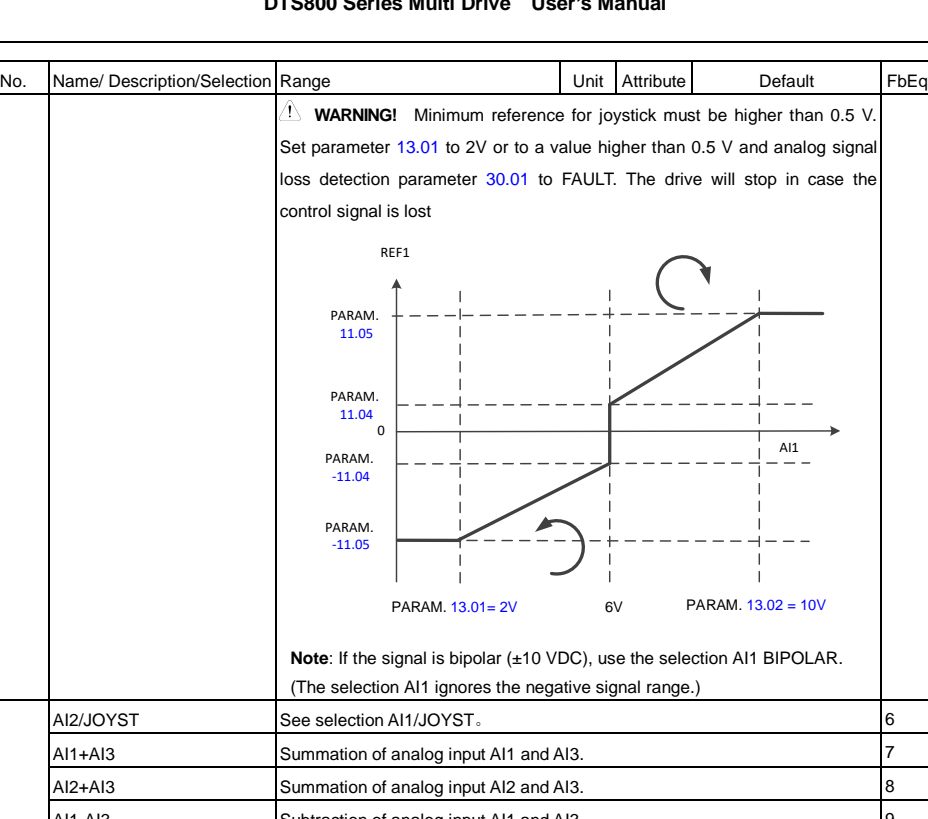

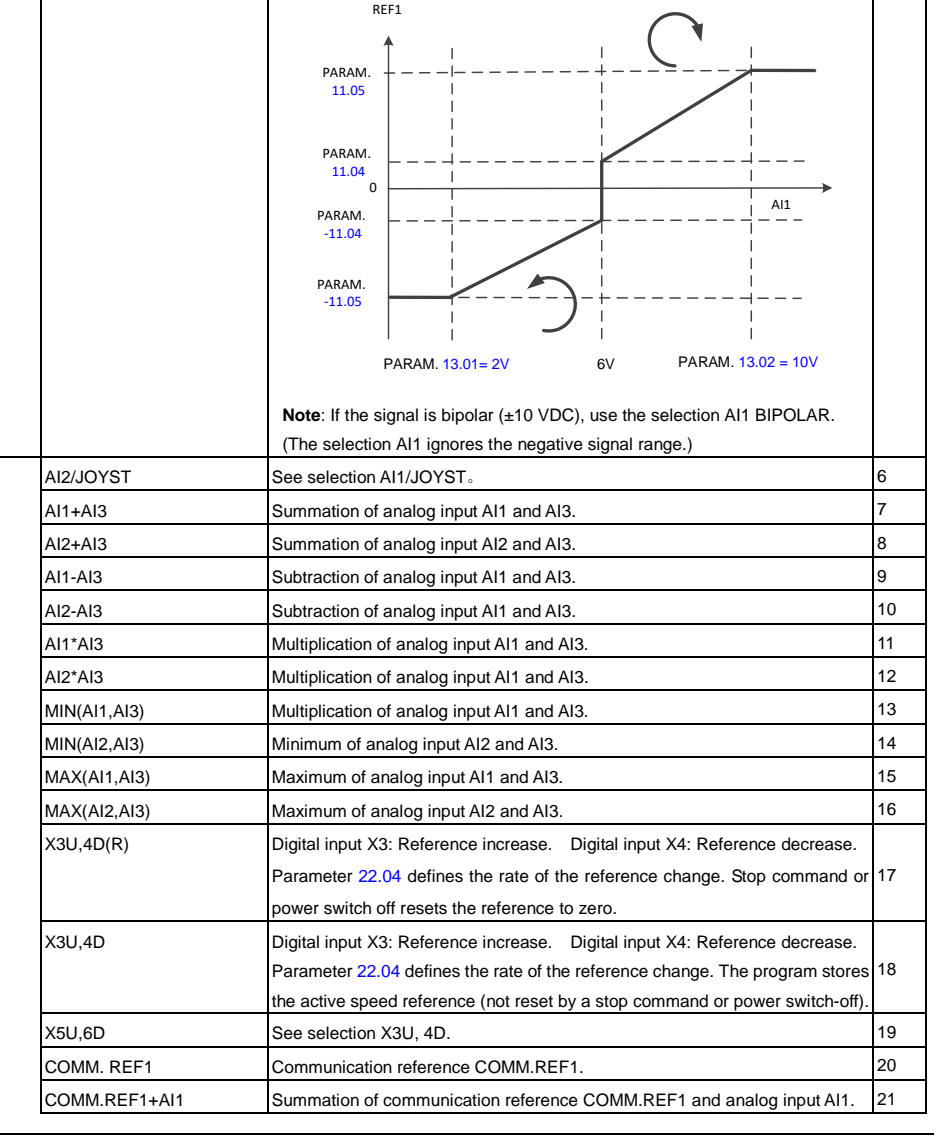

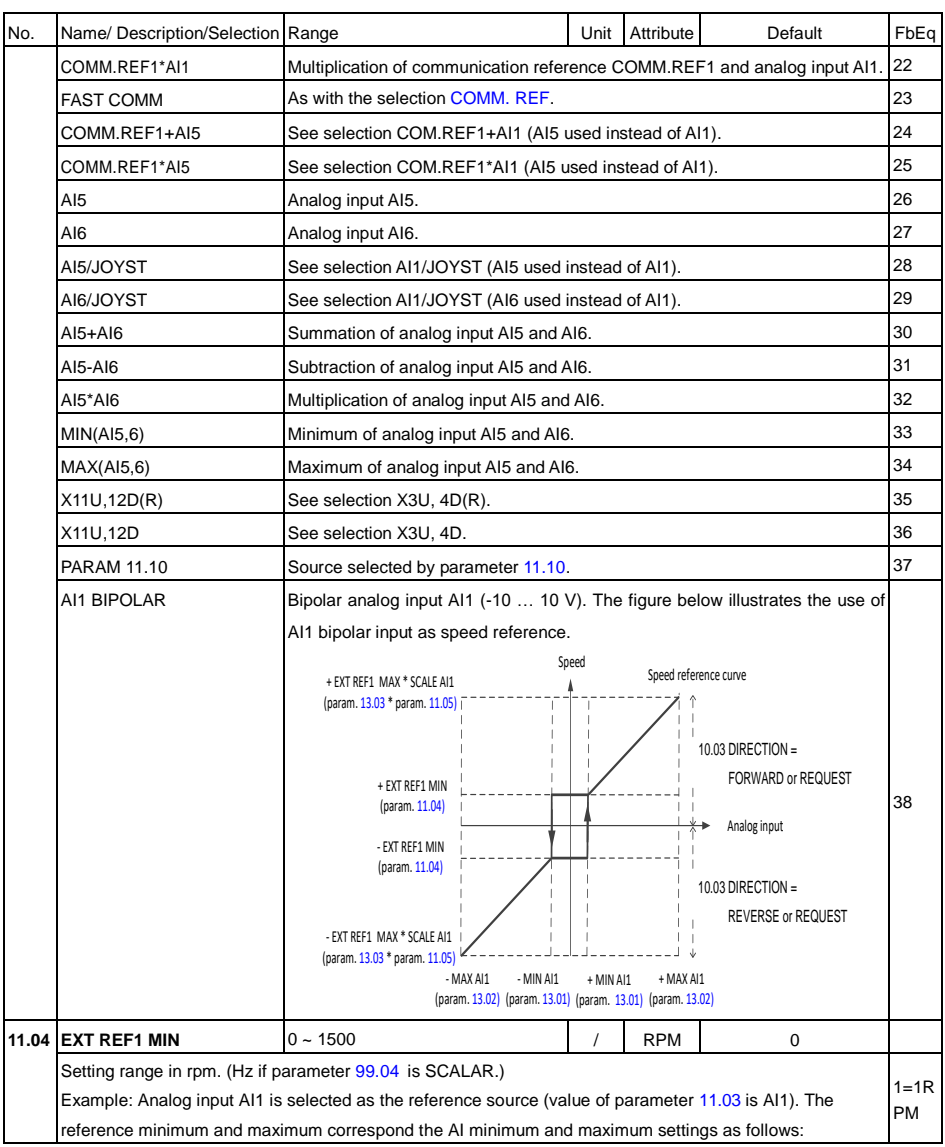

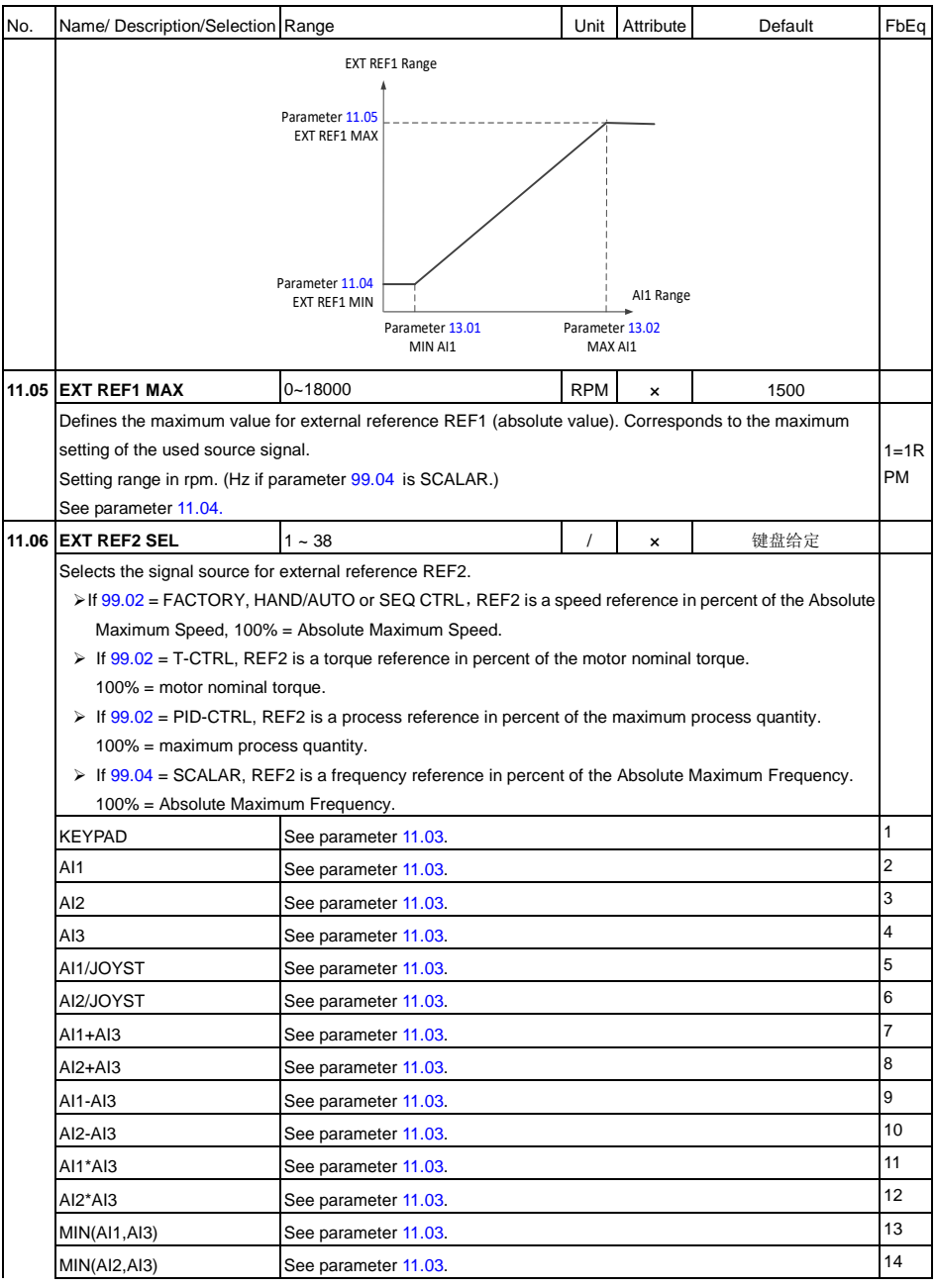

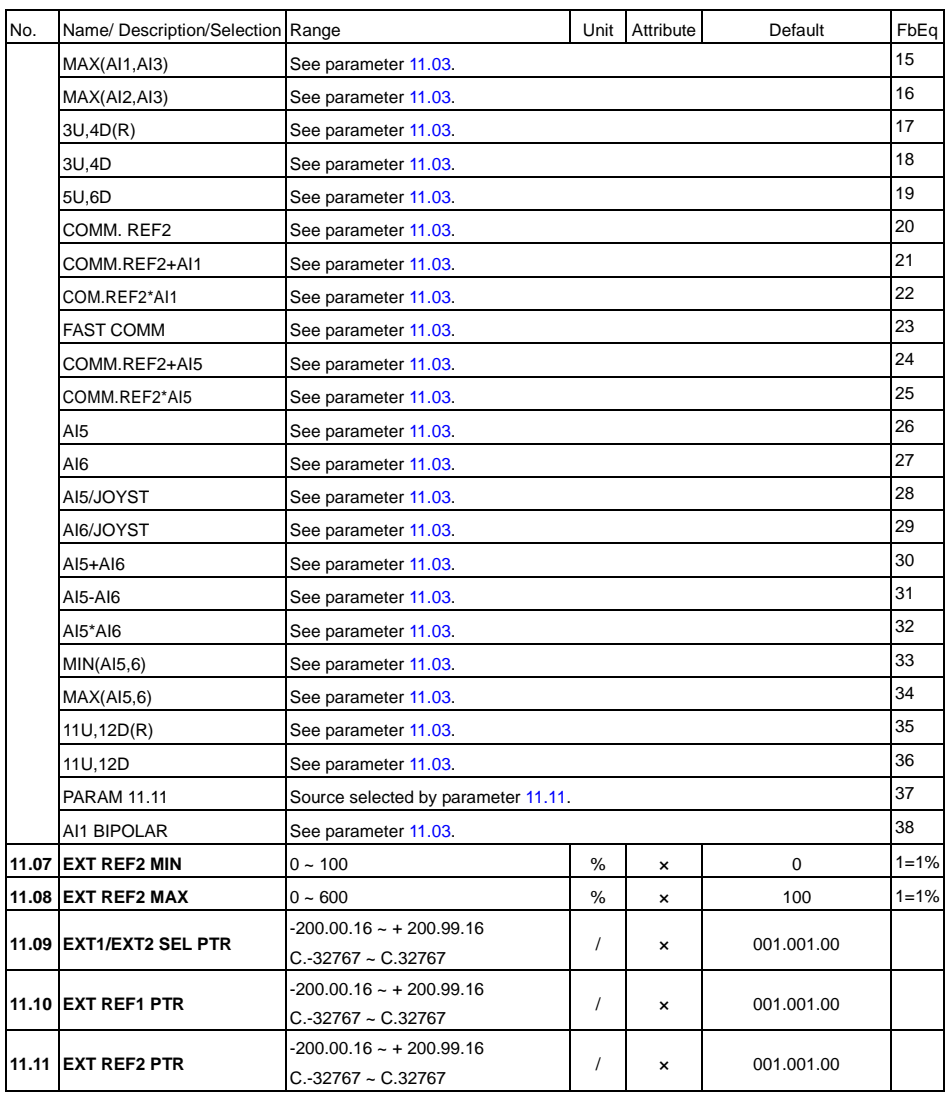

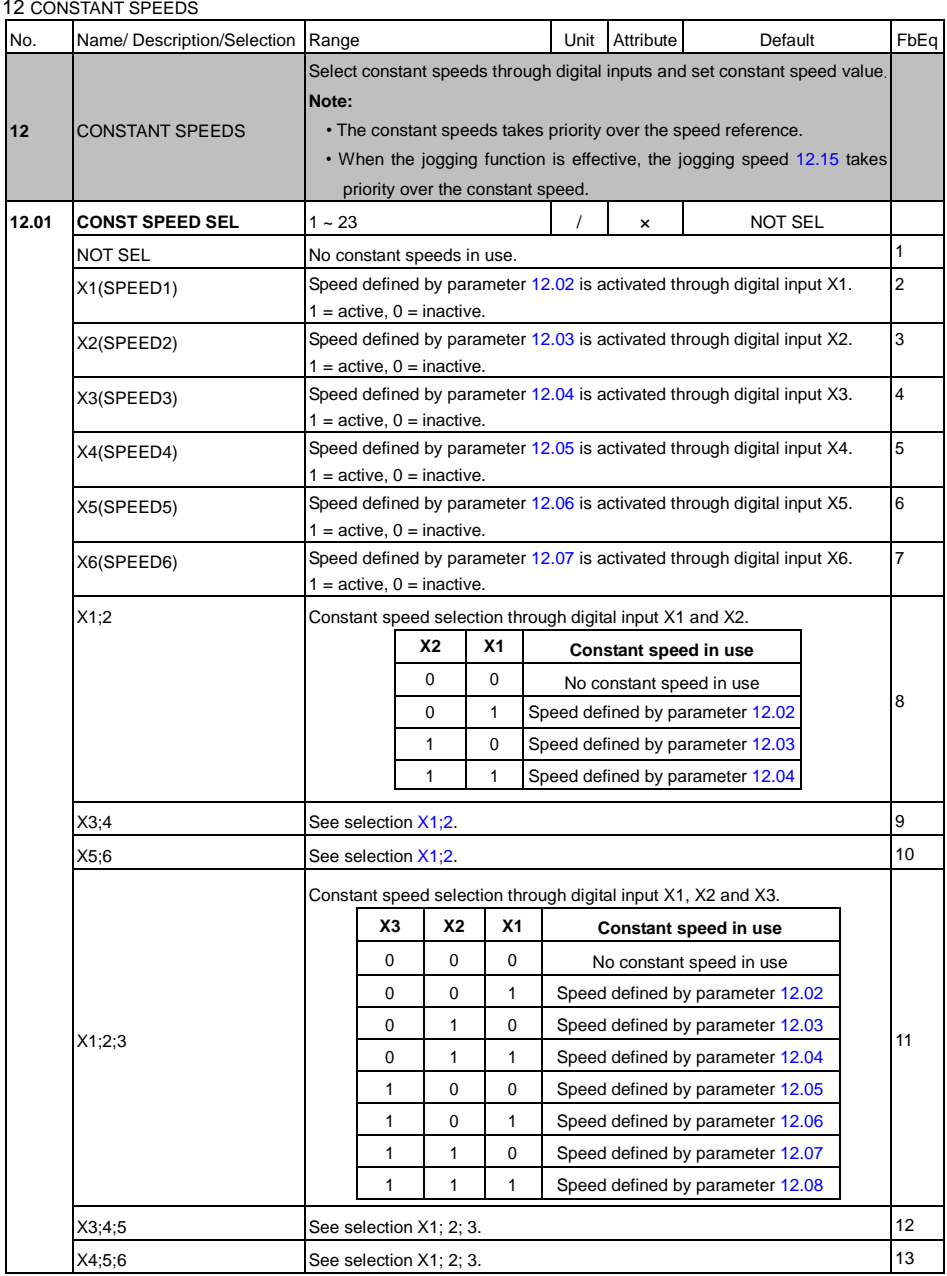

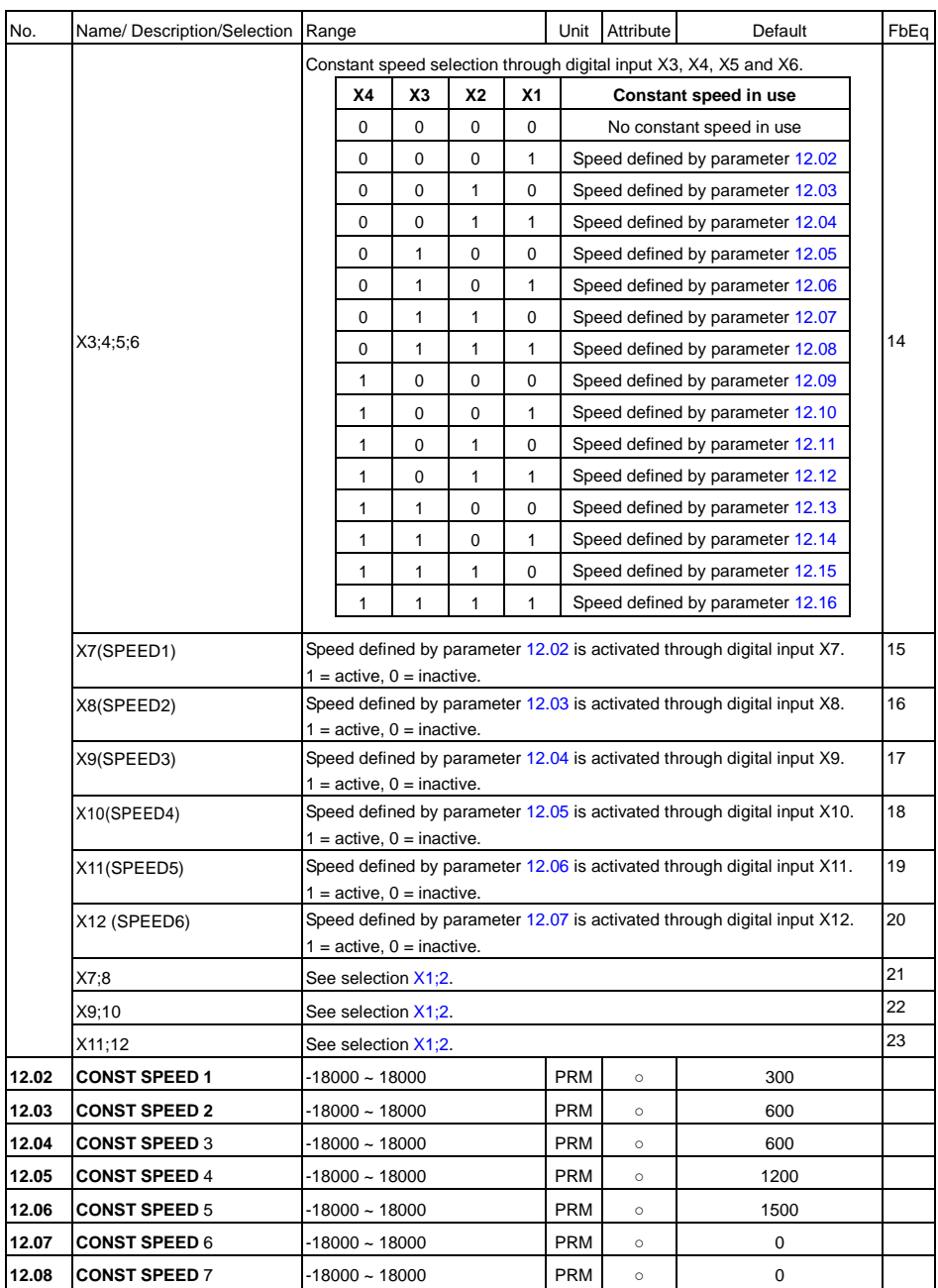

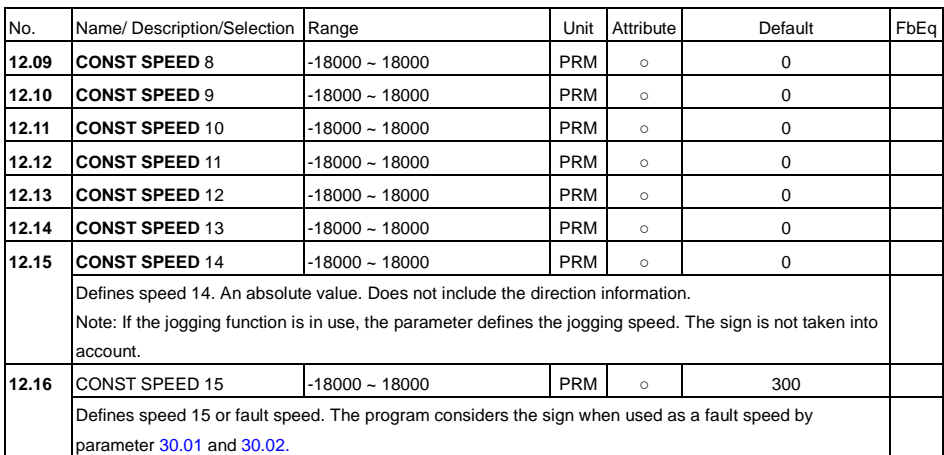

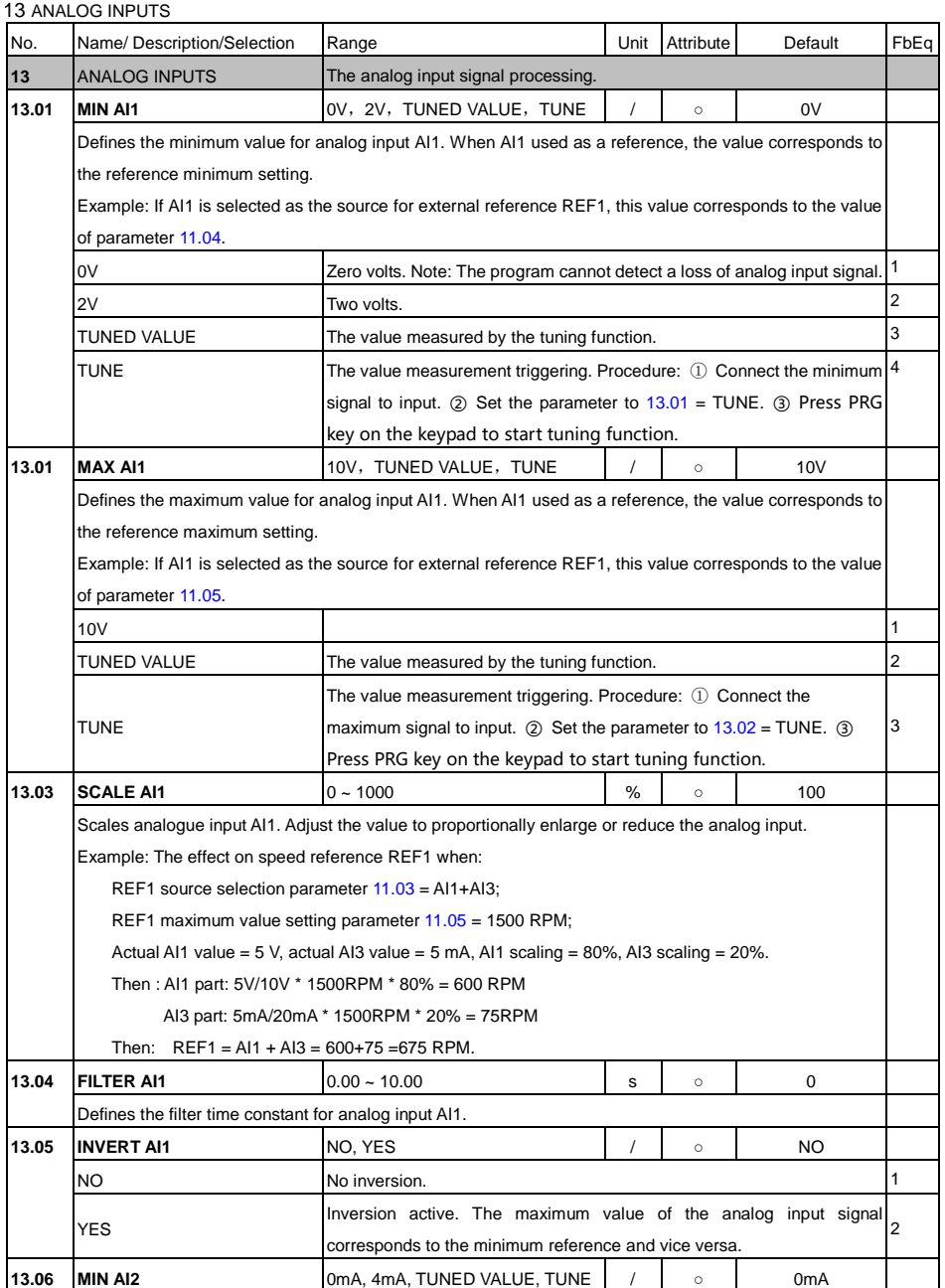

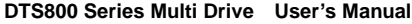

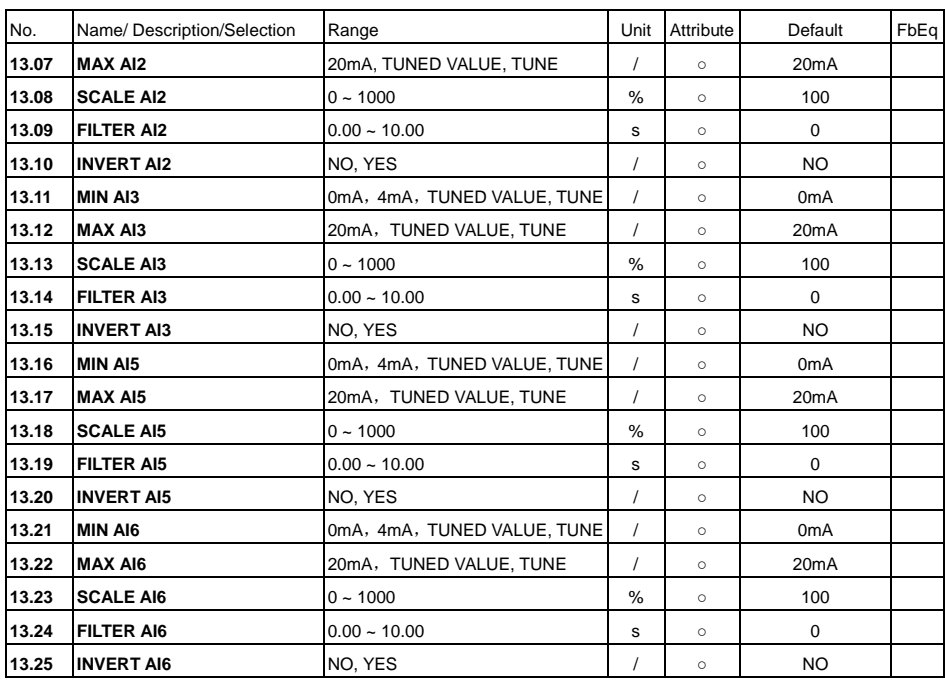

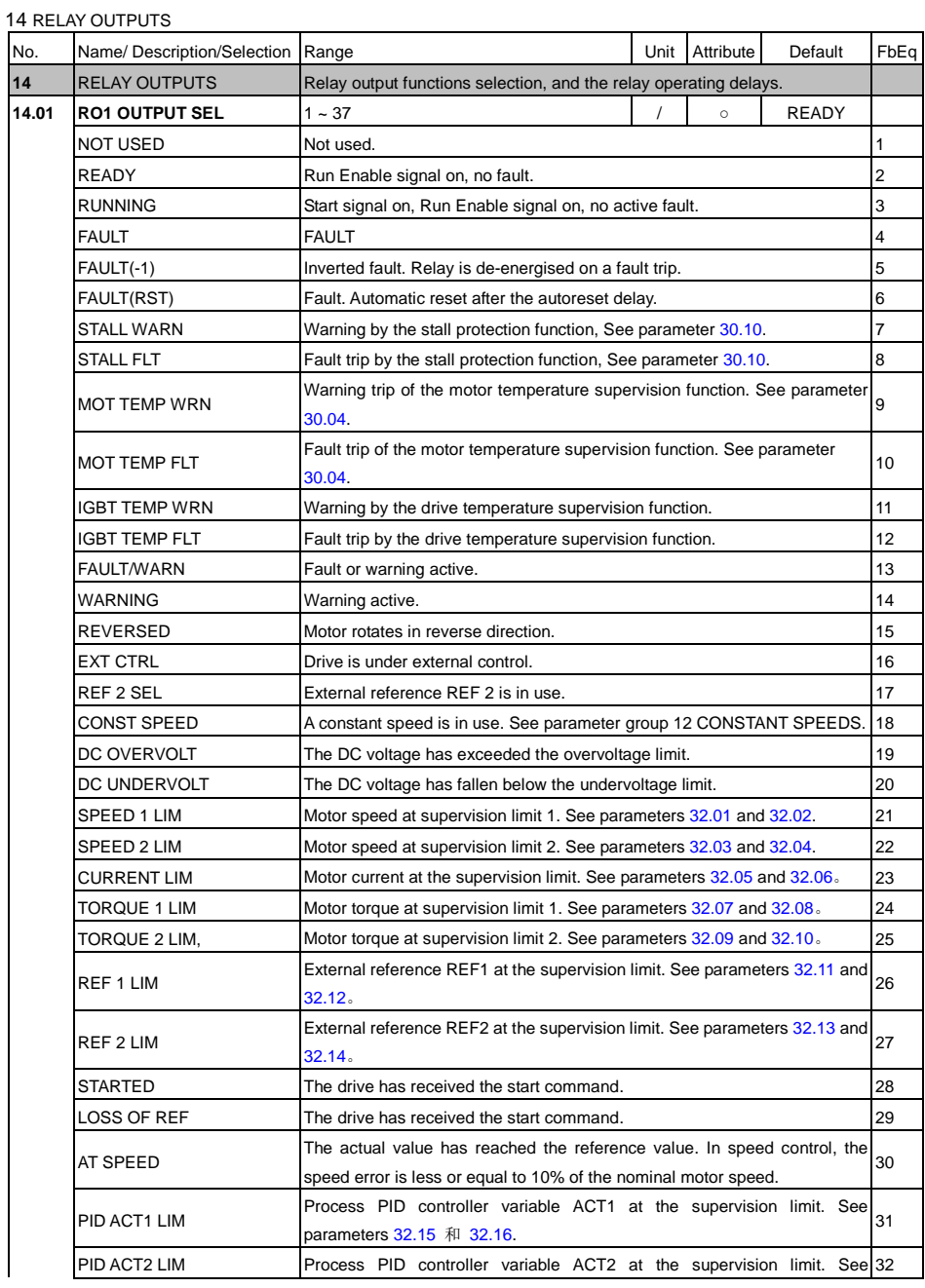

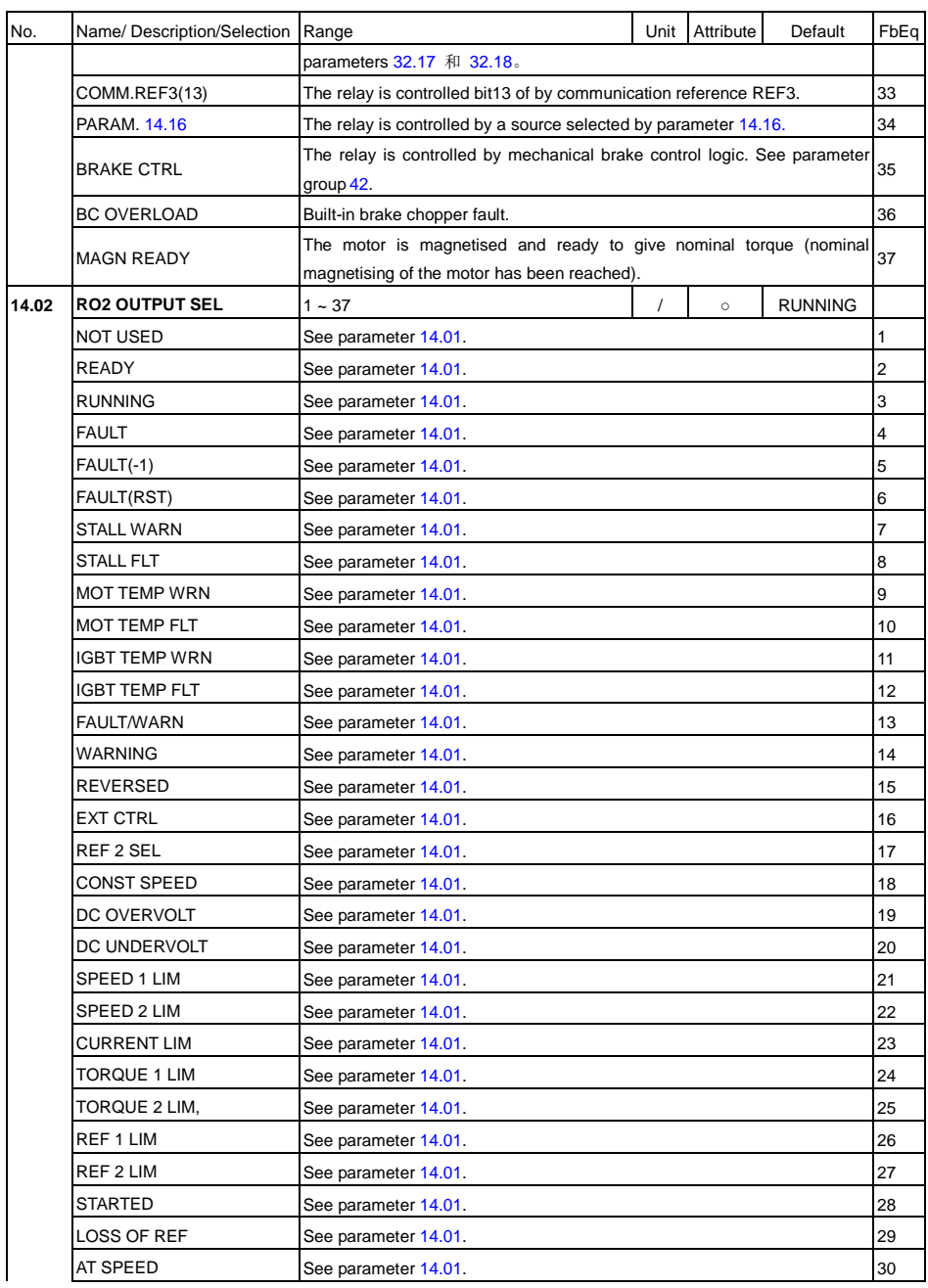

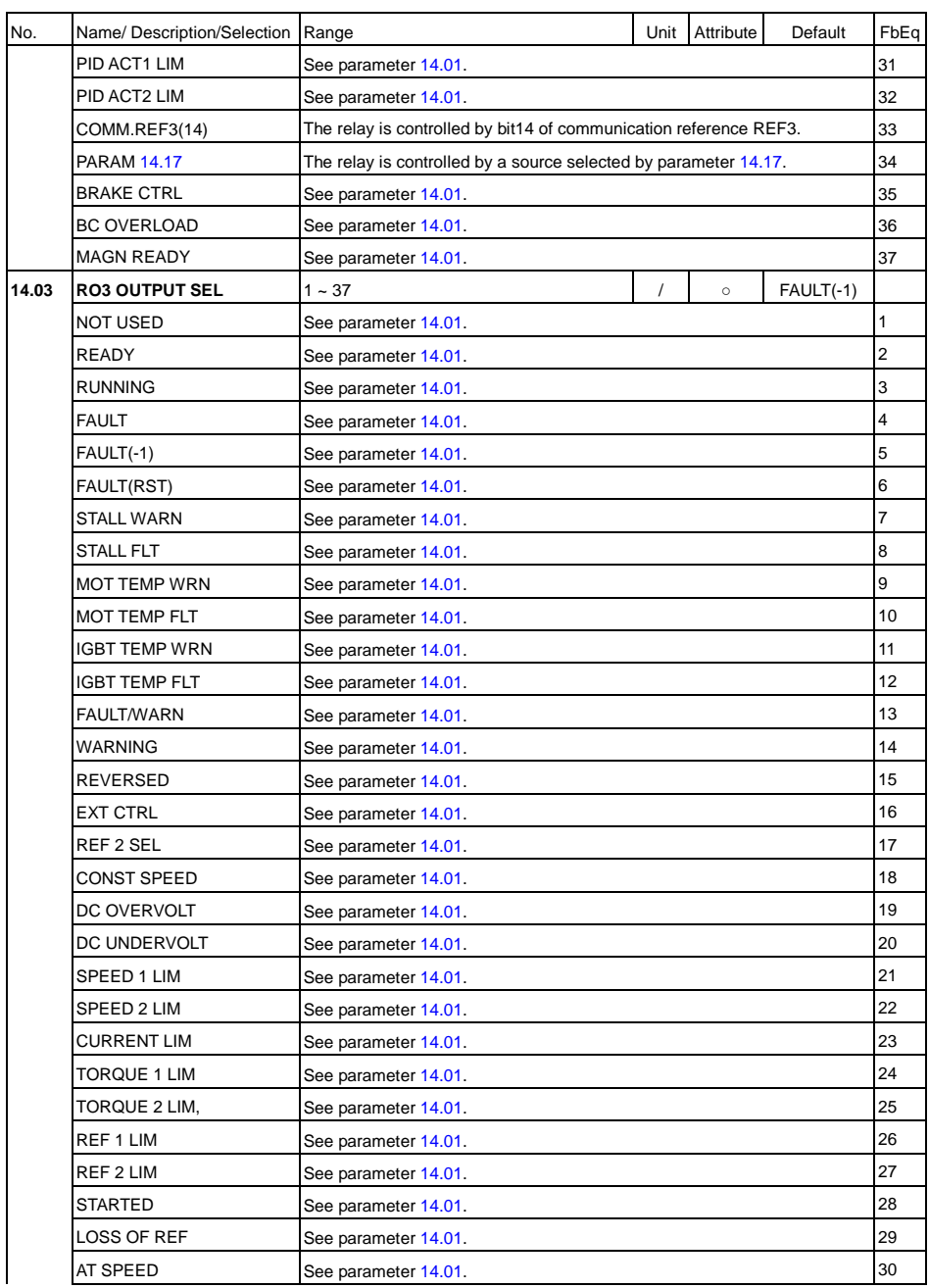

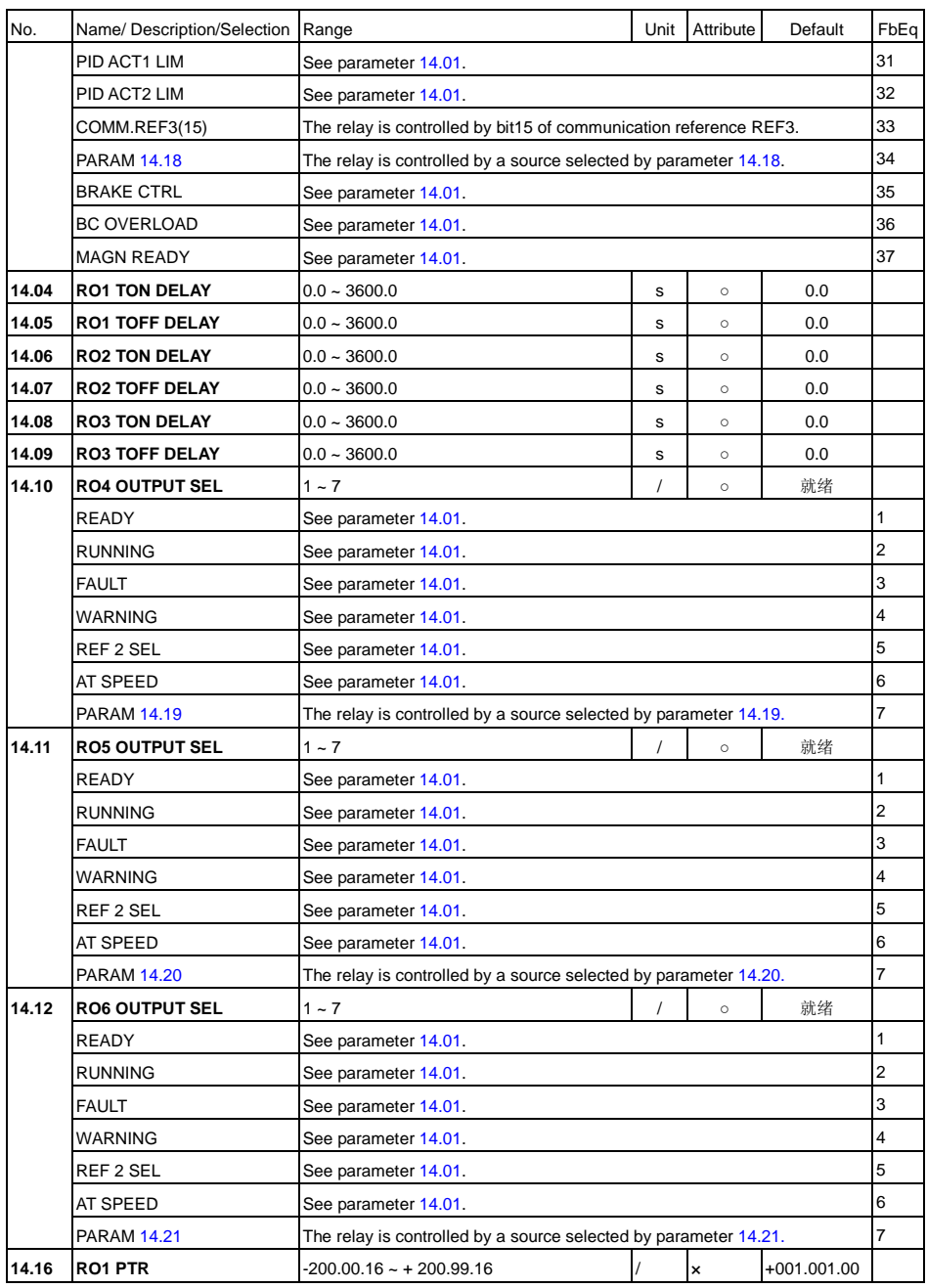

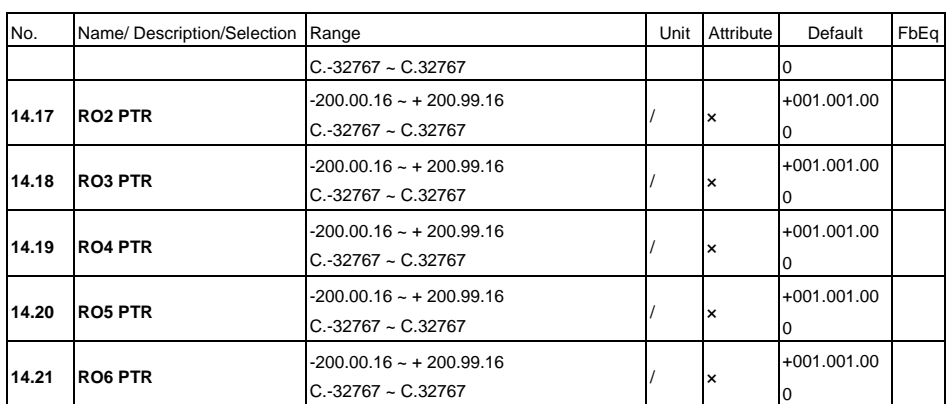

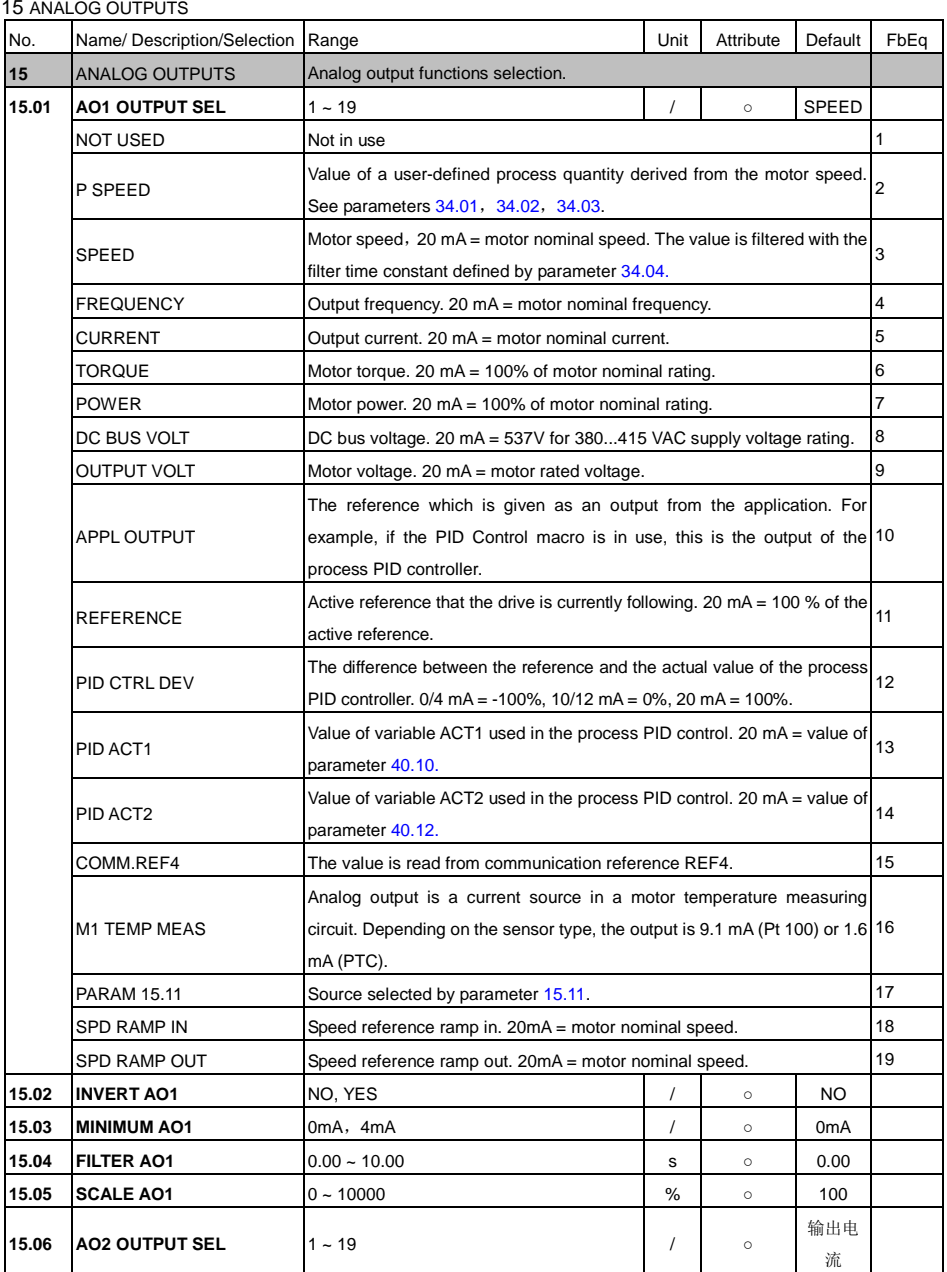

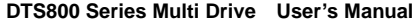

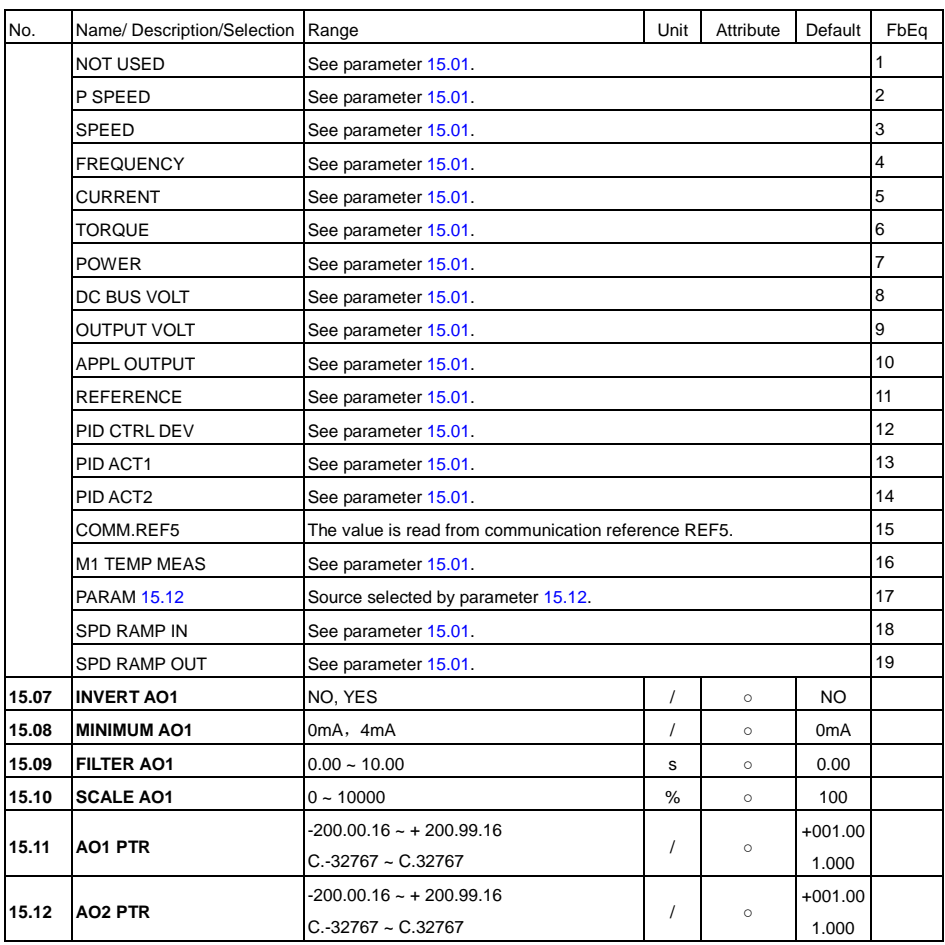

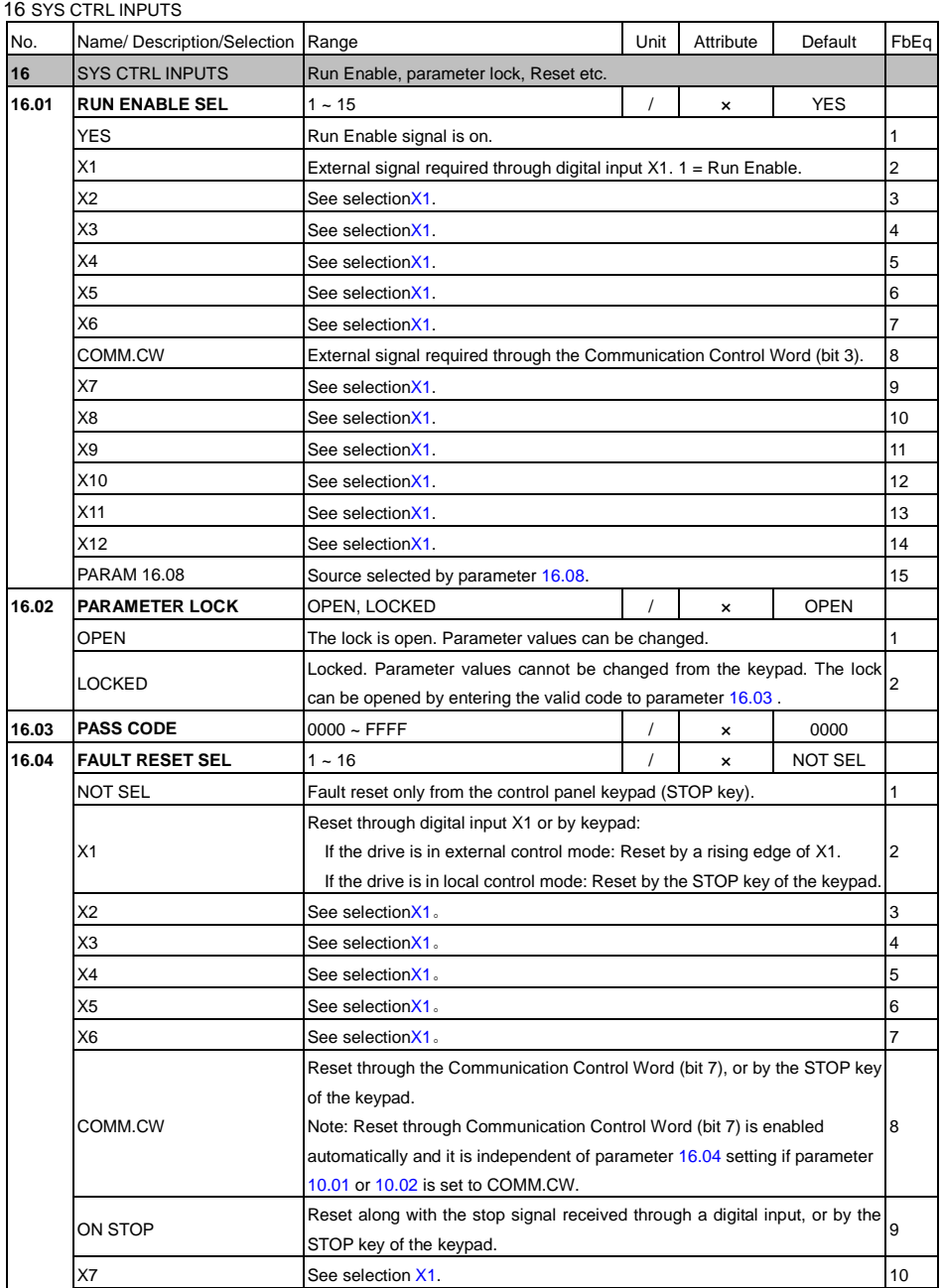

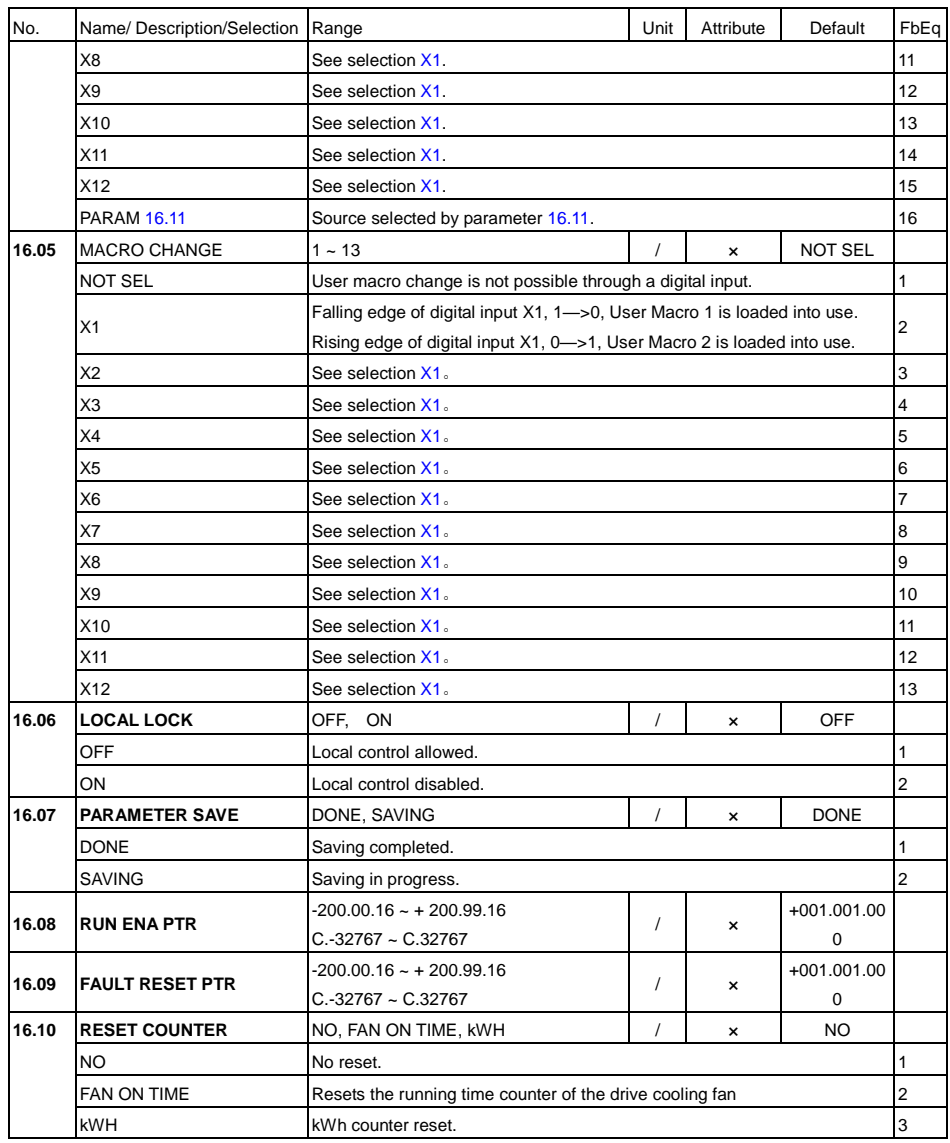

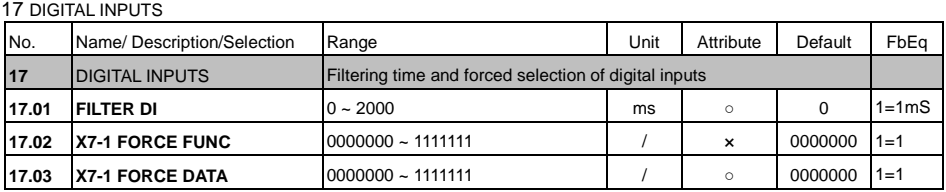

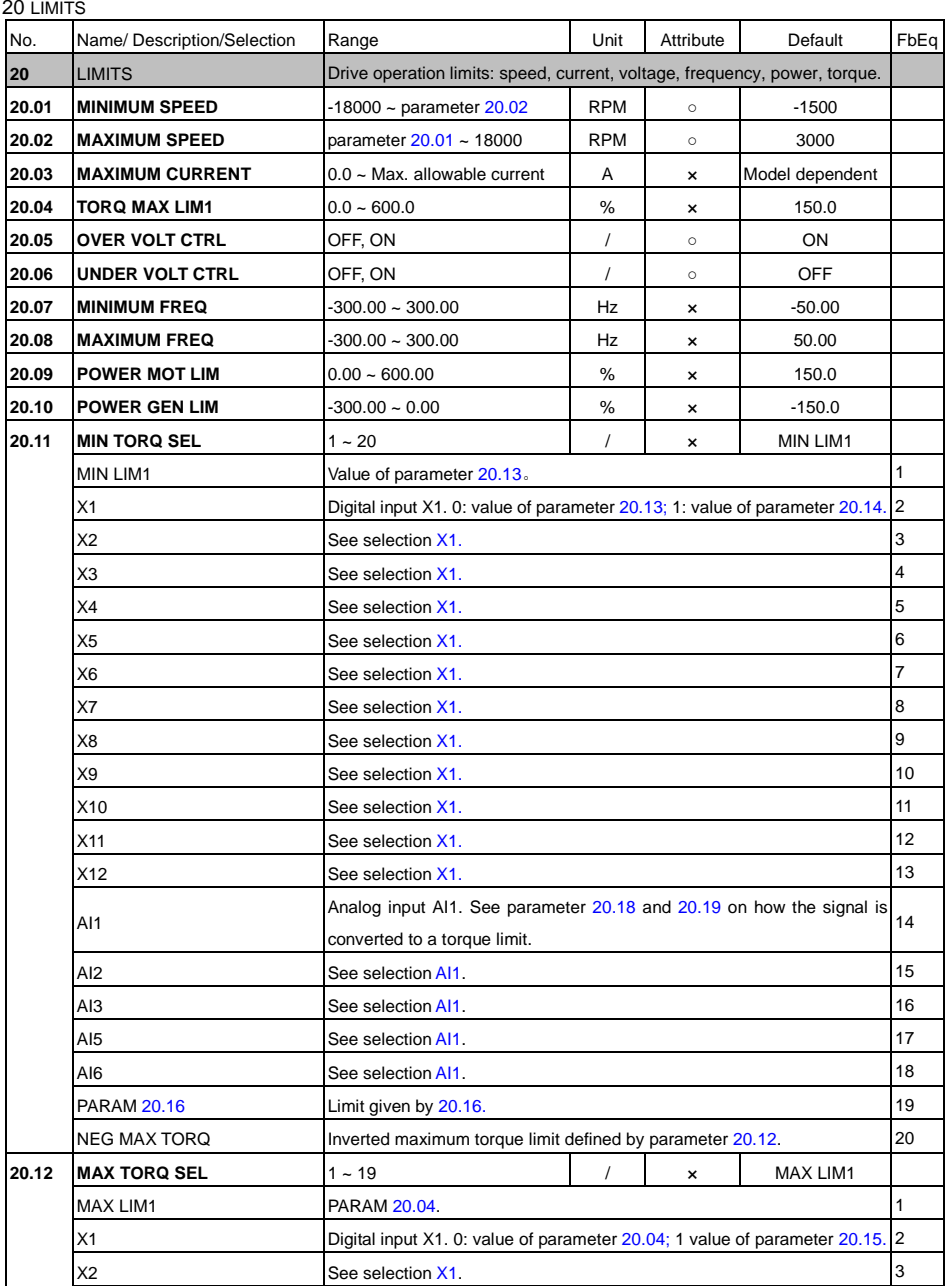

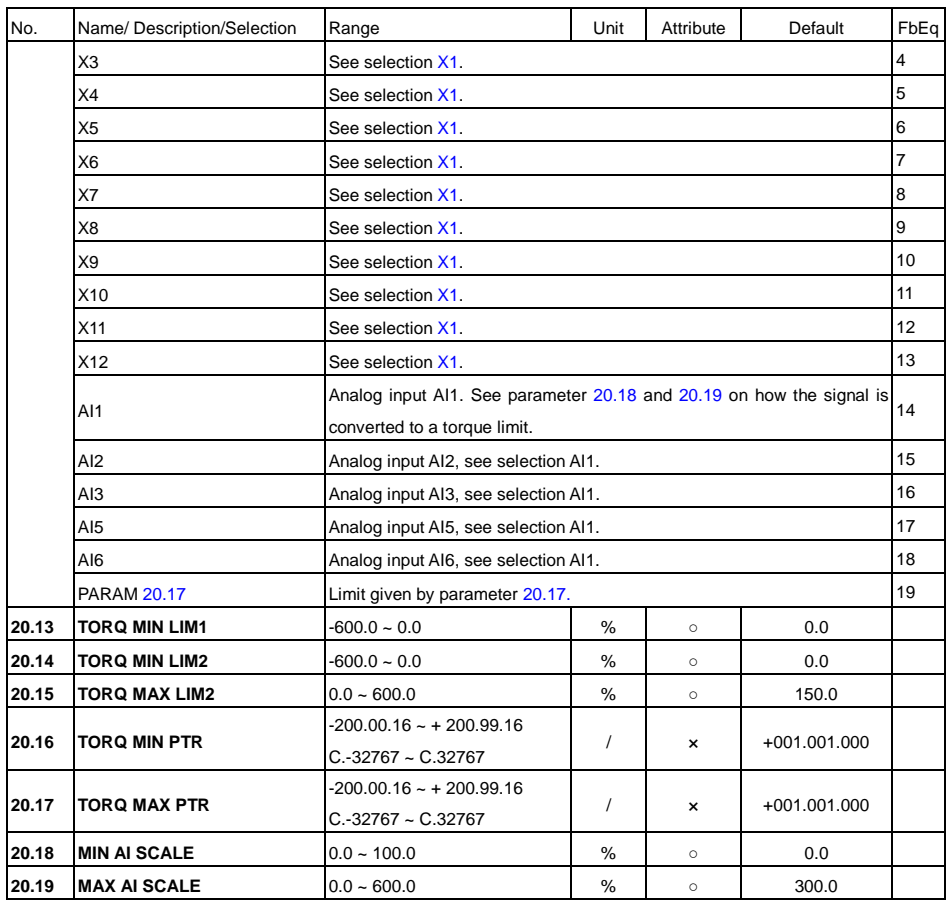

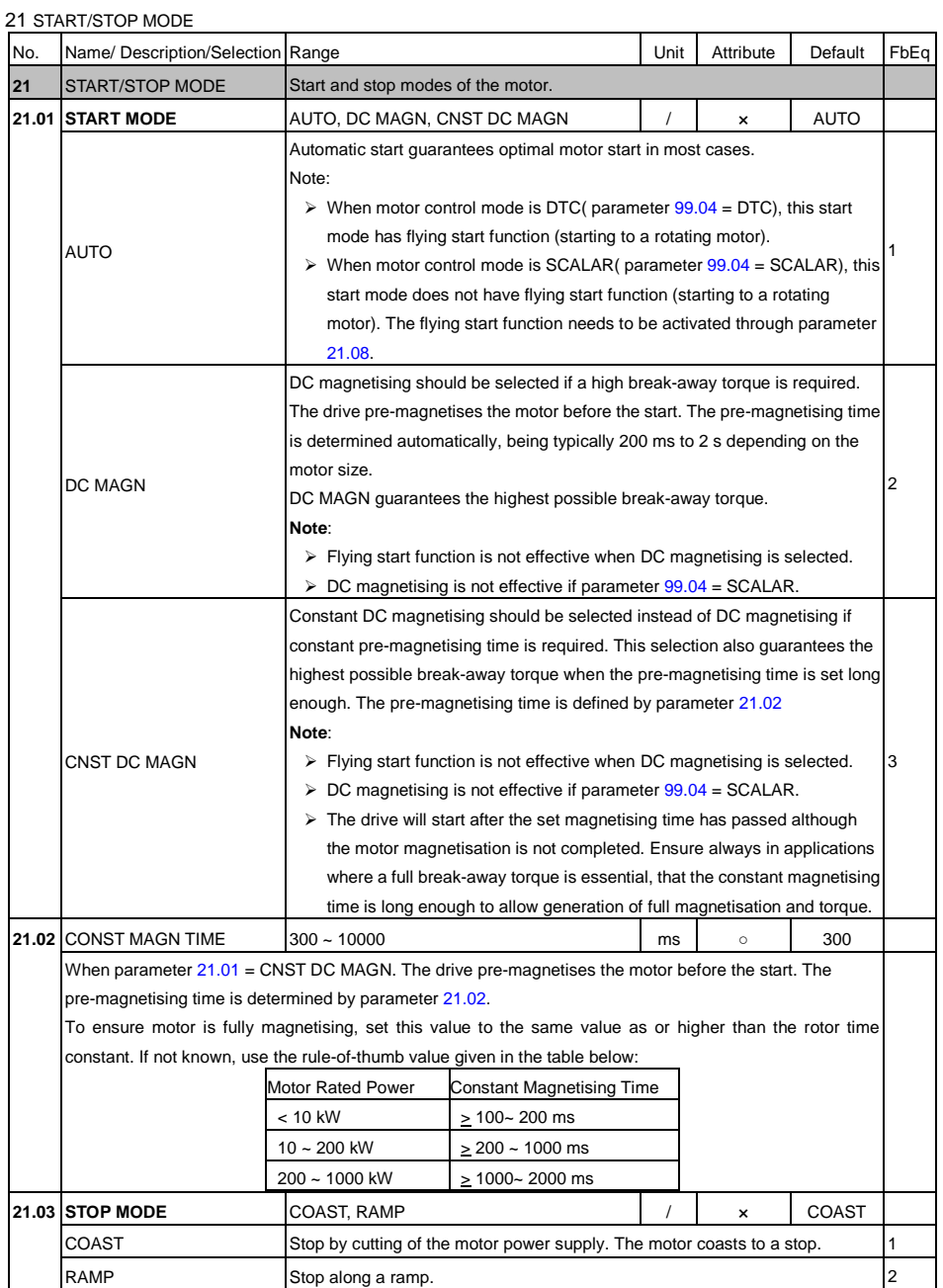
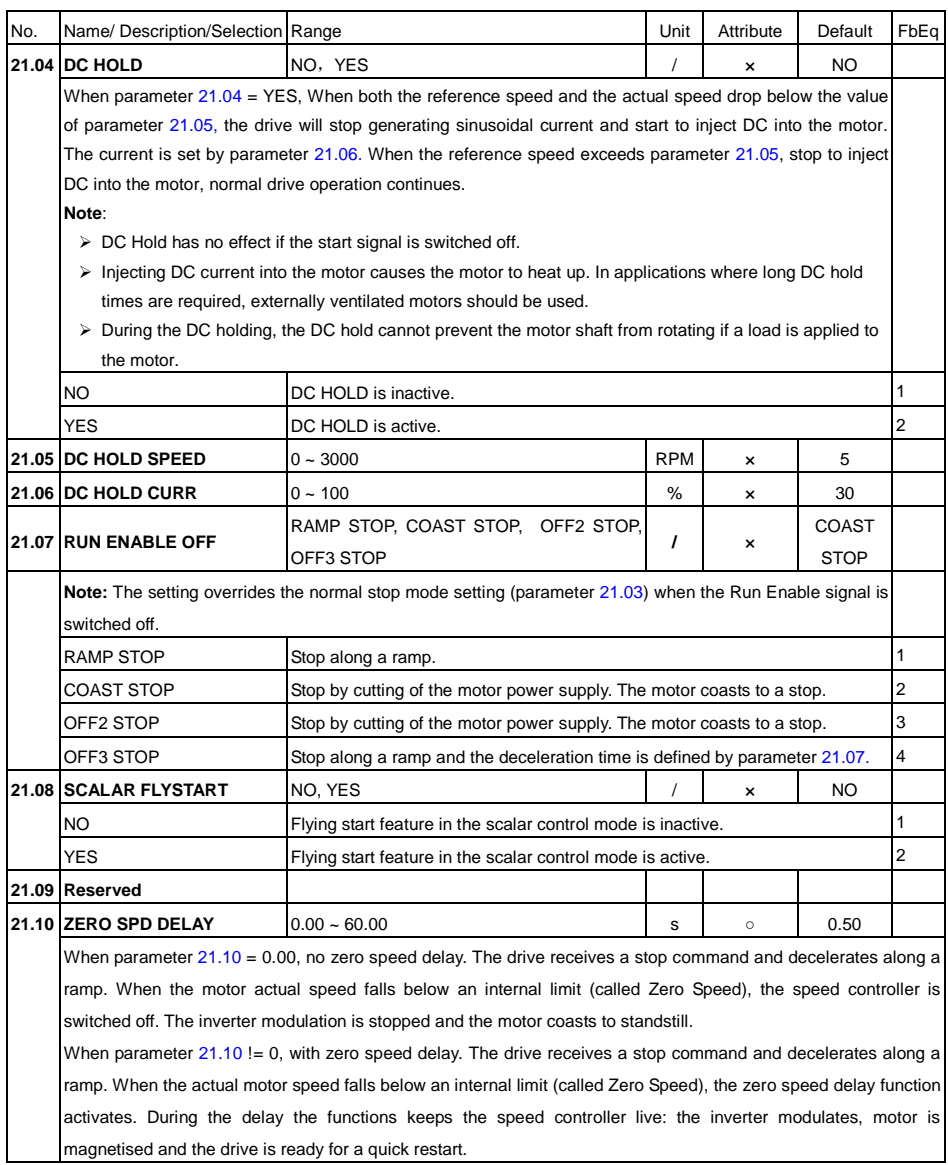

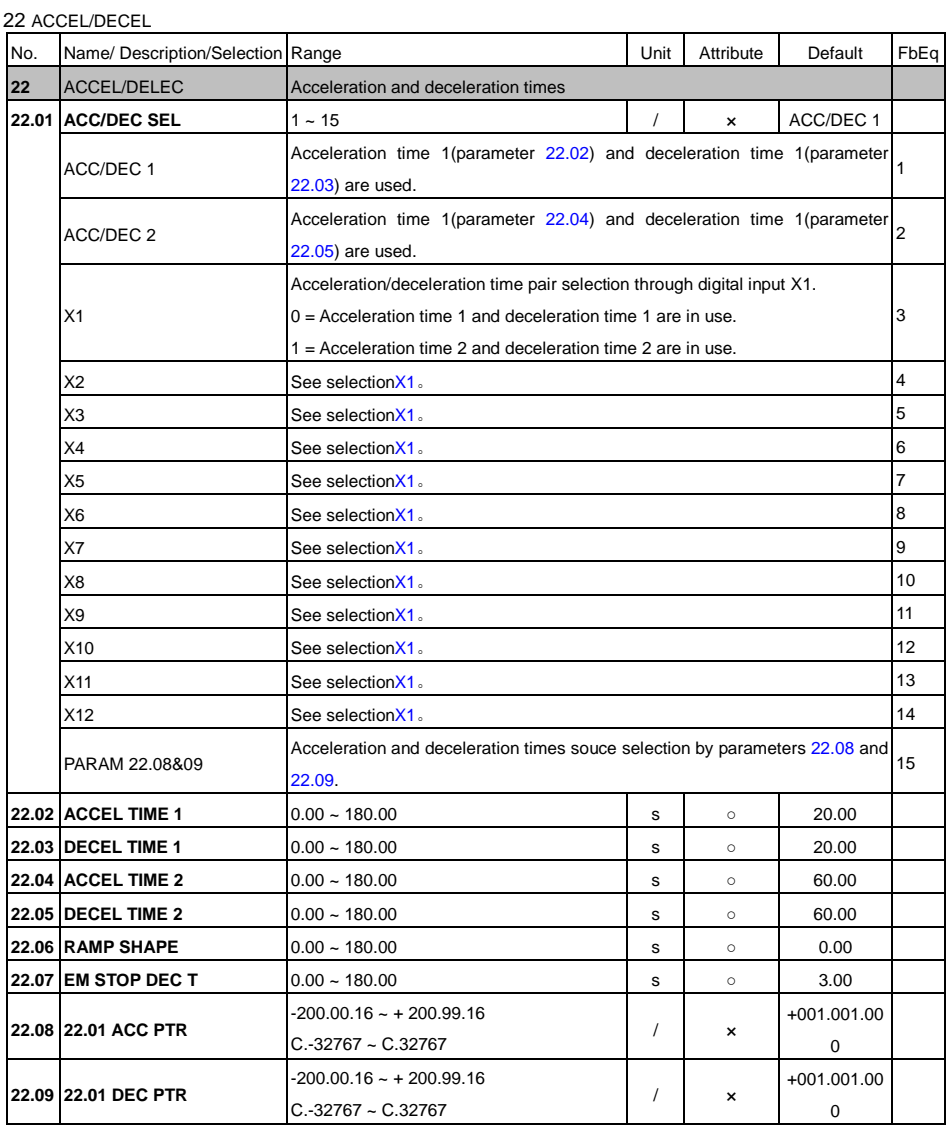

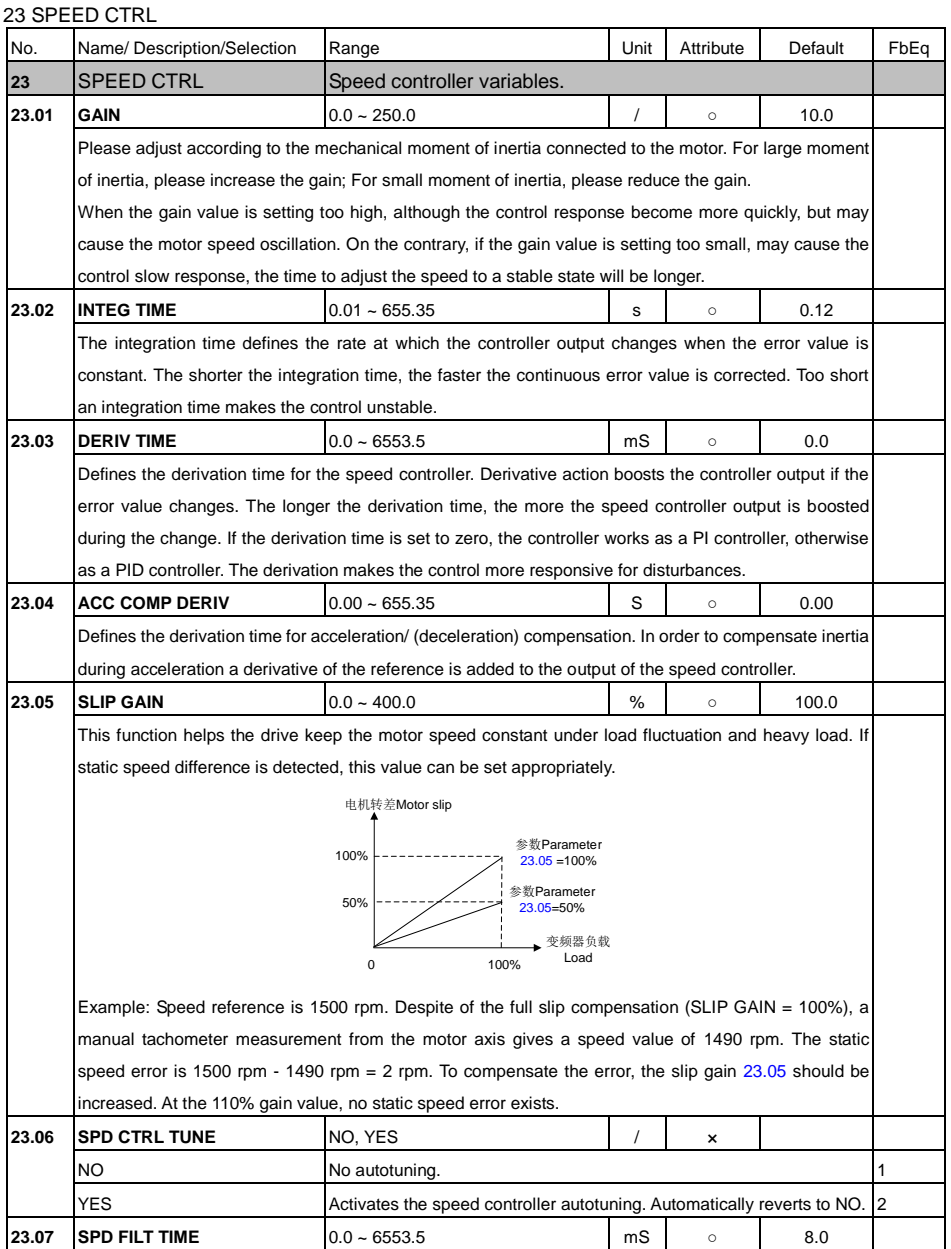

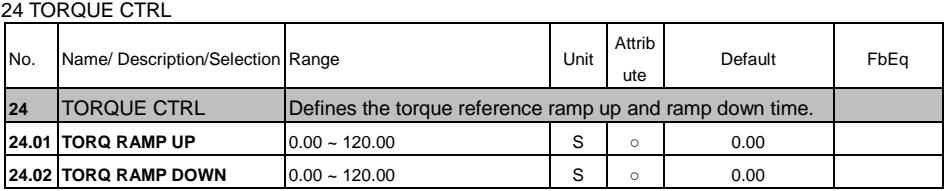

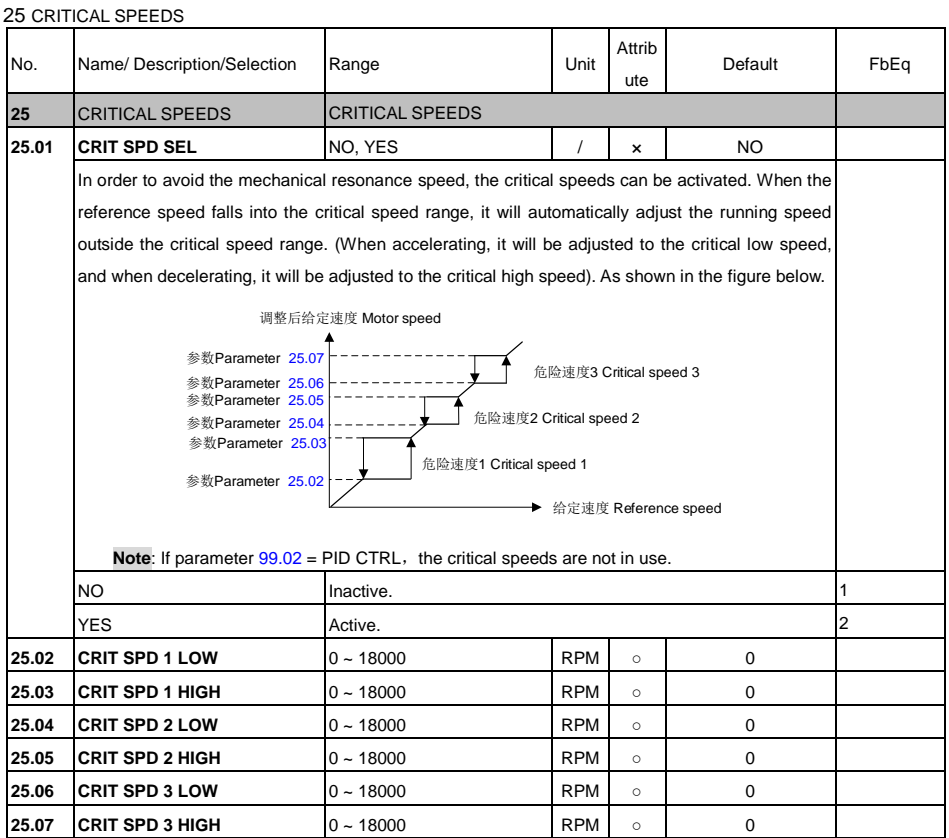

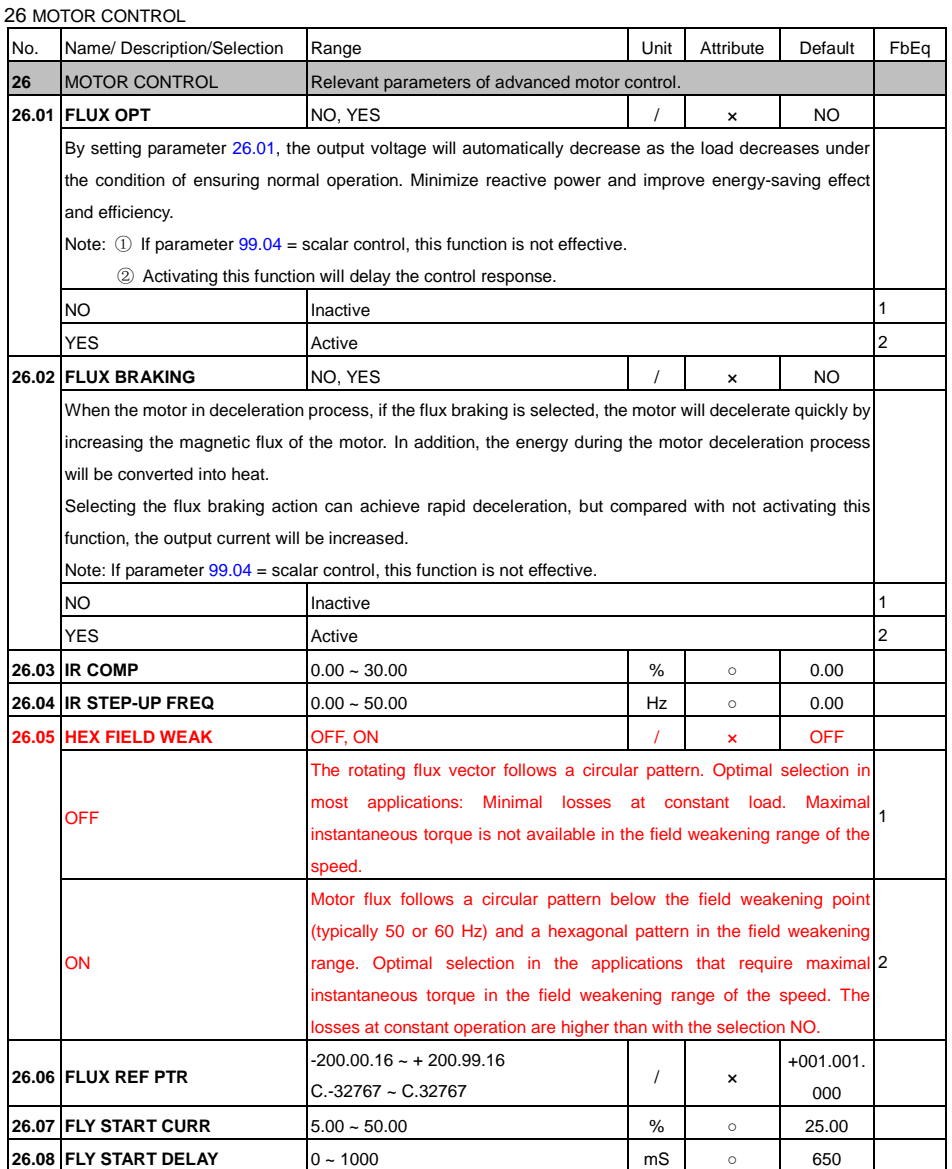

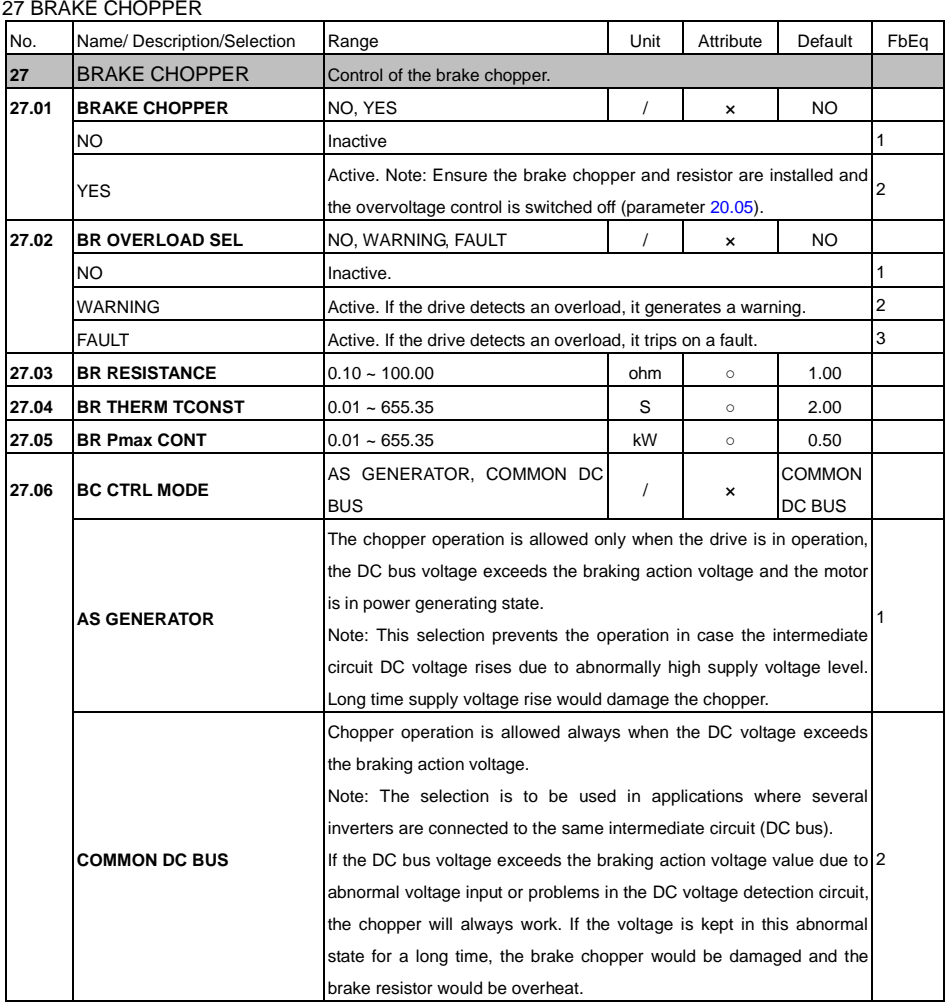

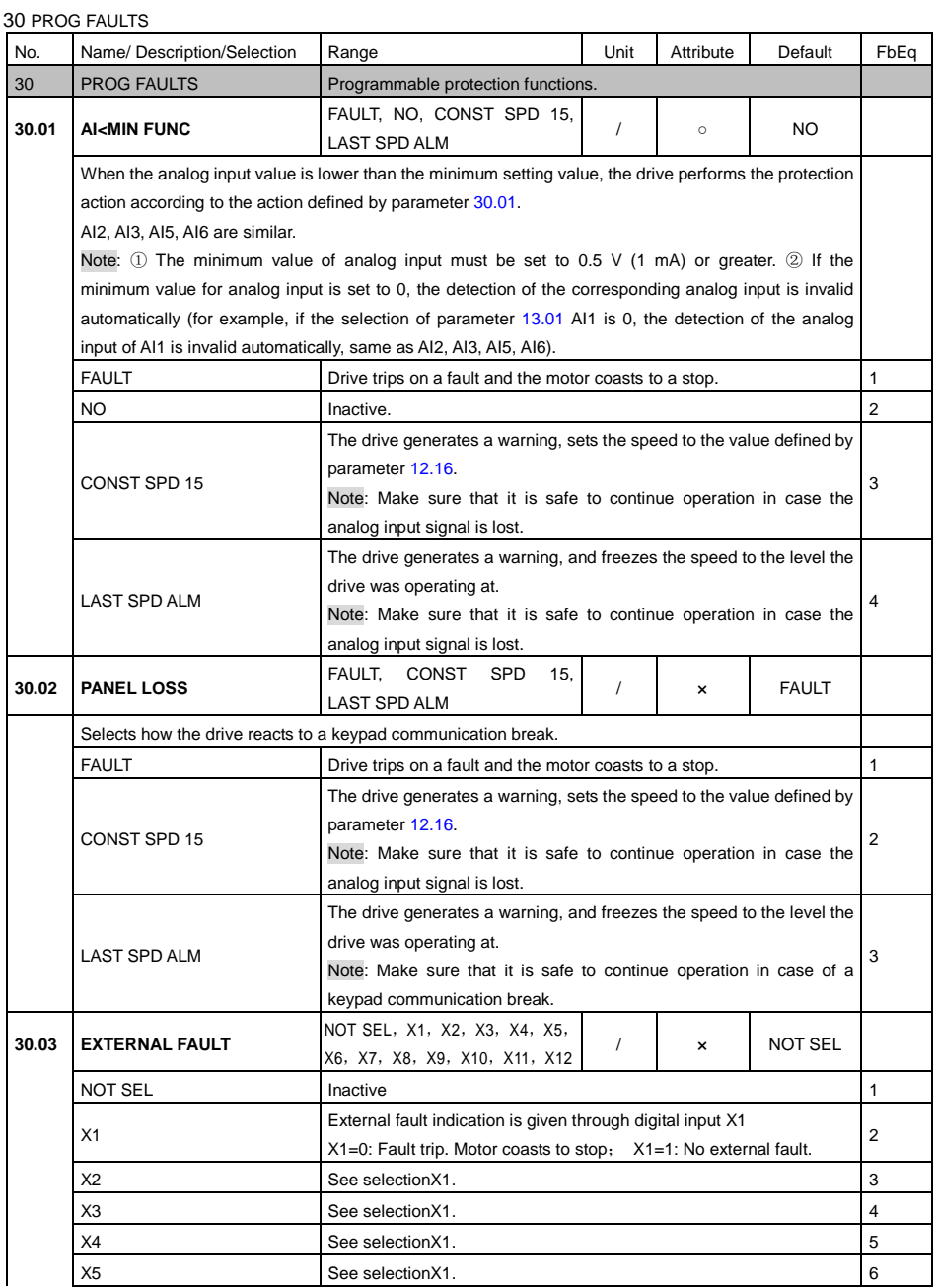

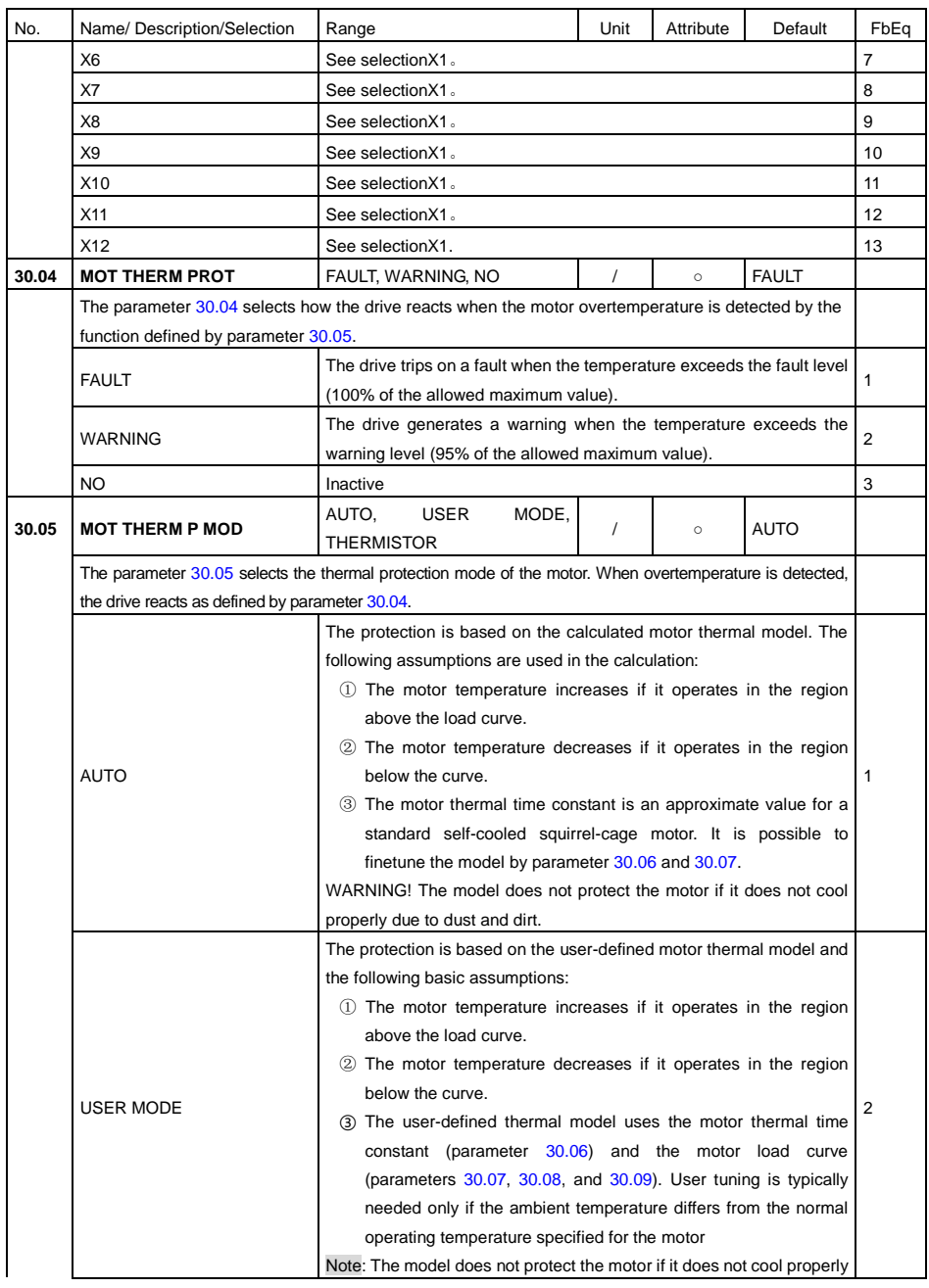

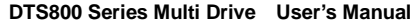

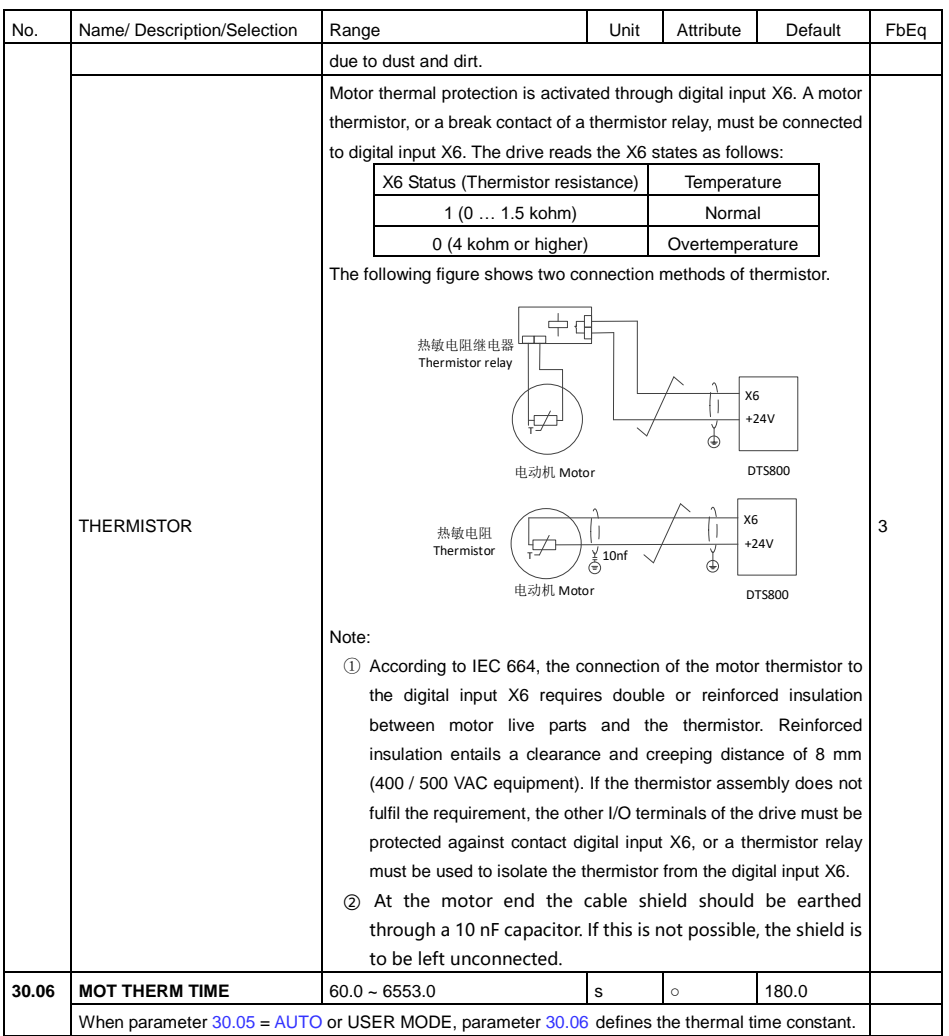

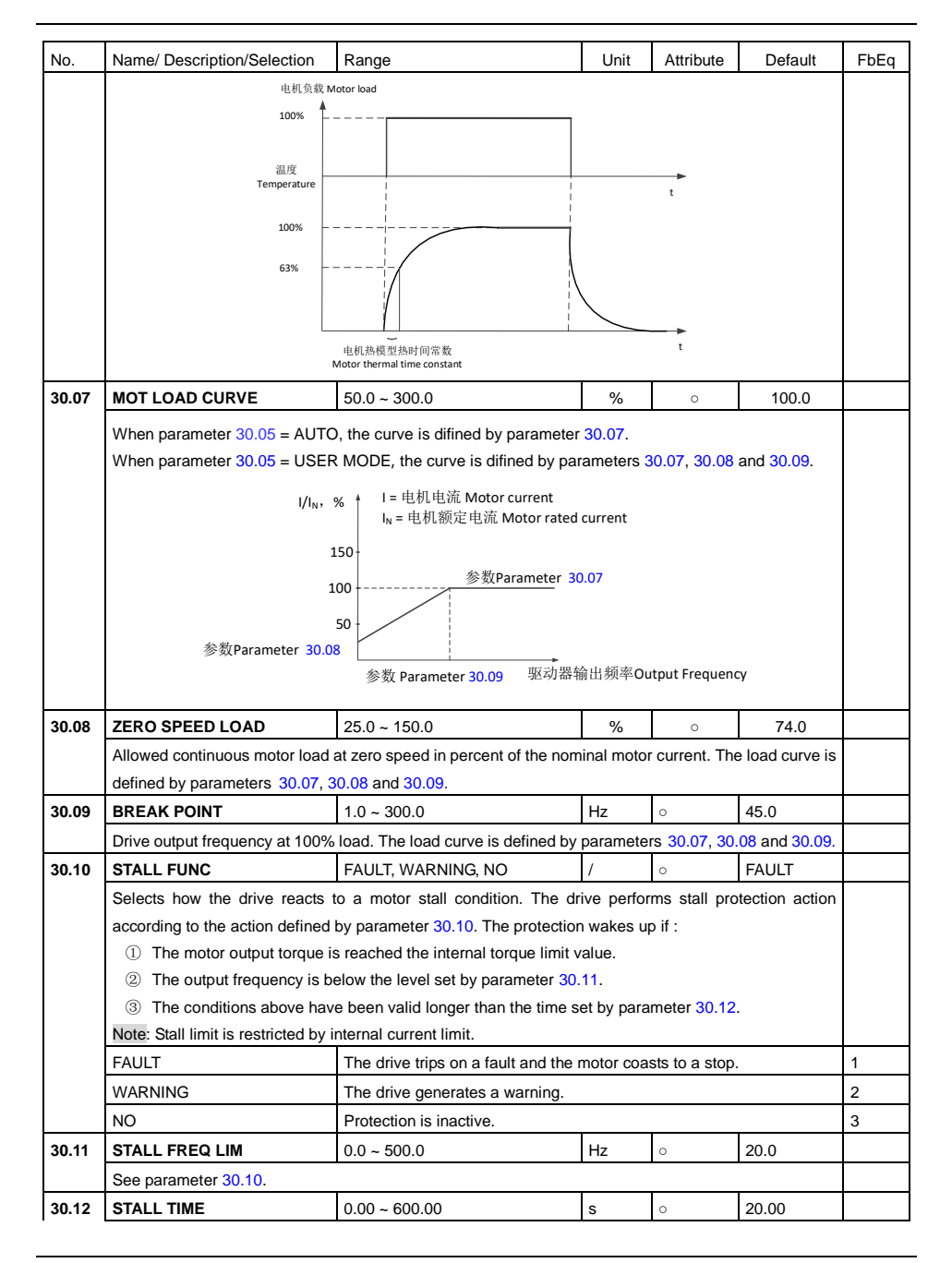

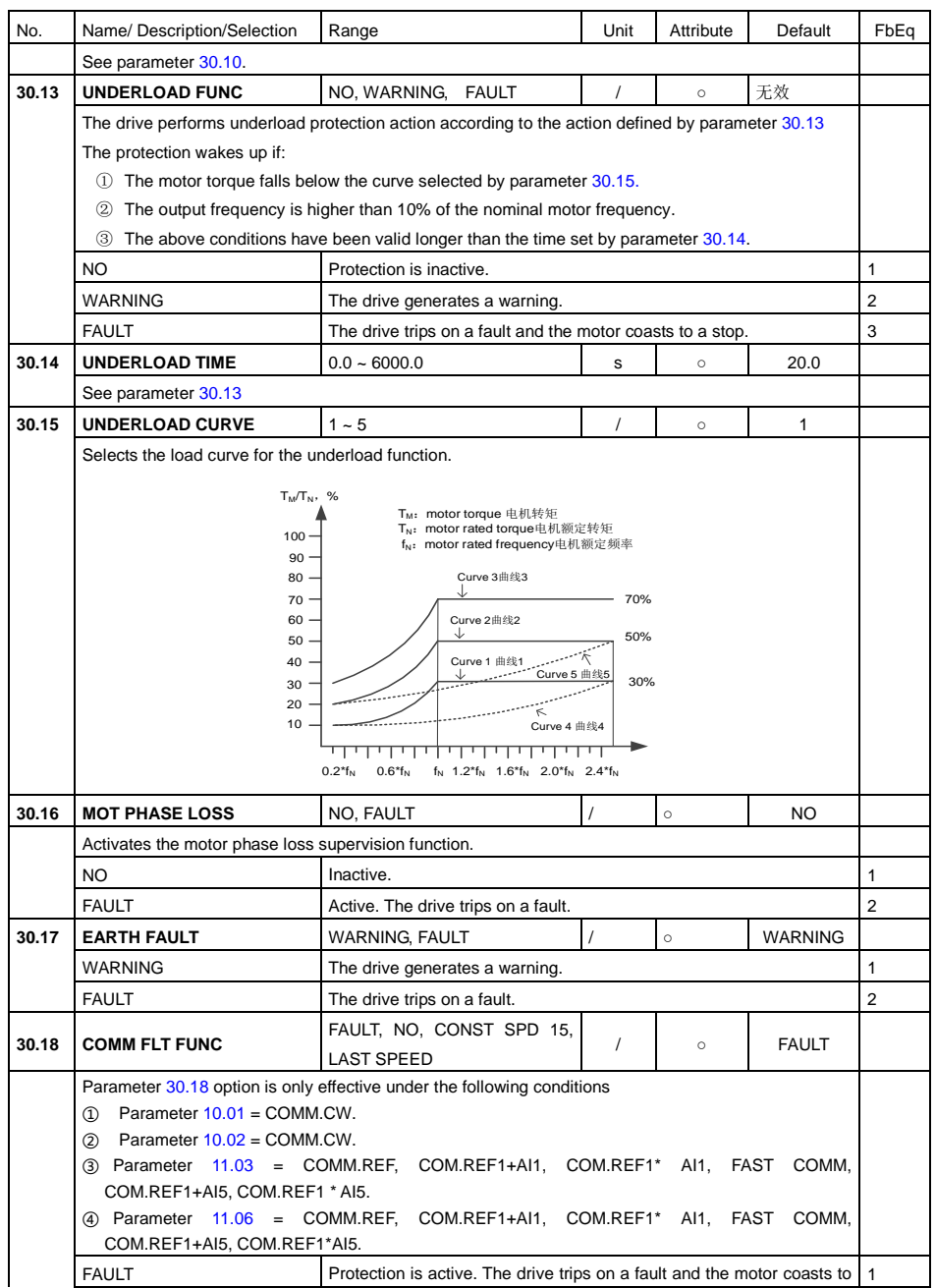

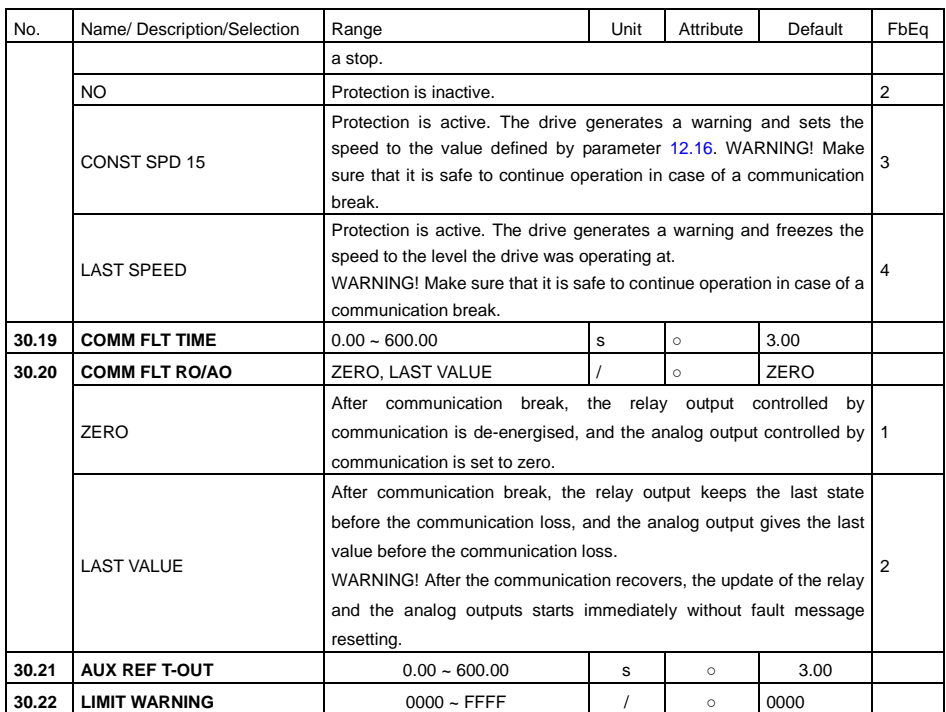

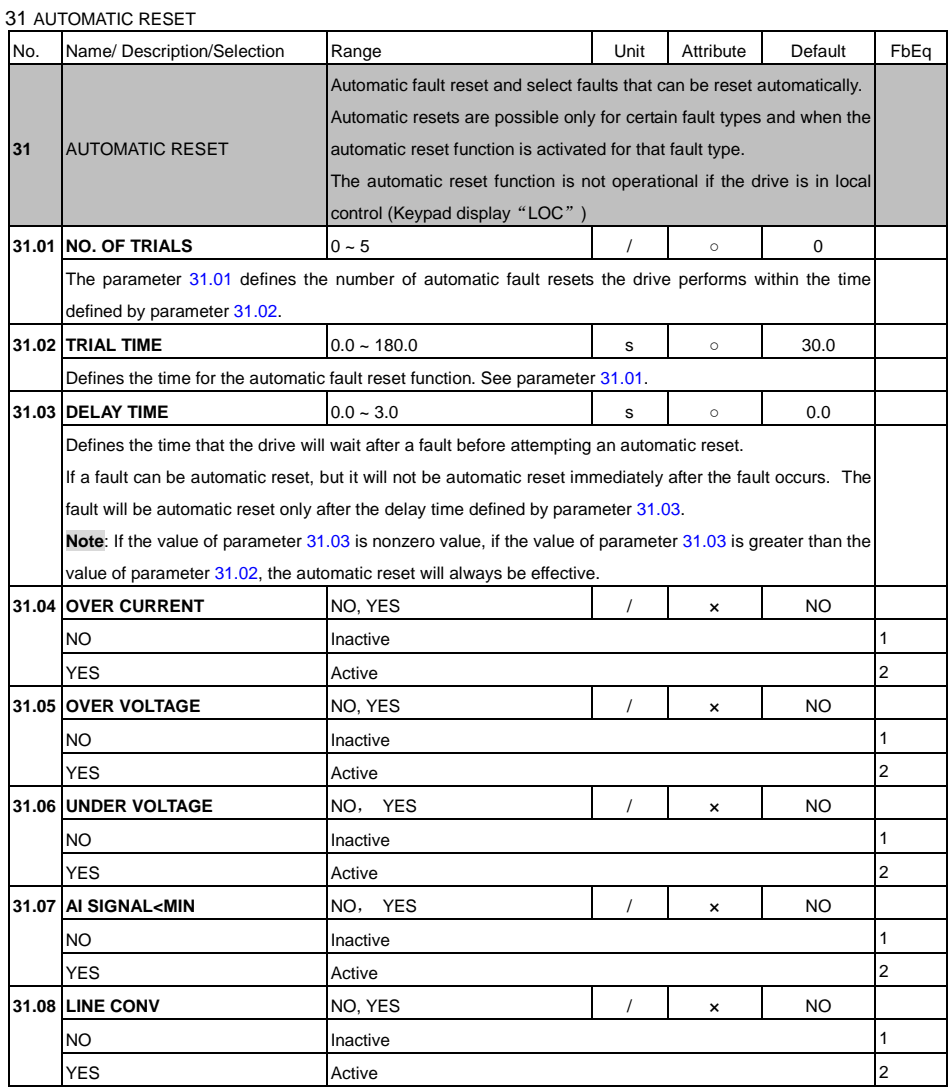

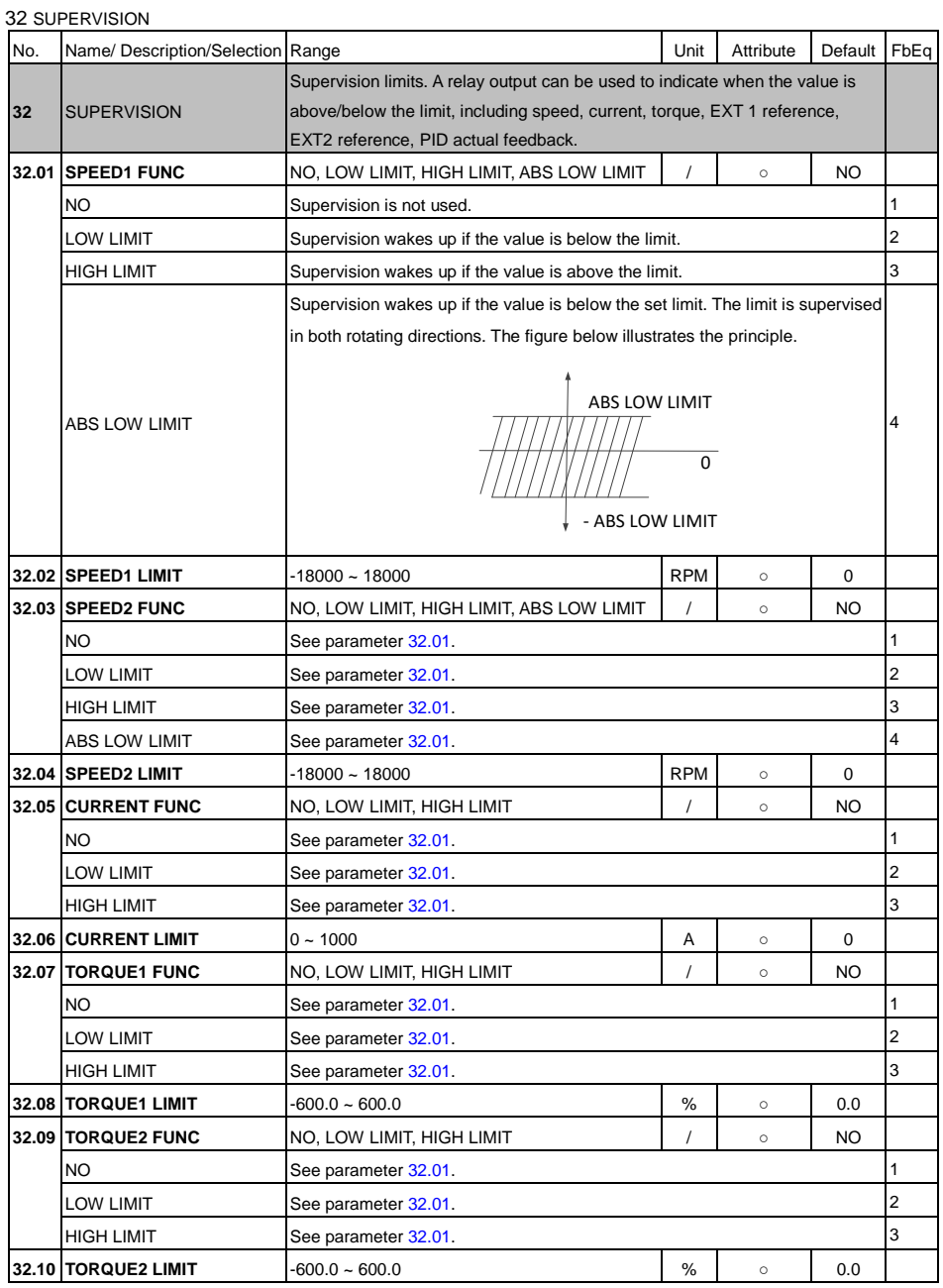

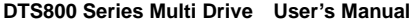

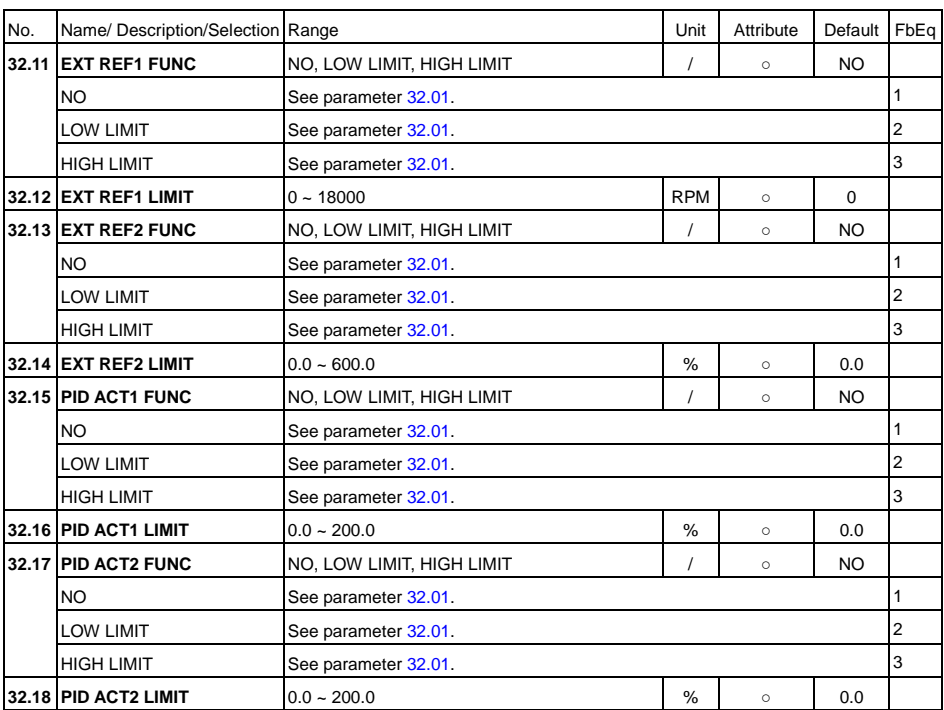

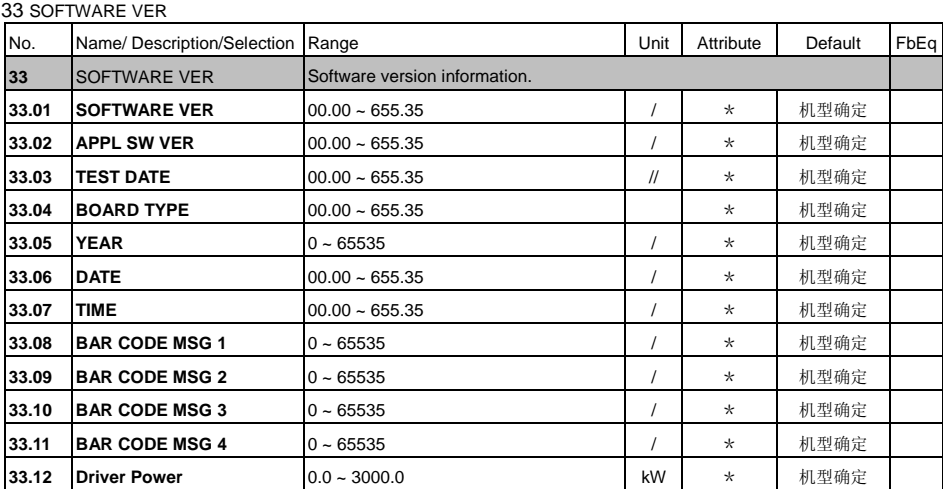

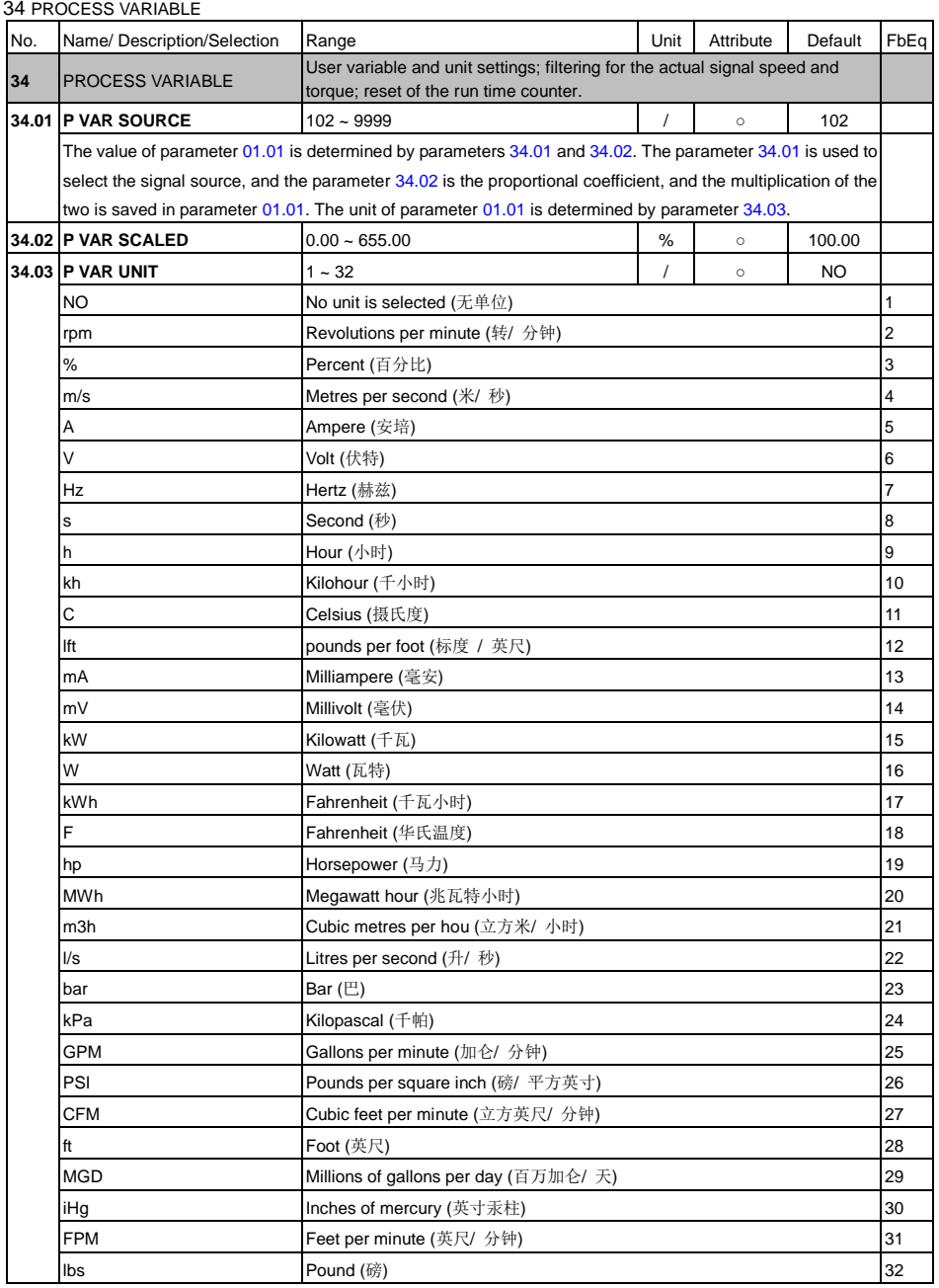

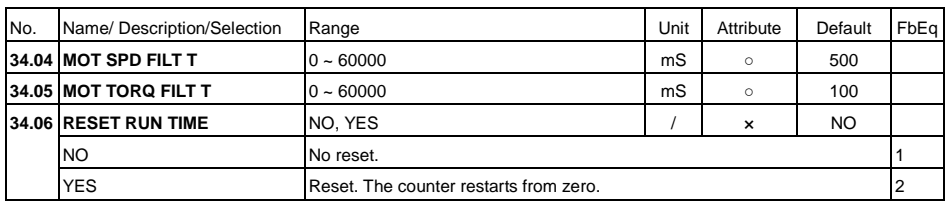

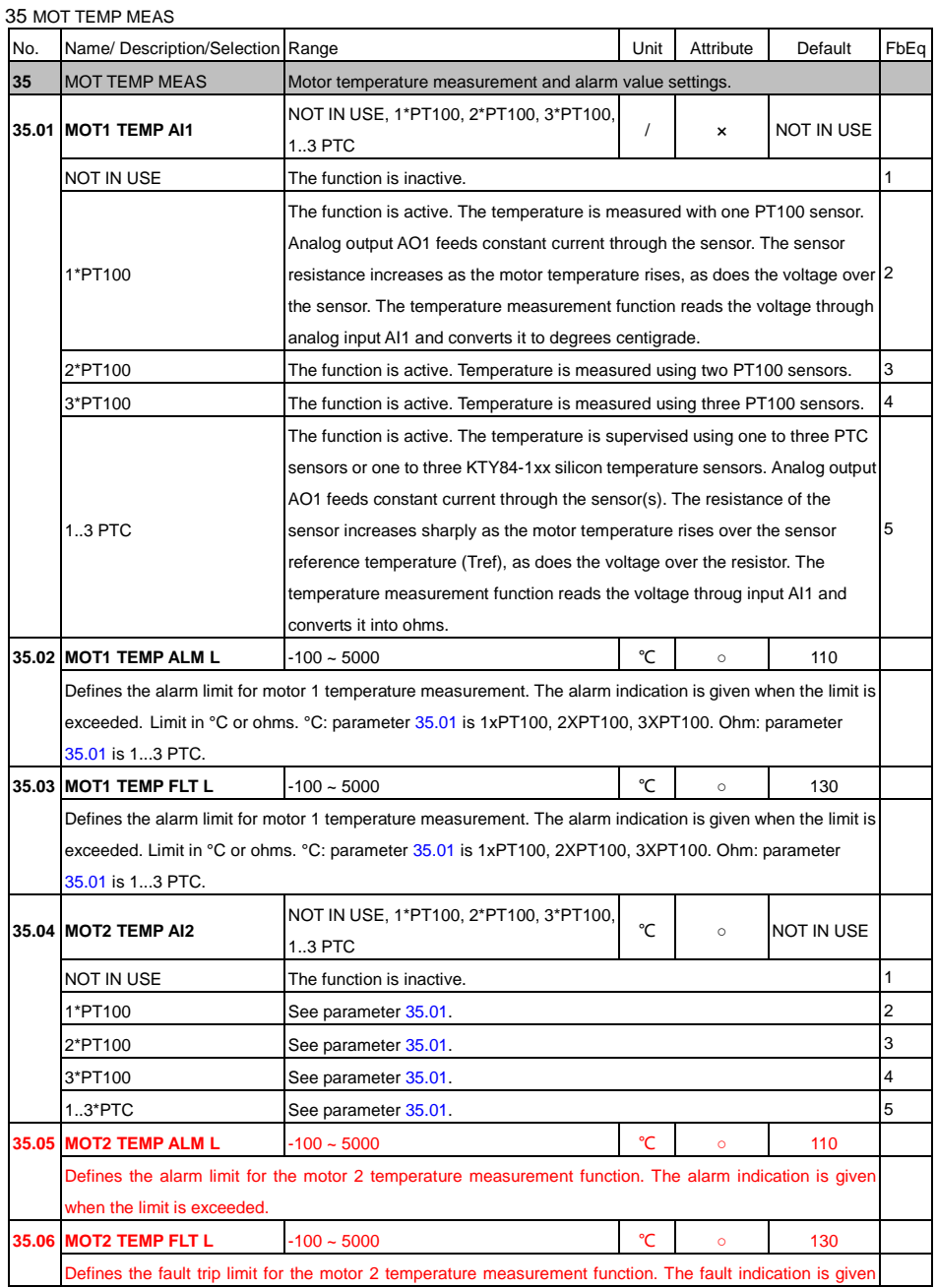

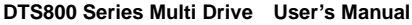

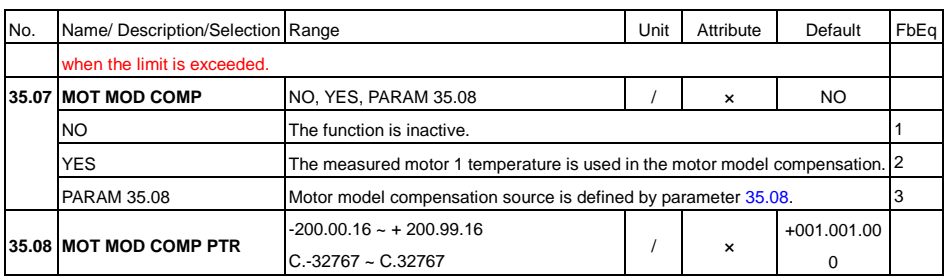

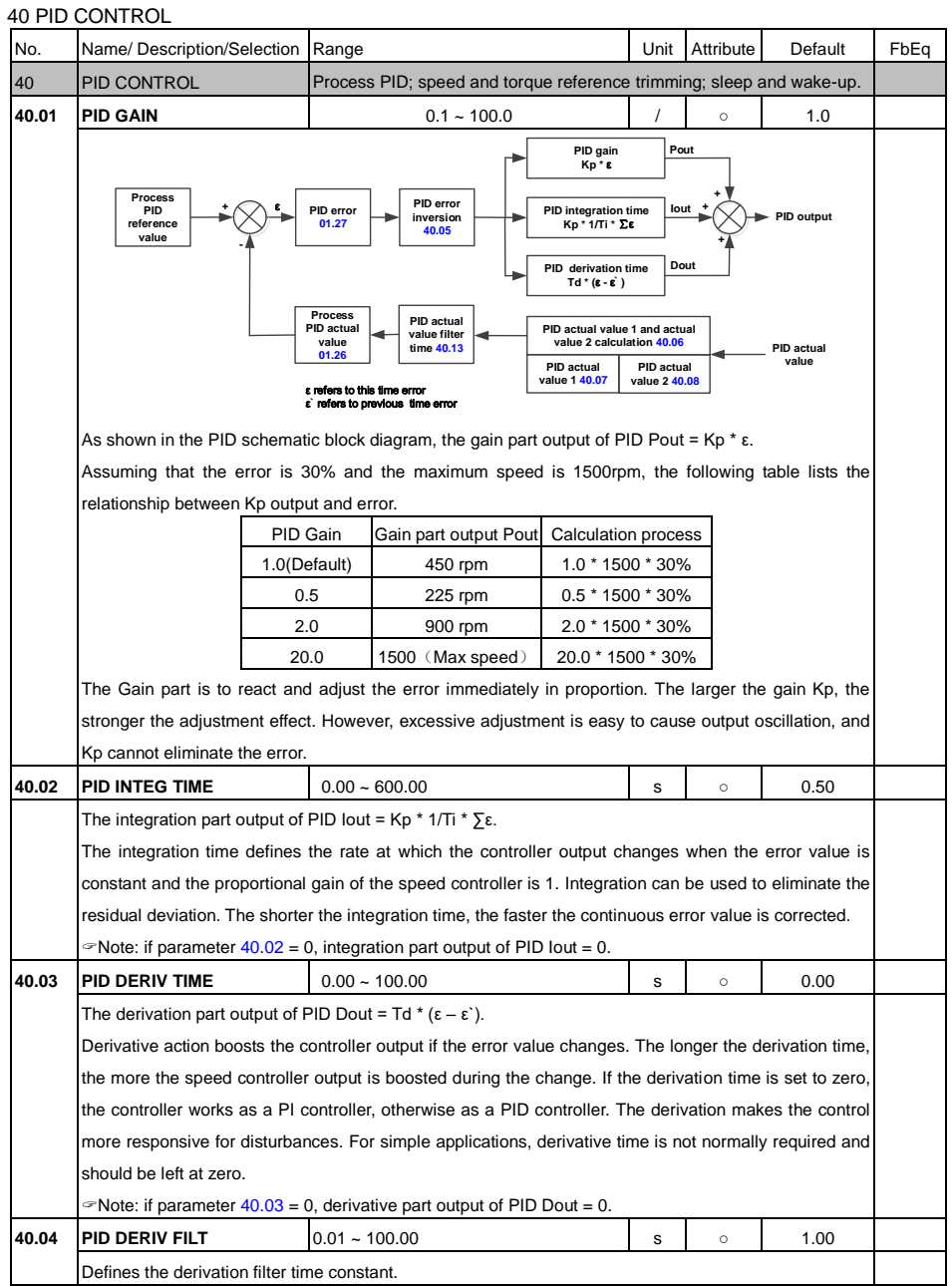

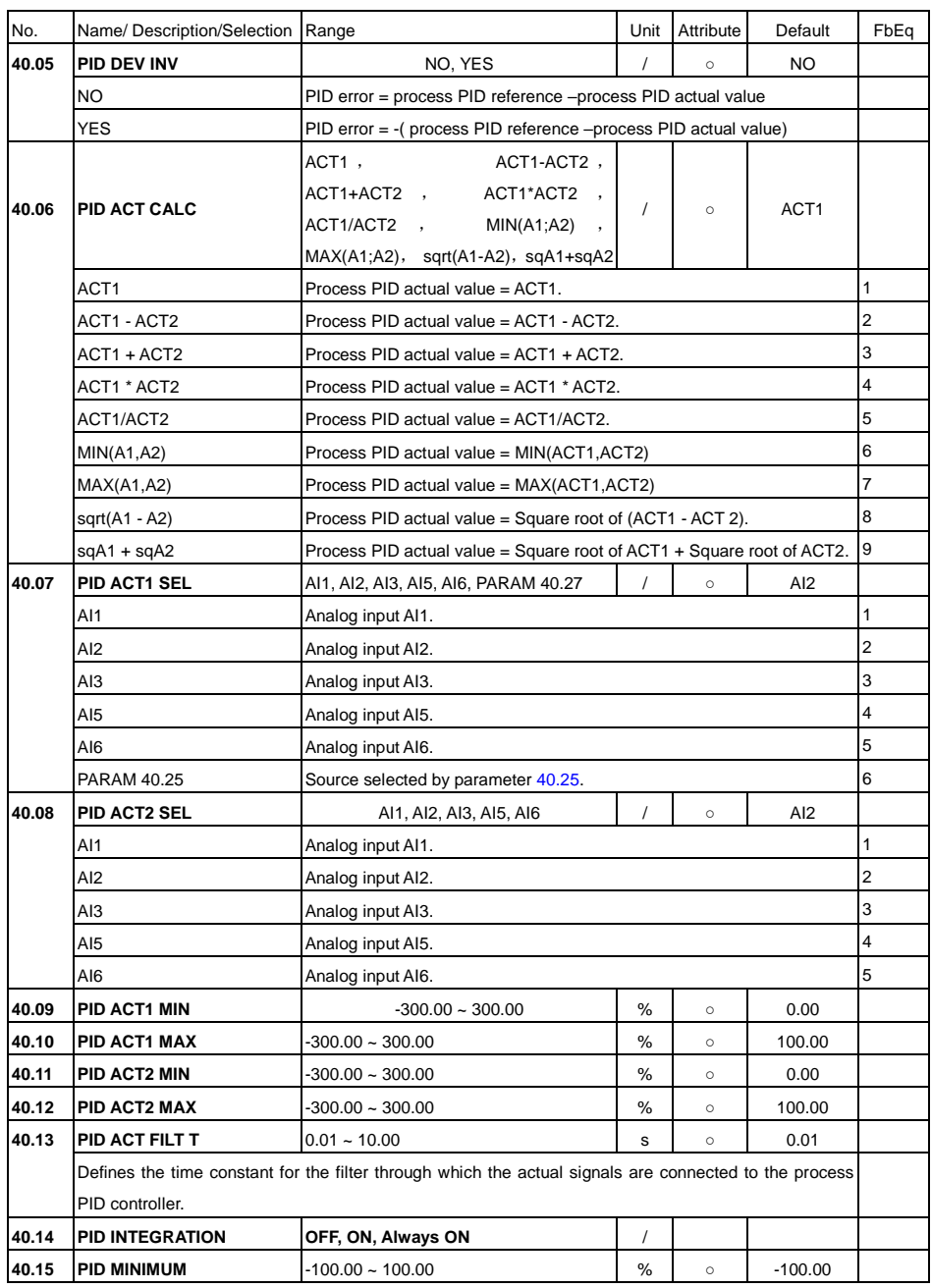

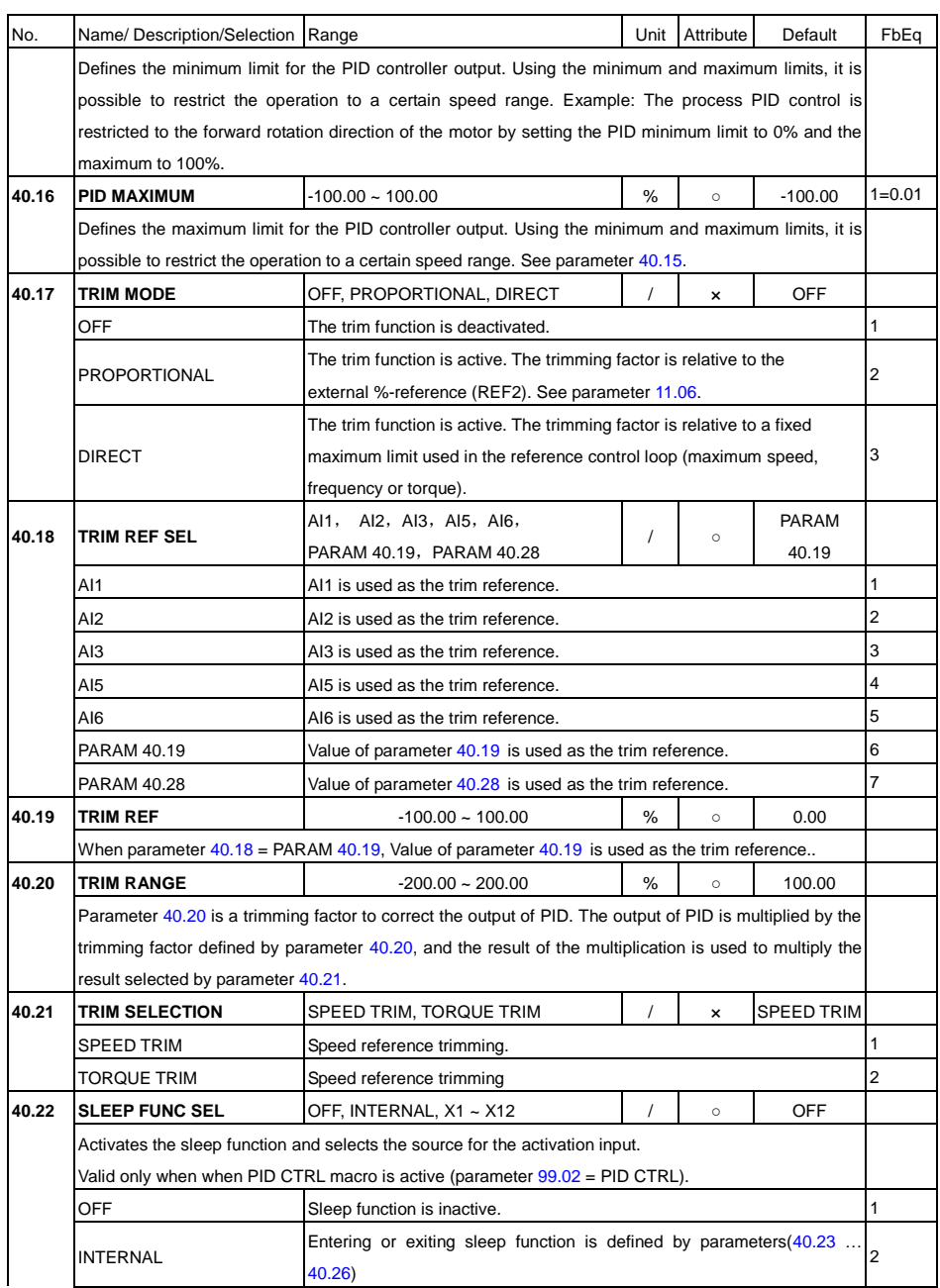

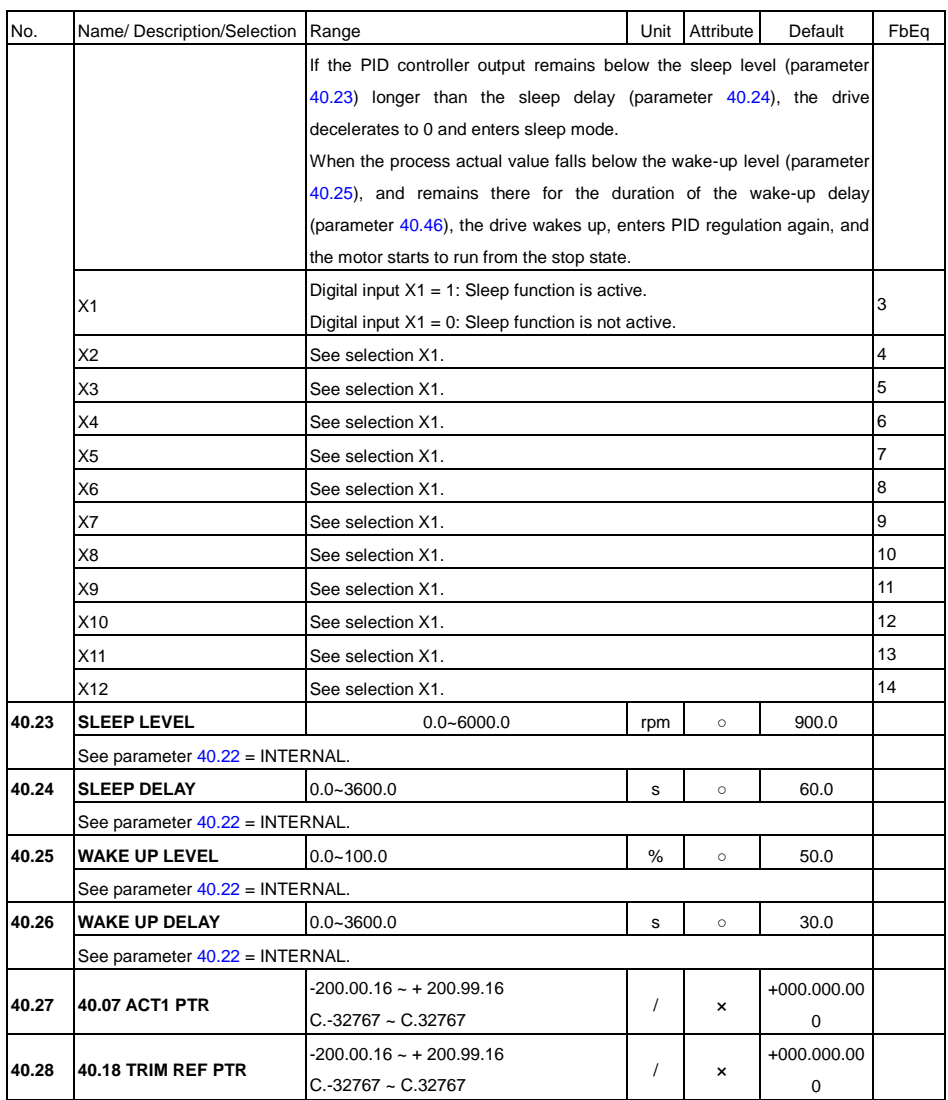

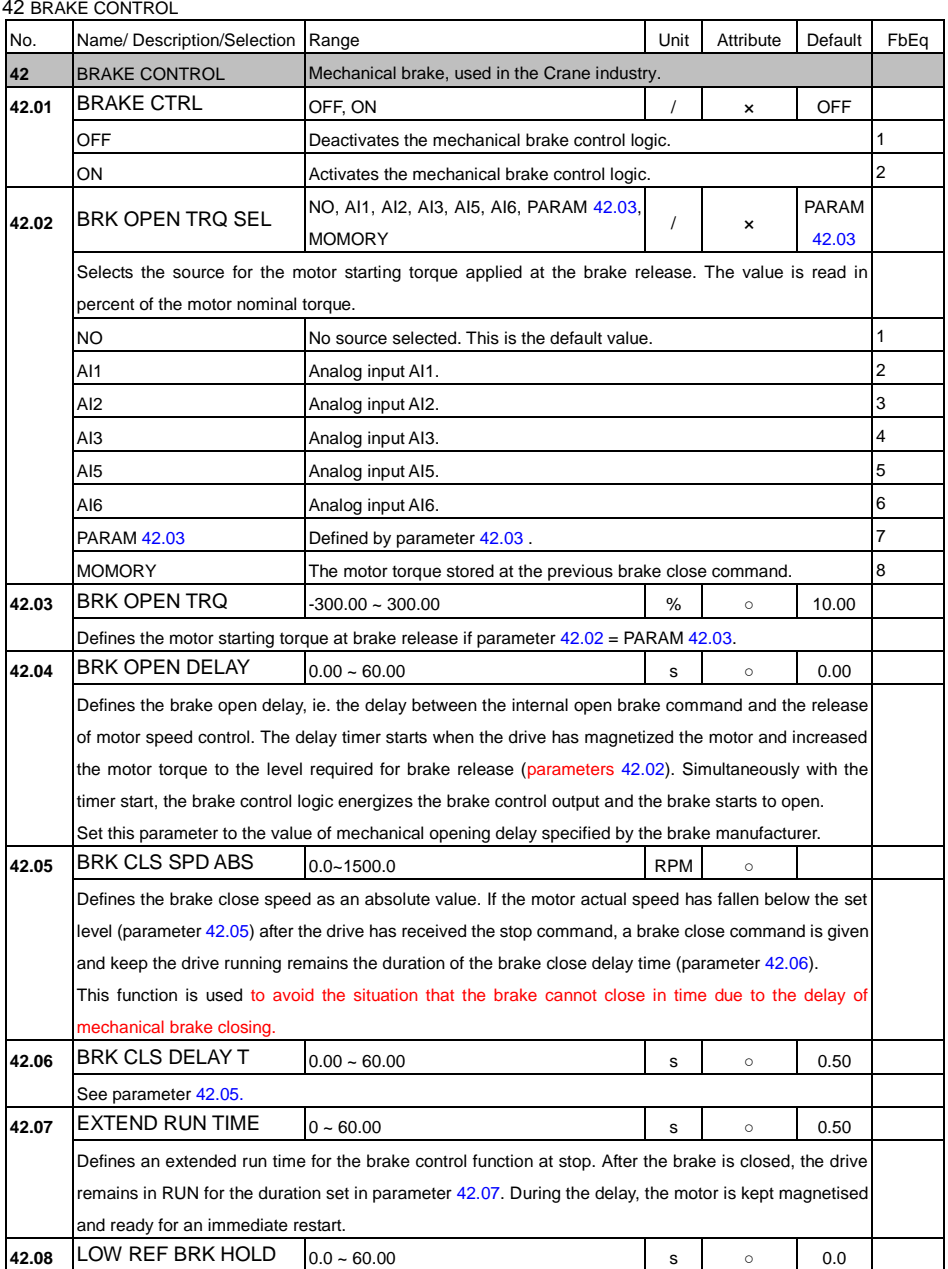

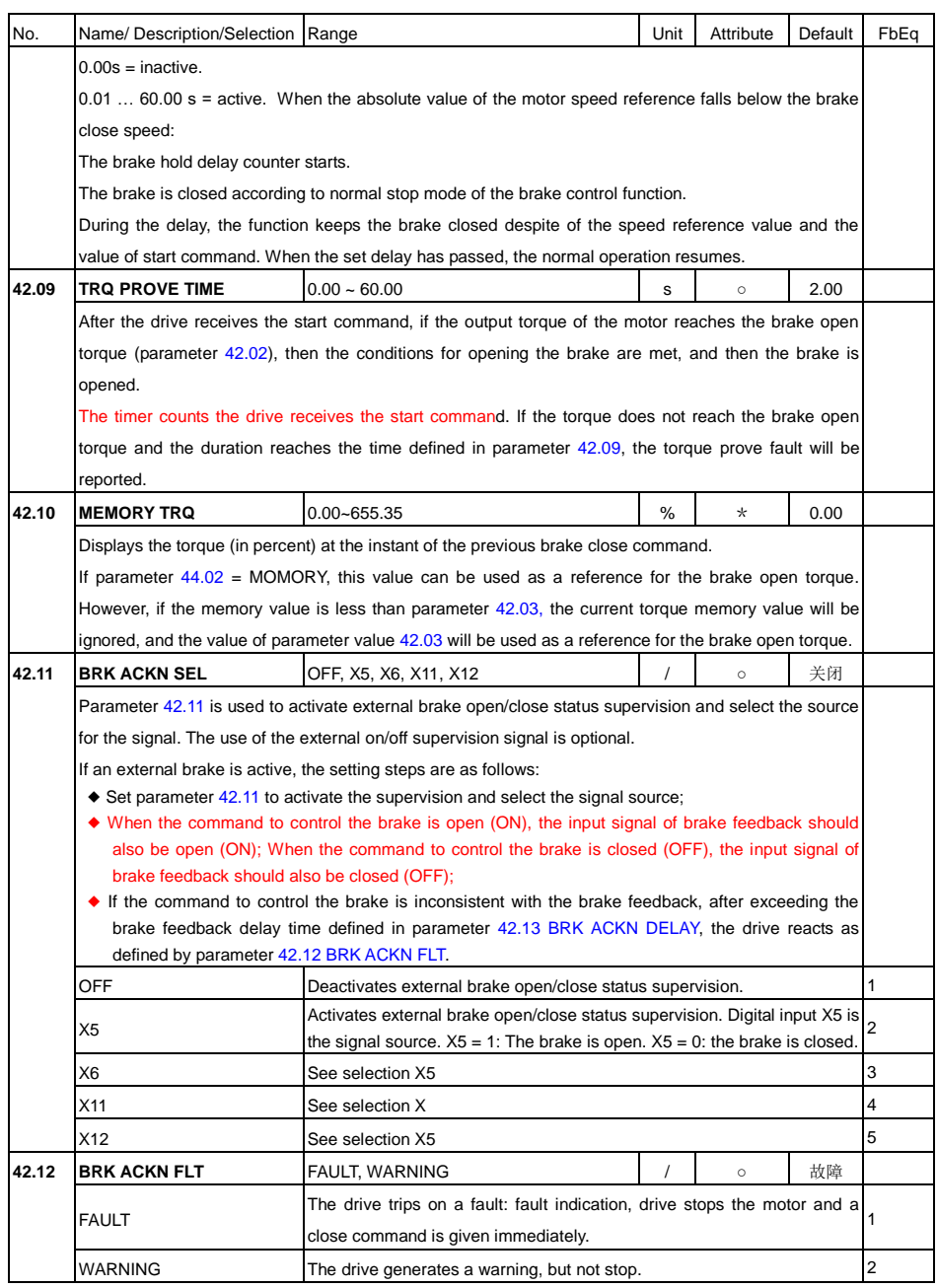

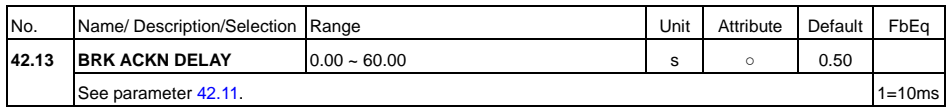

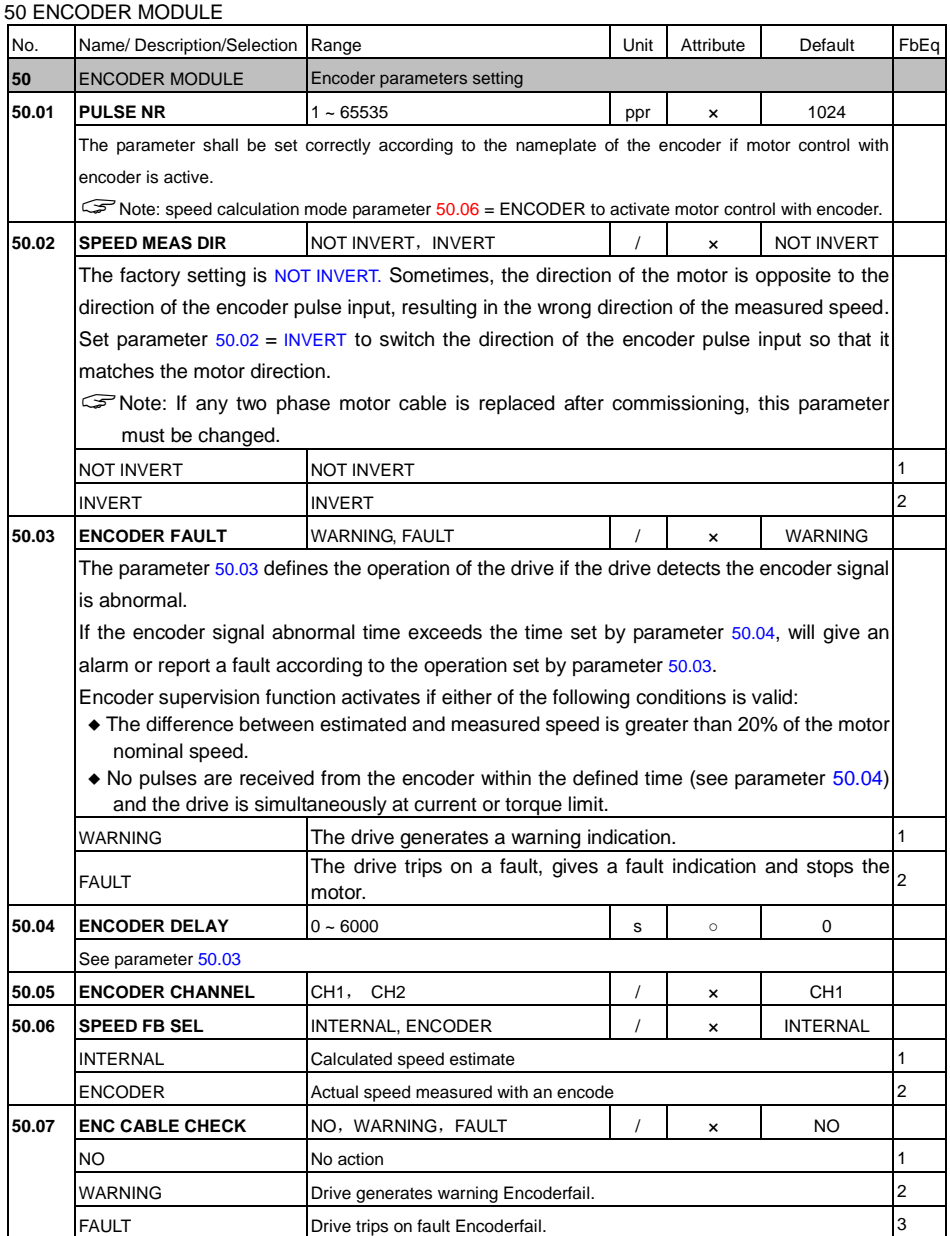

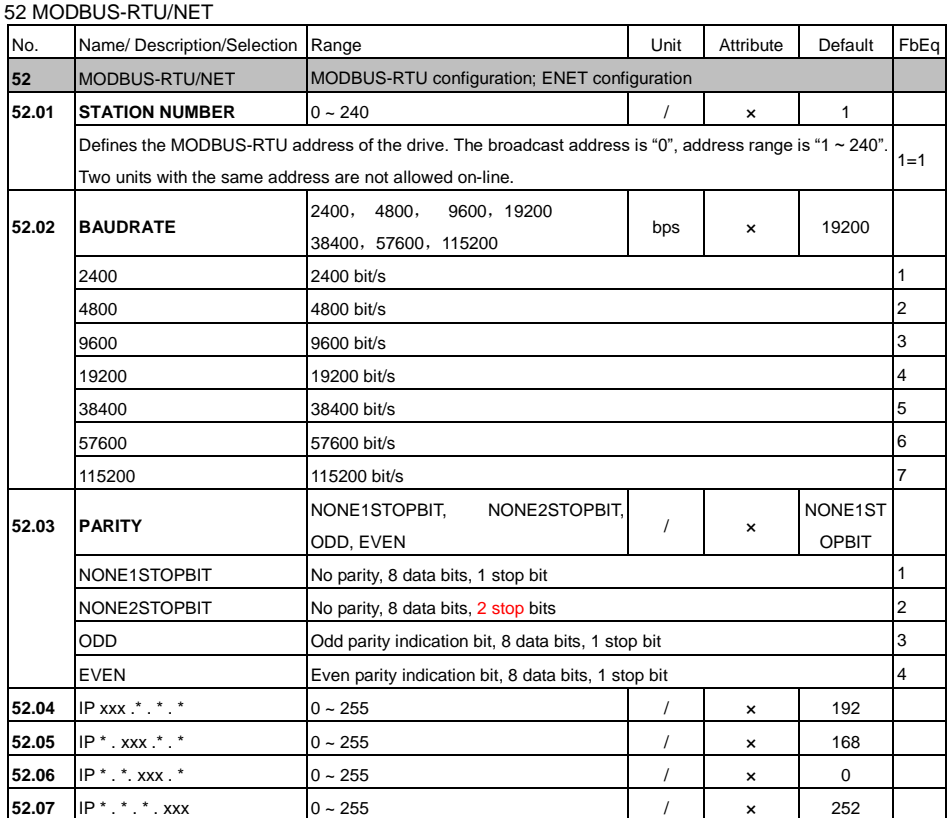

## 53 KEYPAD SETTING

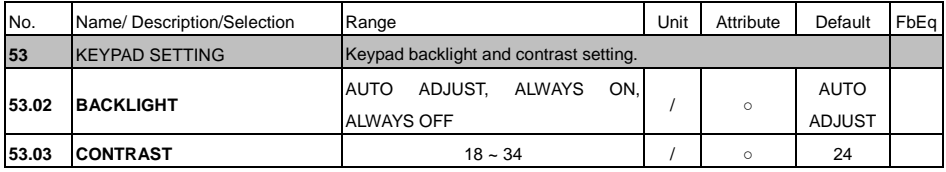

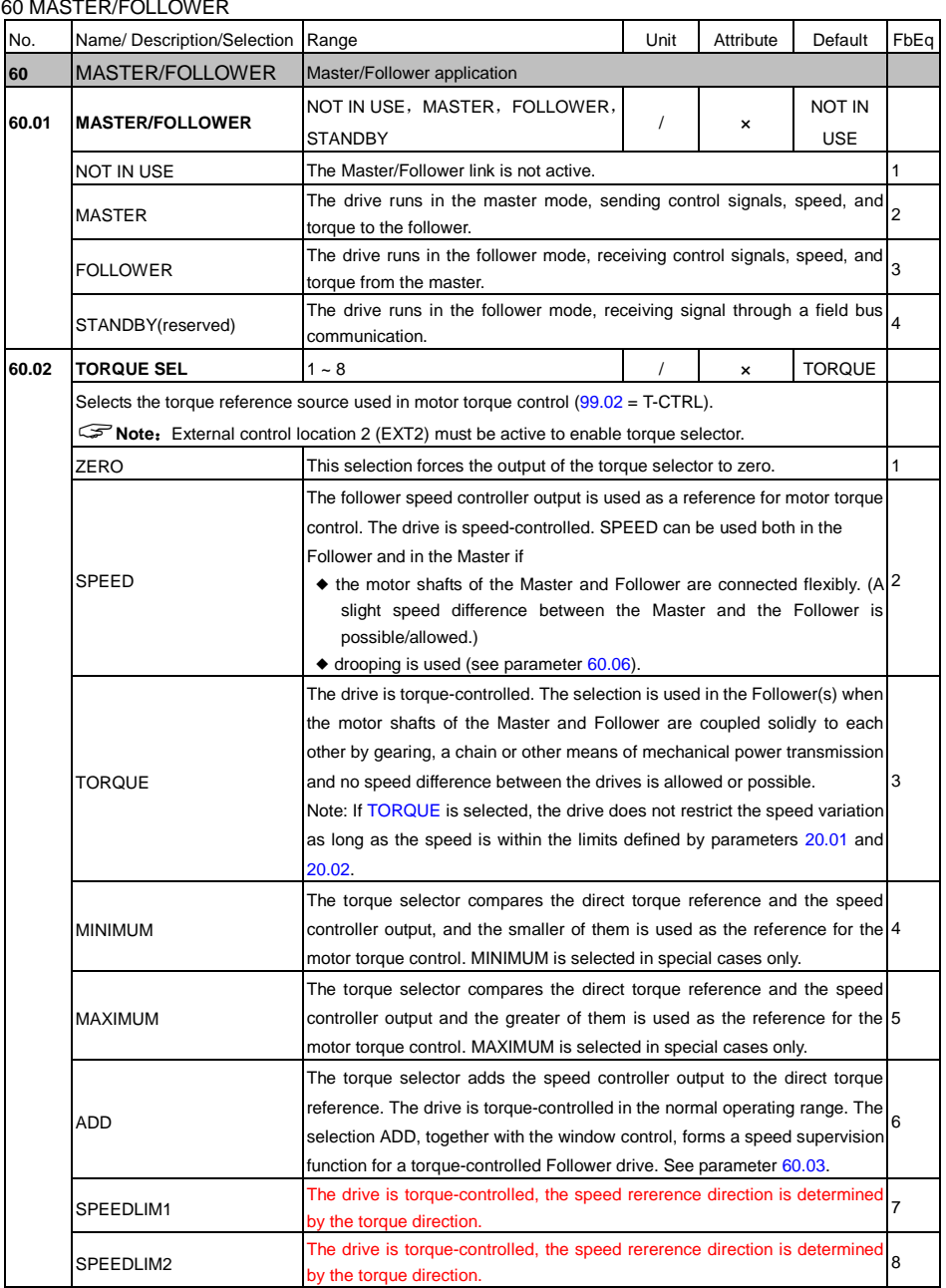

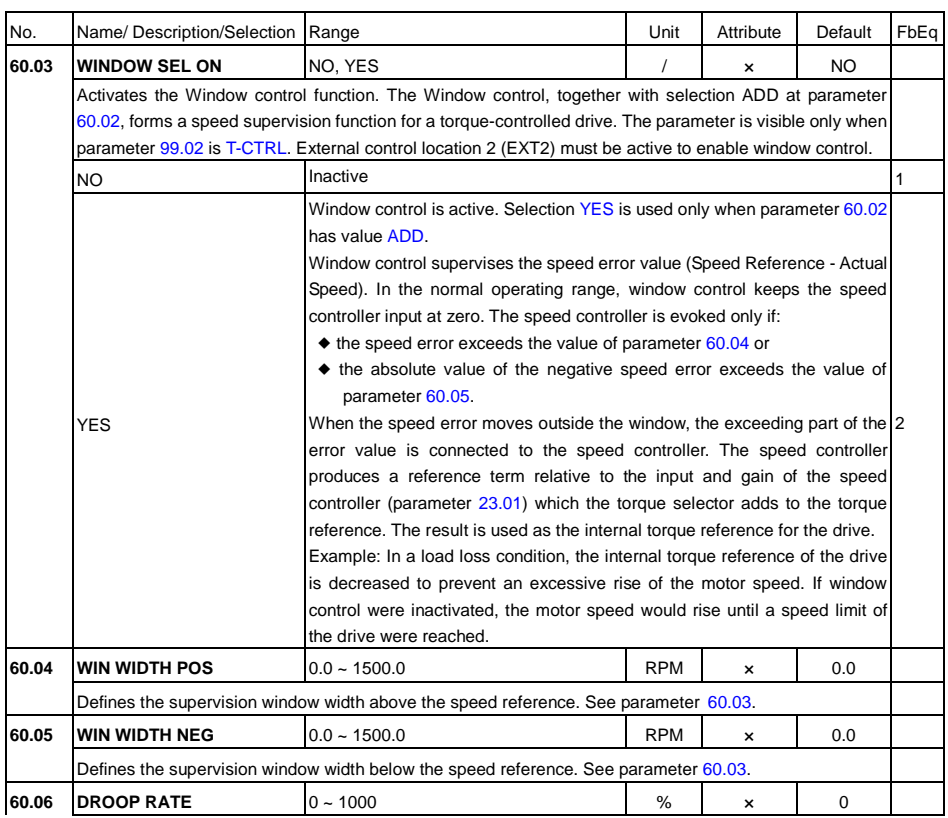

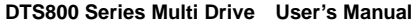

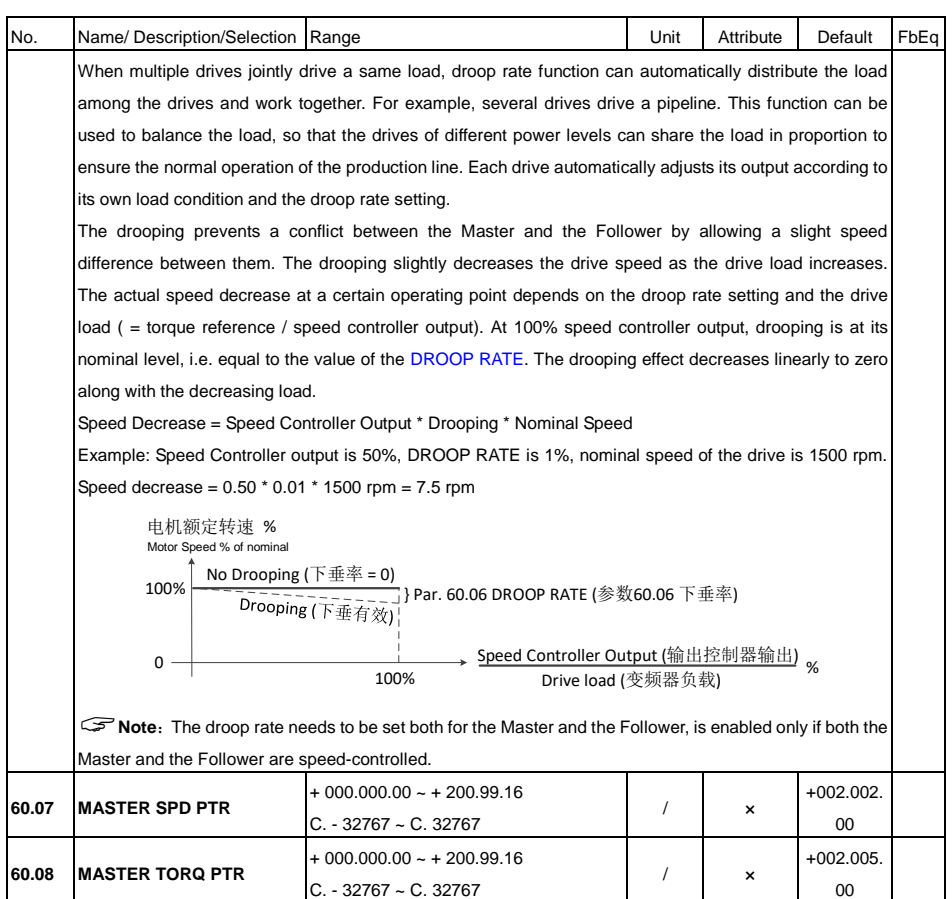

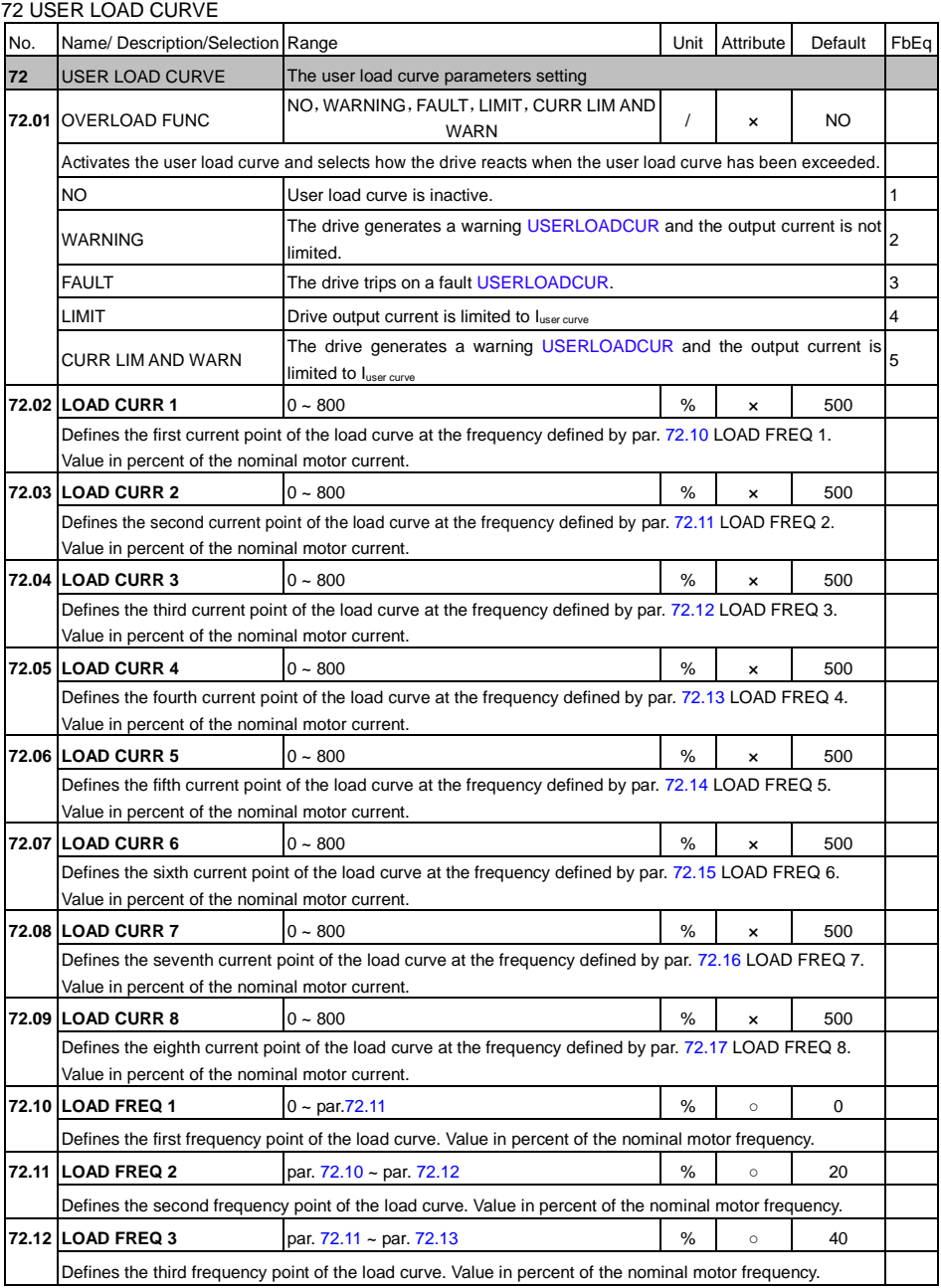

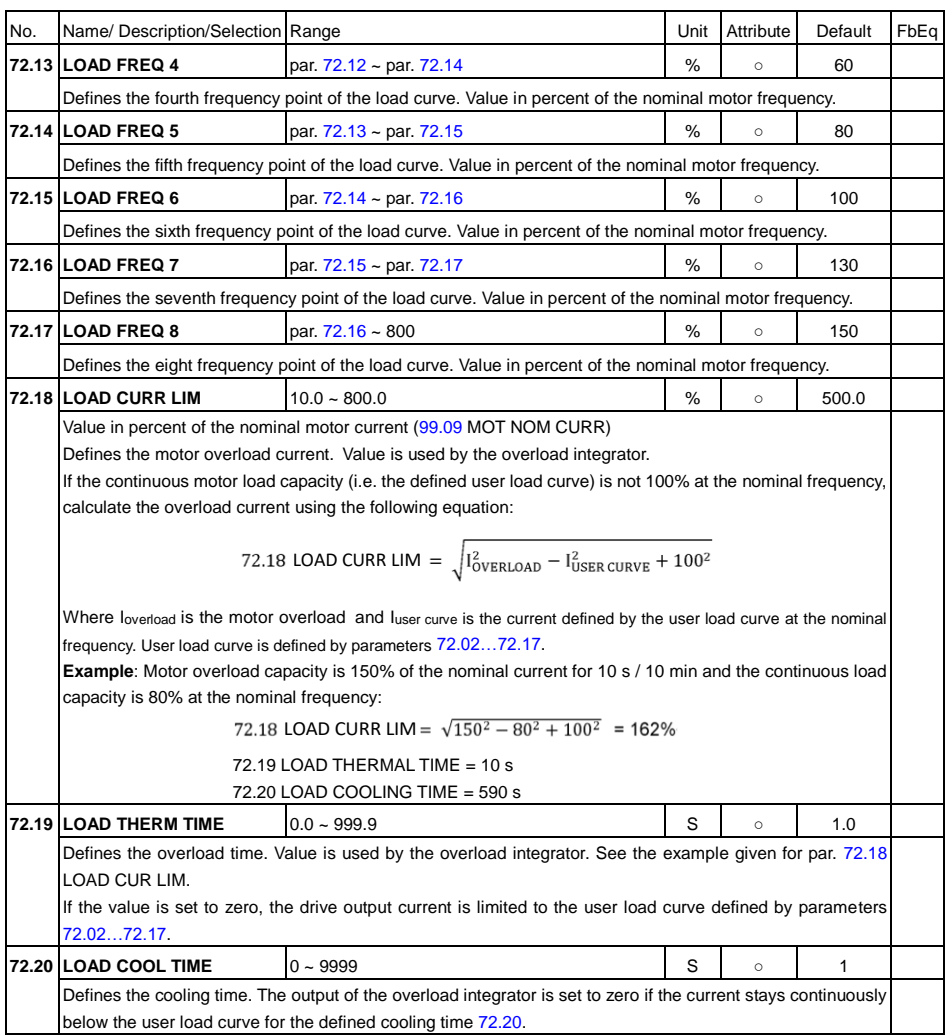

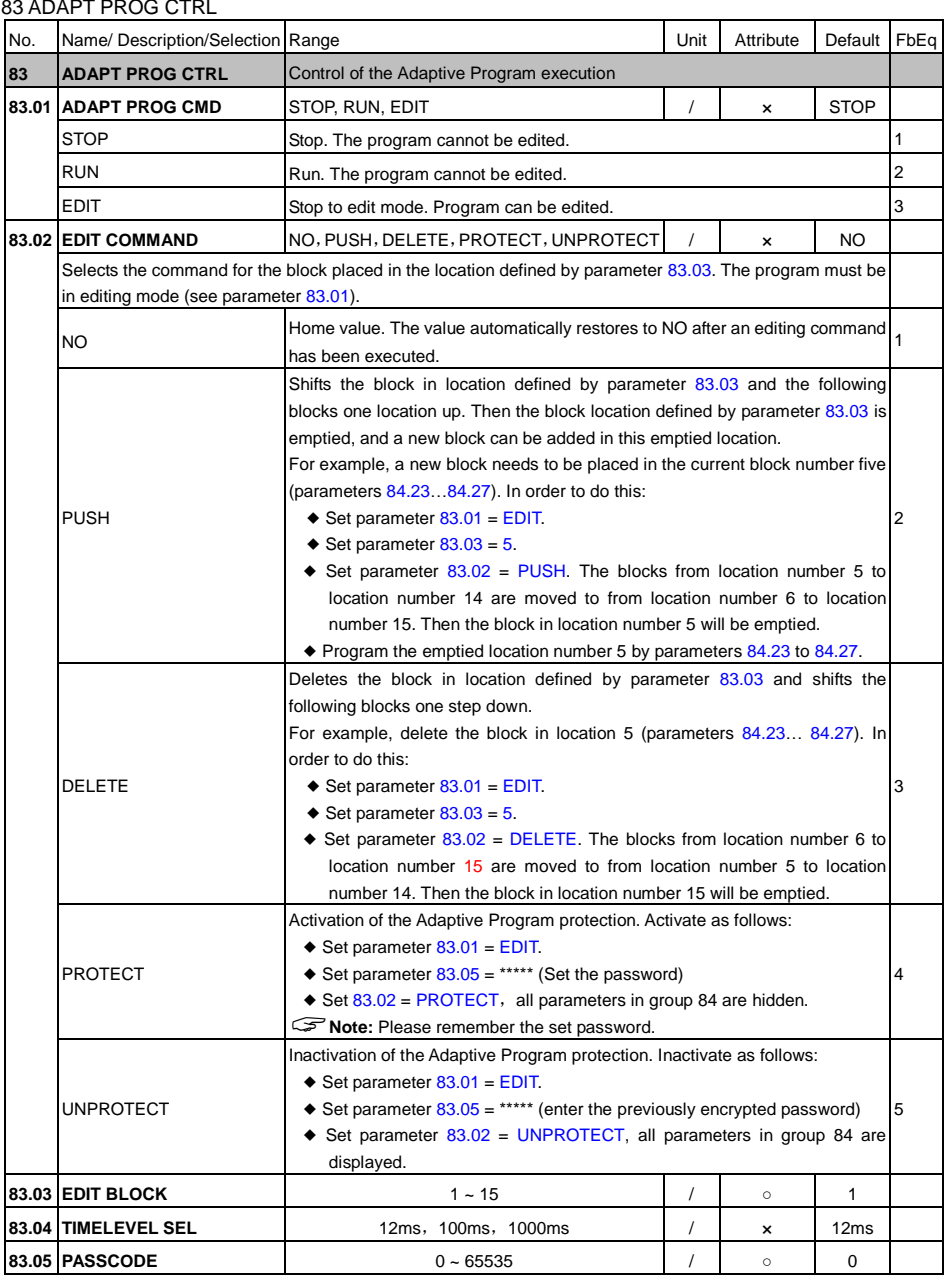
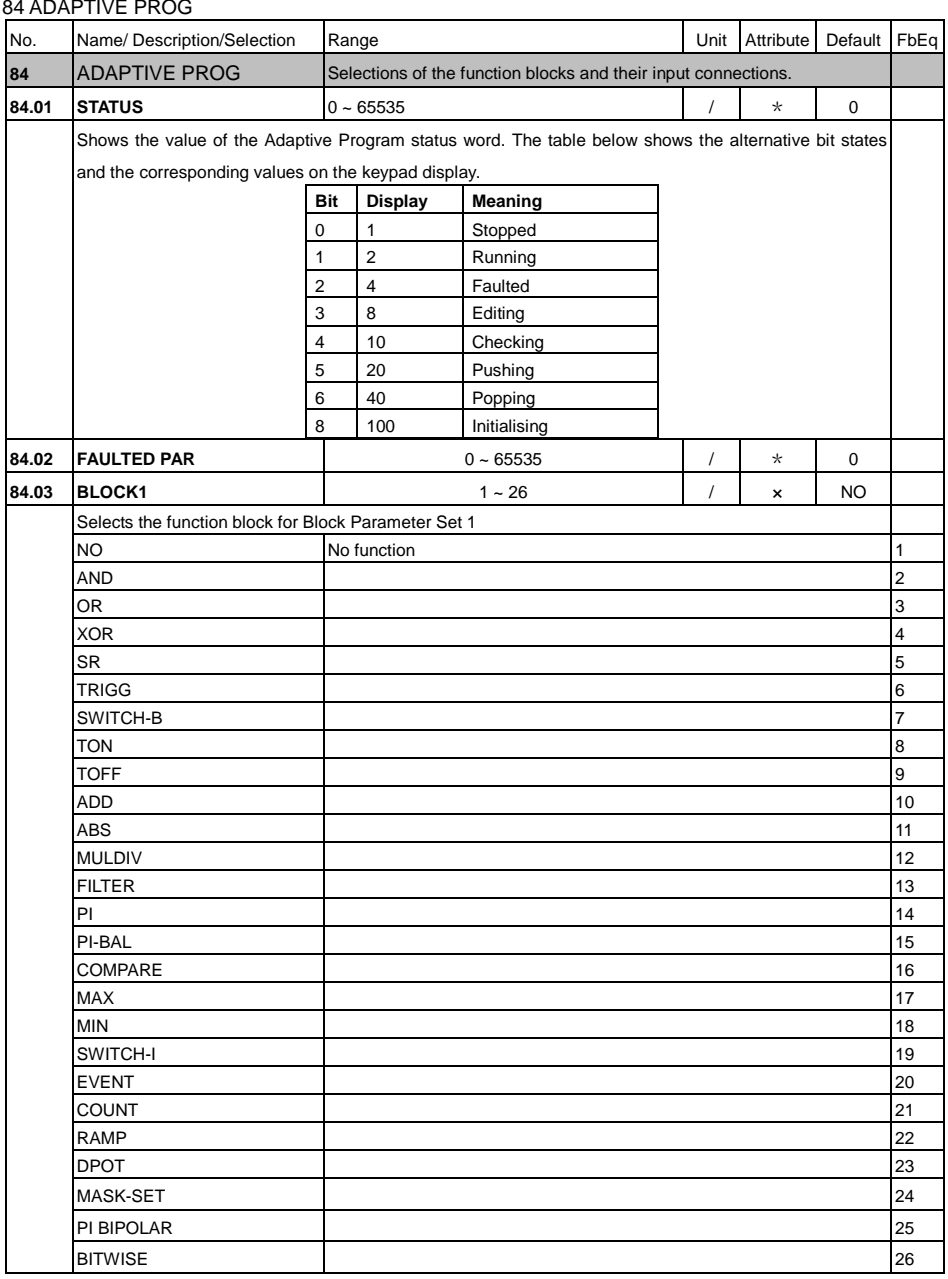

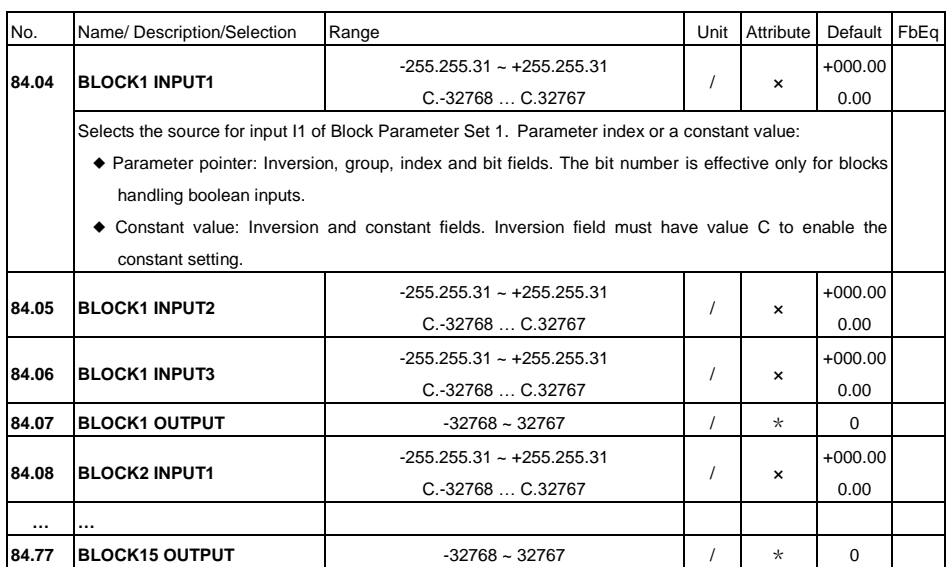

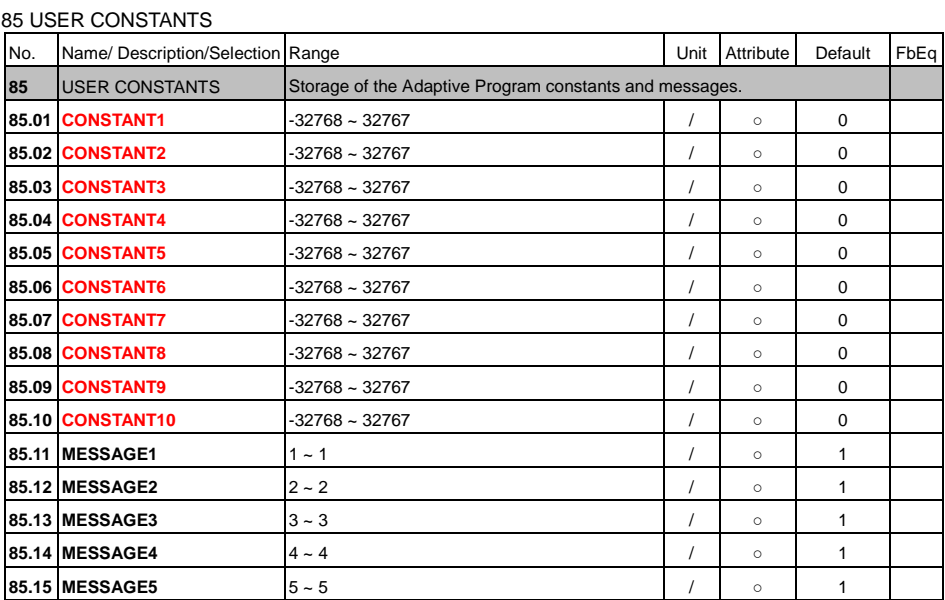

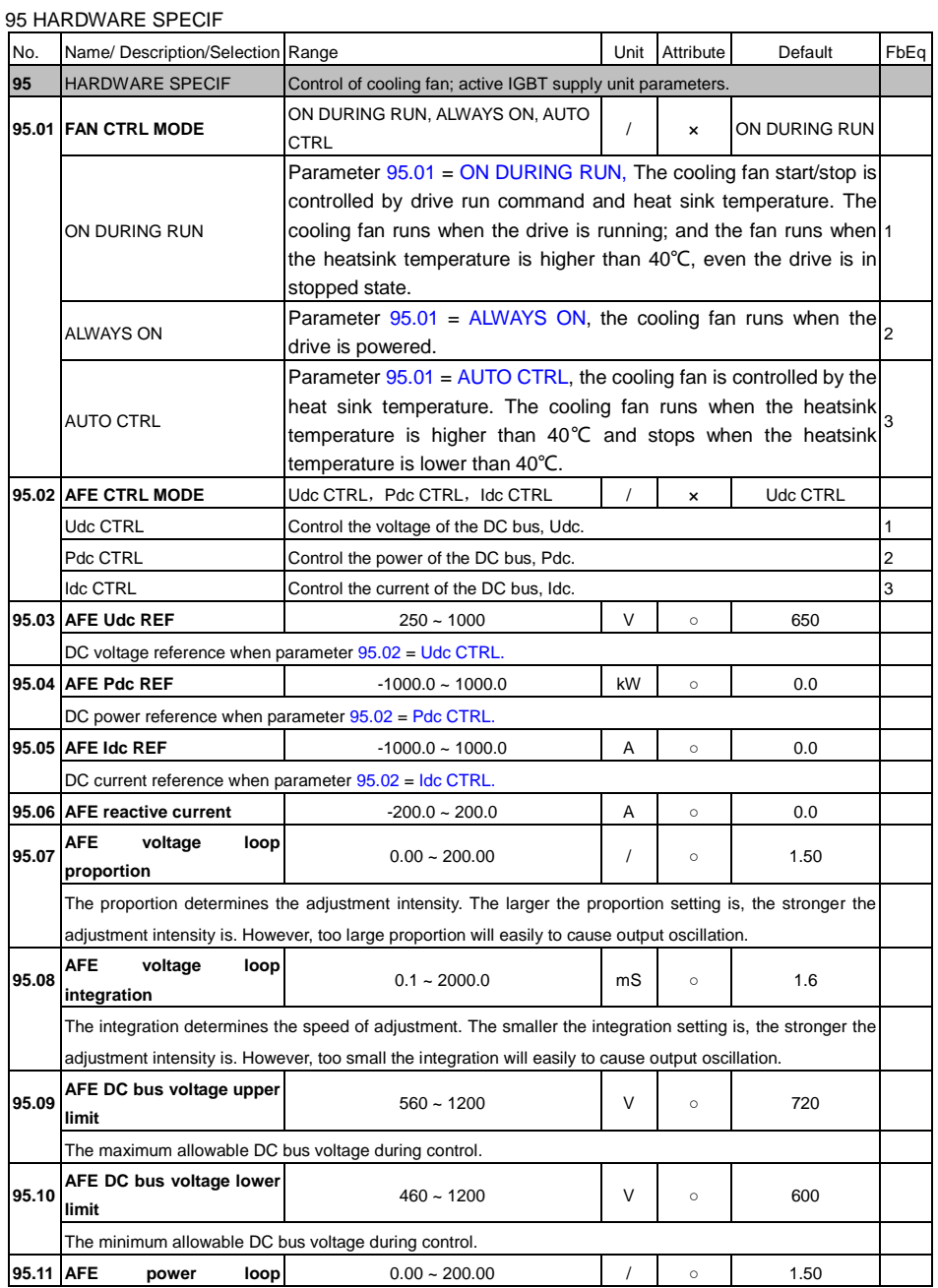

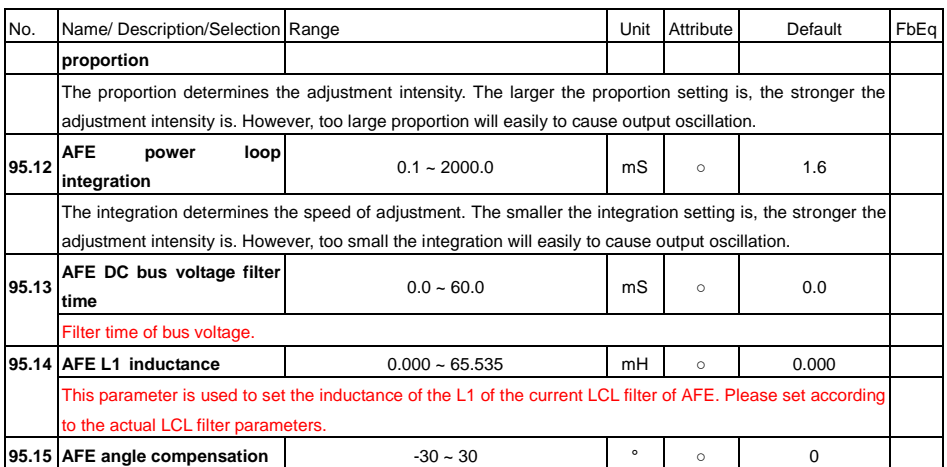

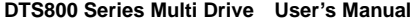

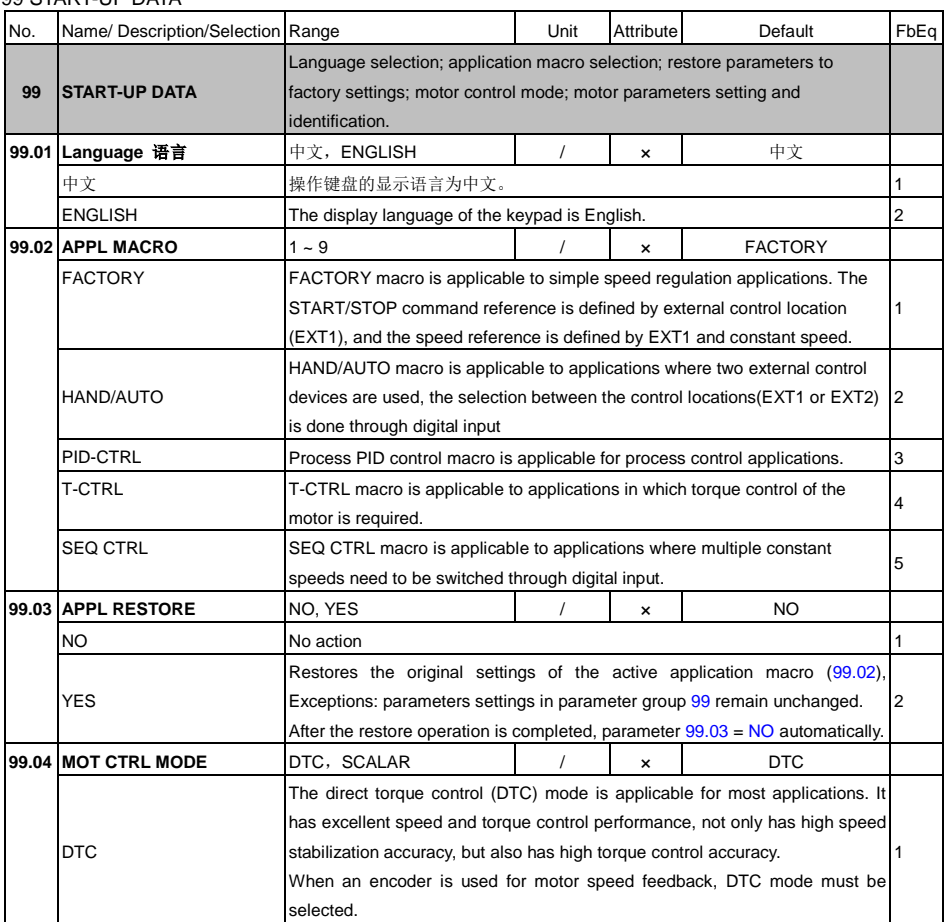

## 99 START-UP DATA

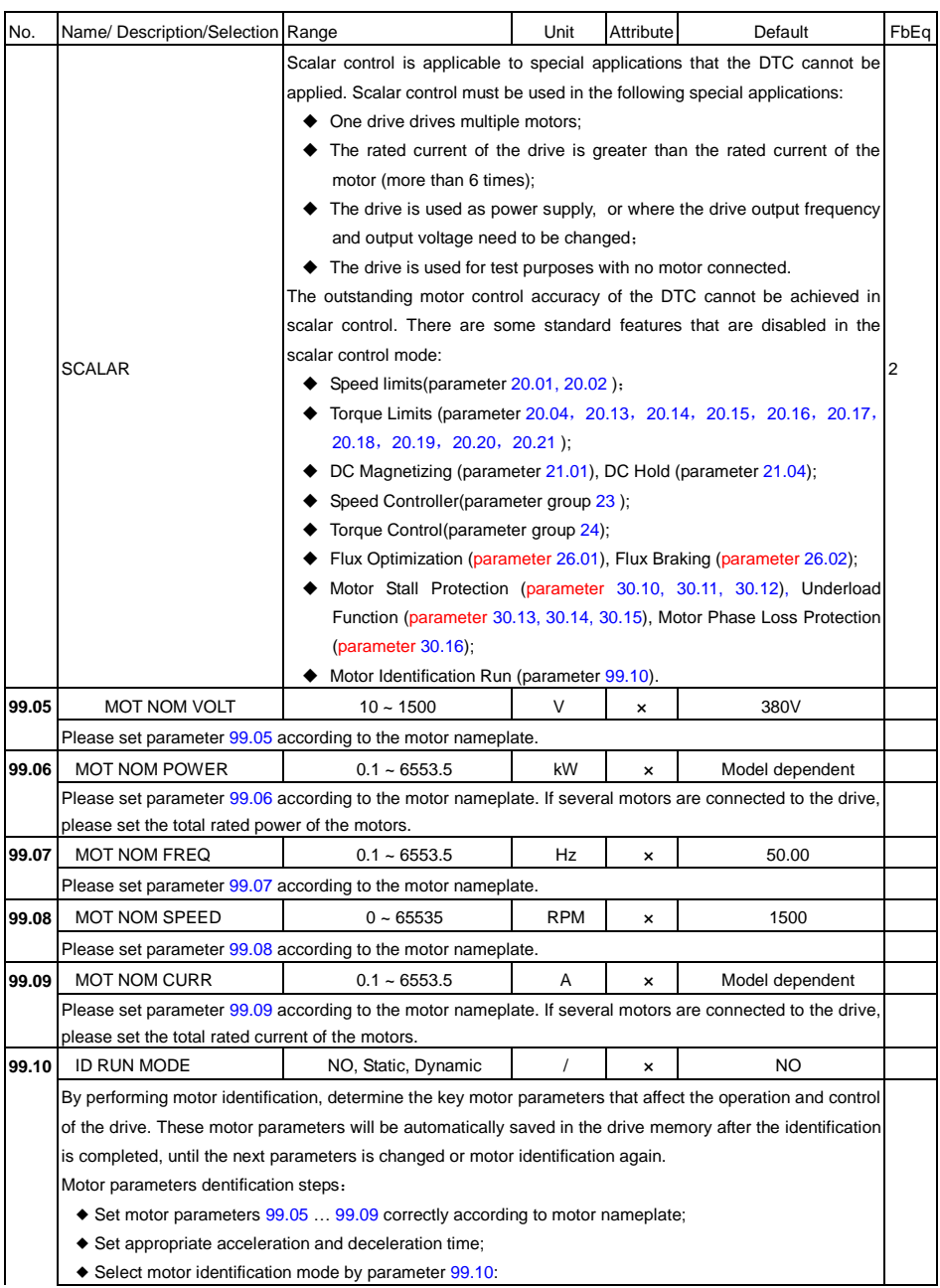

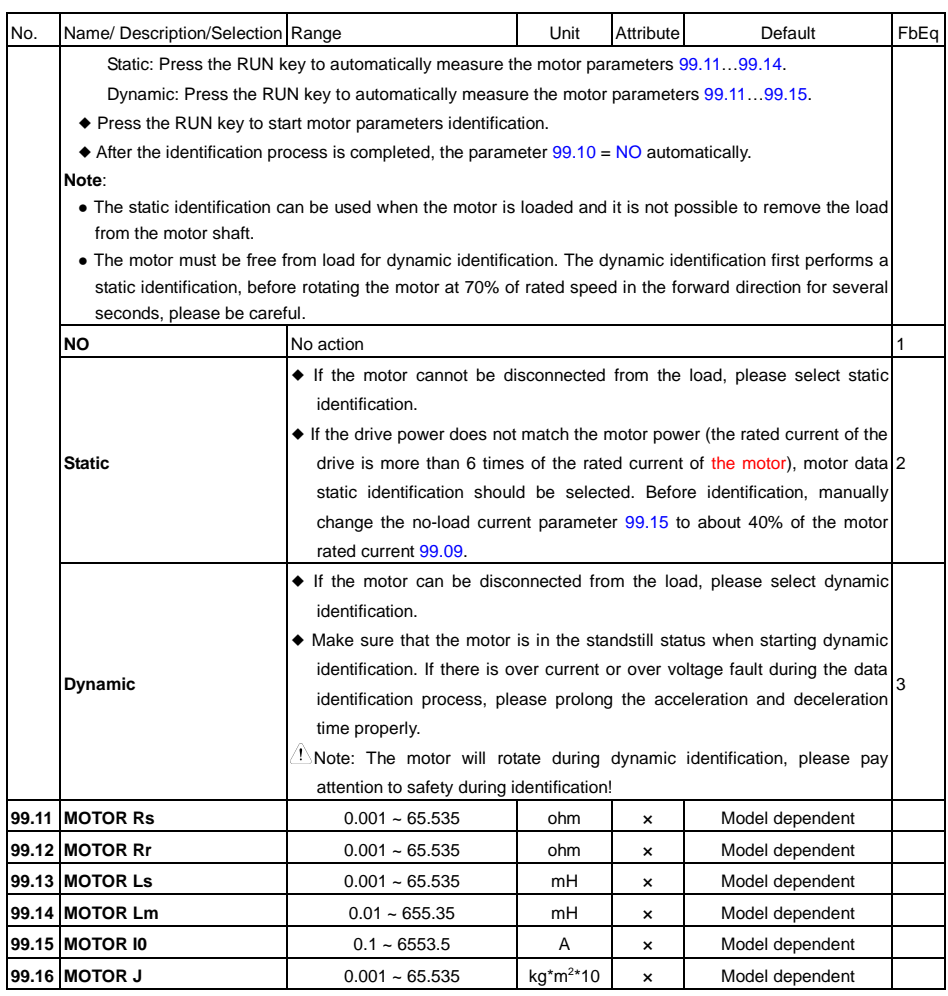

## Chapter 6 Diagnostics

## 6.1 Fault Indications

This chapter lists all the faults messages including the possible causes and corrective actions. If the drive faults, the drive output is disabled so that the drive stops controlling the motor, and the following fault code will be displayed on the keypad, the fault relay contact output operates too.

For details, refer to the following table to identify and correct the cause of the fault.

For damages on units or questions that cannot be resolved, please contact with local distributors/agents, service centers or manufacturer for solutions.

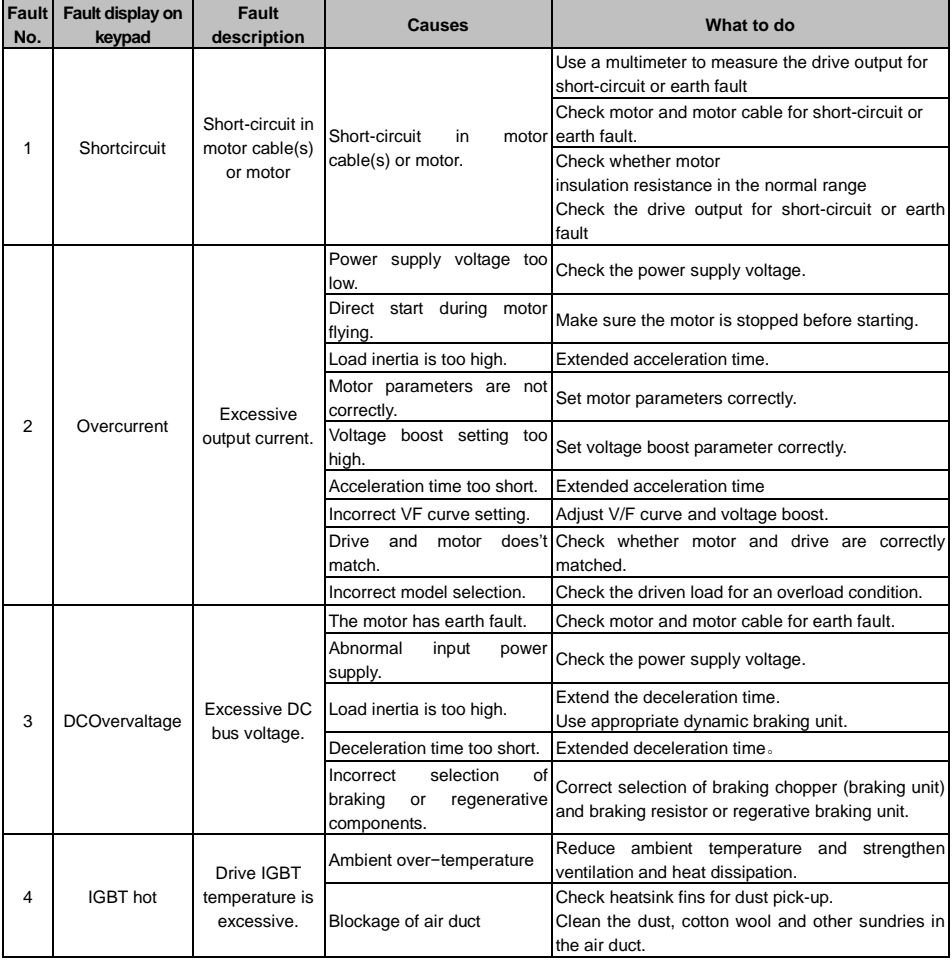

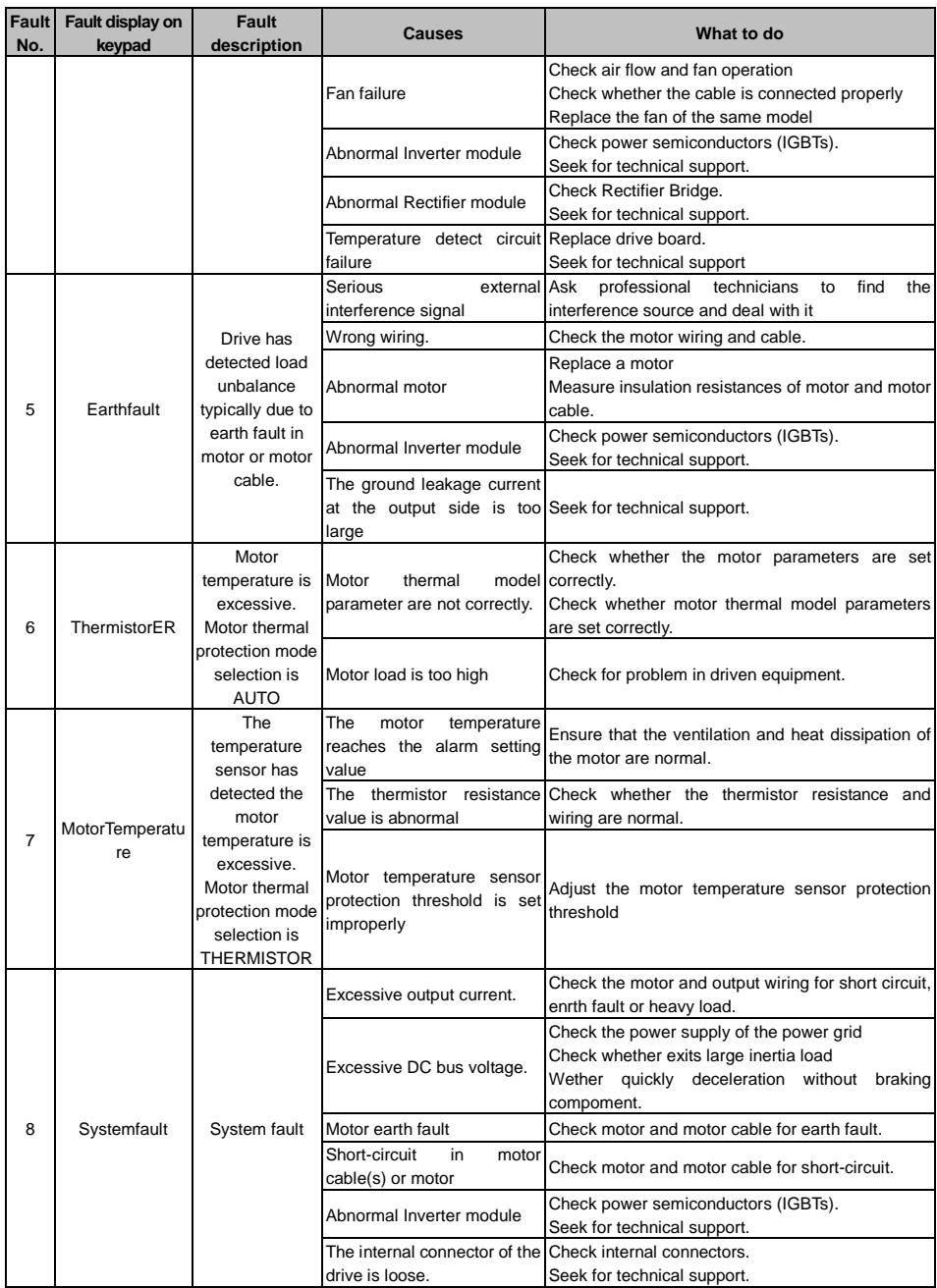

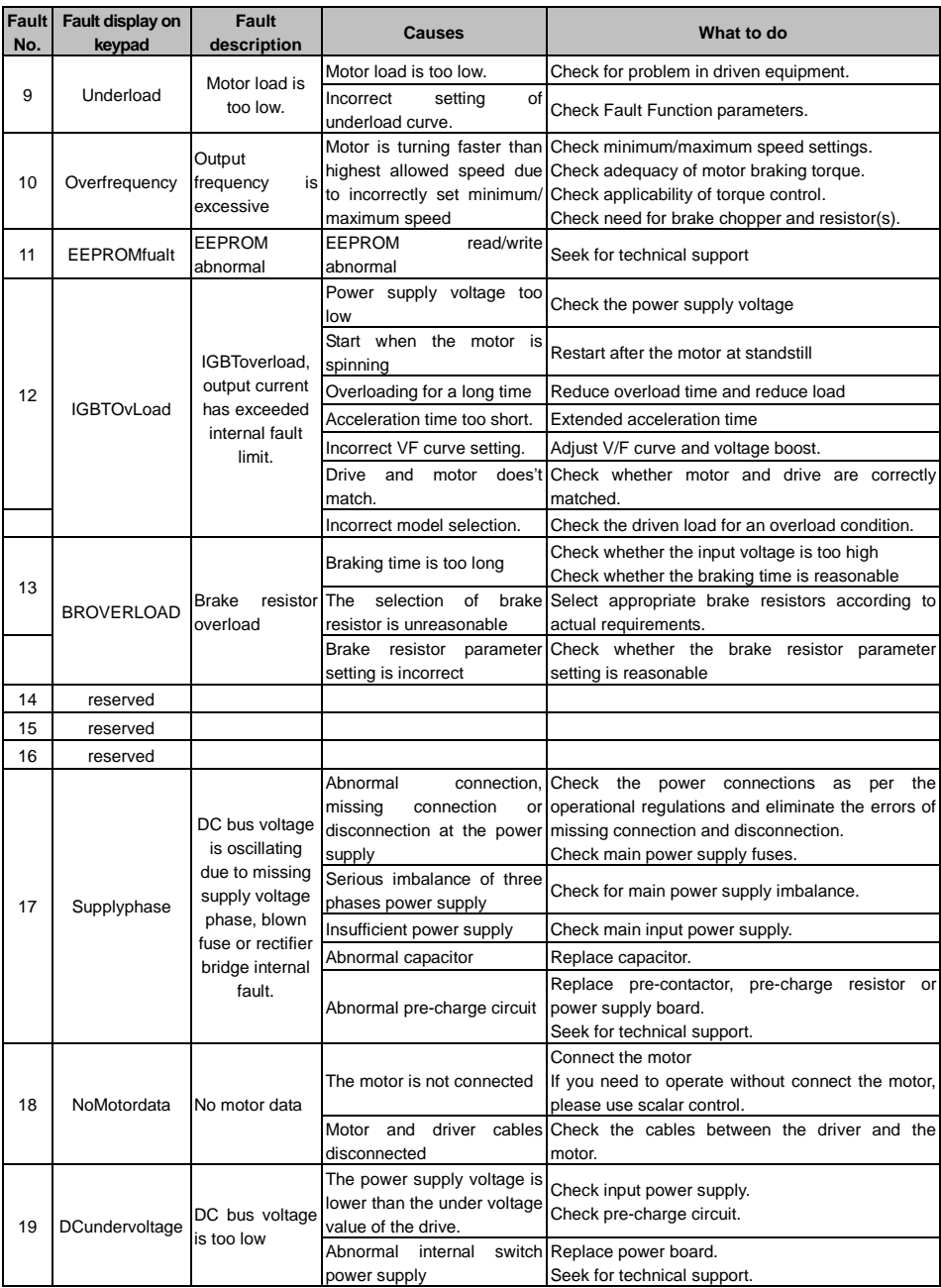

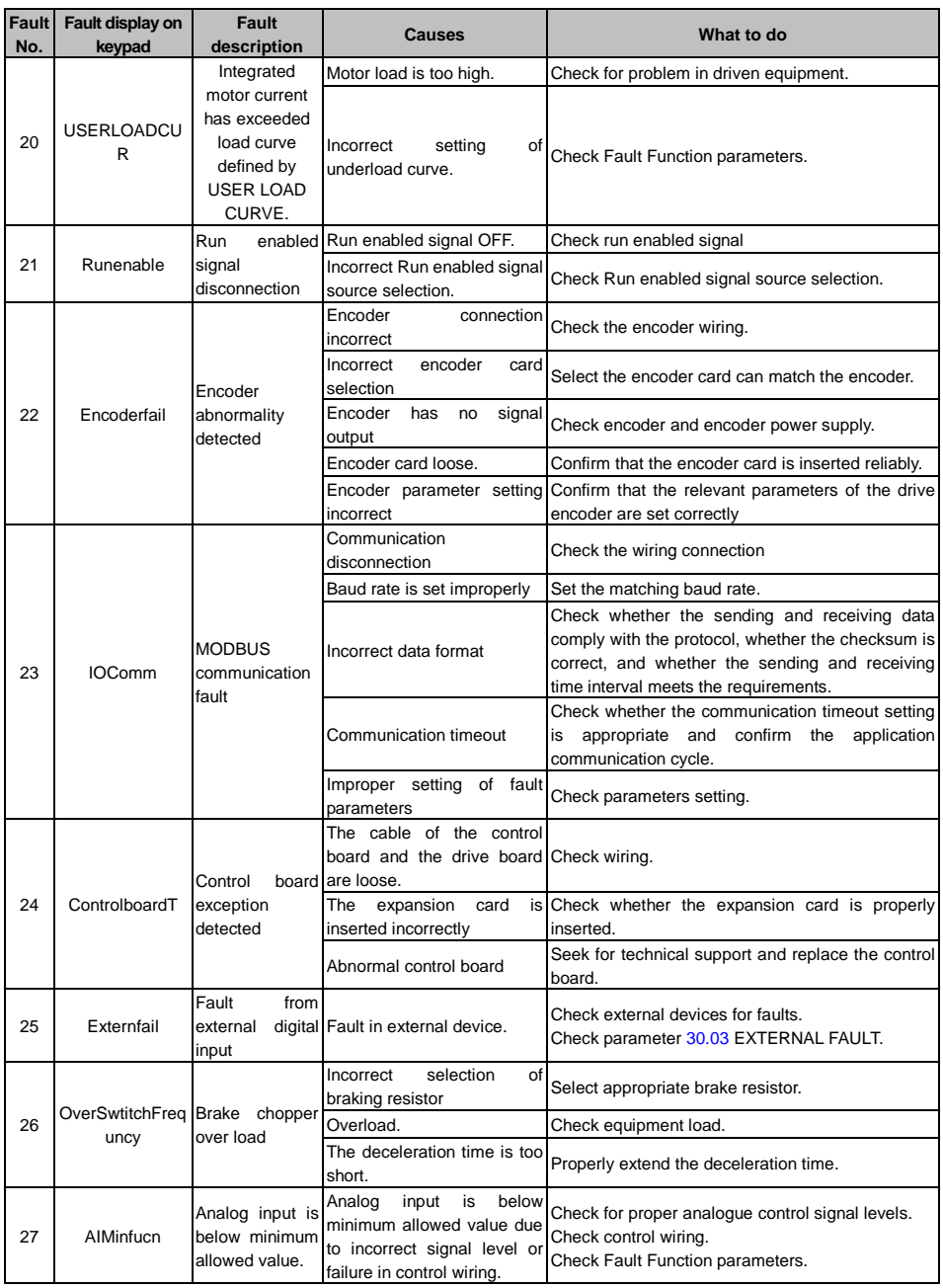

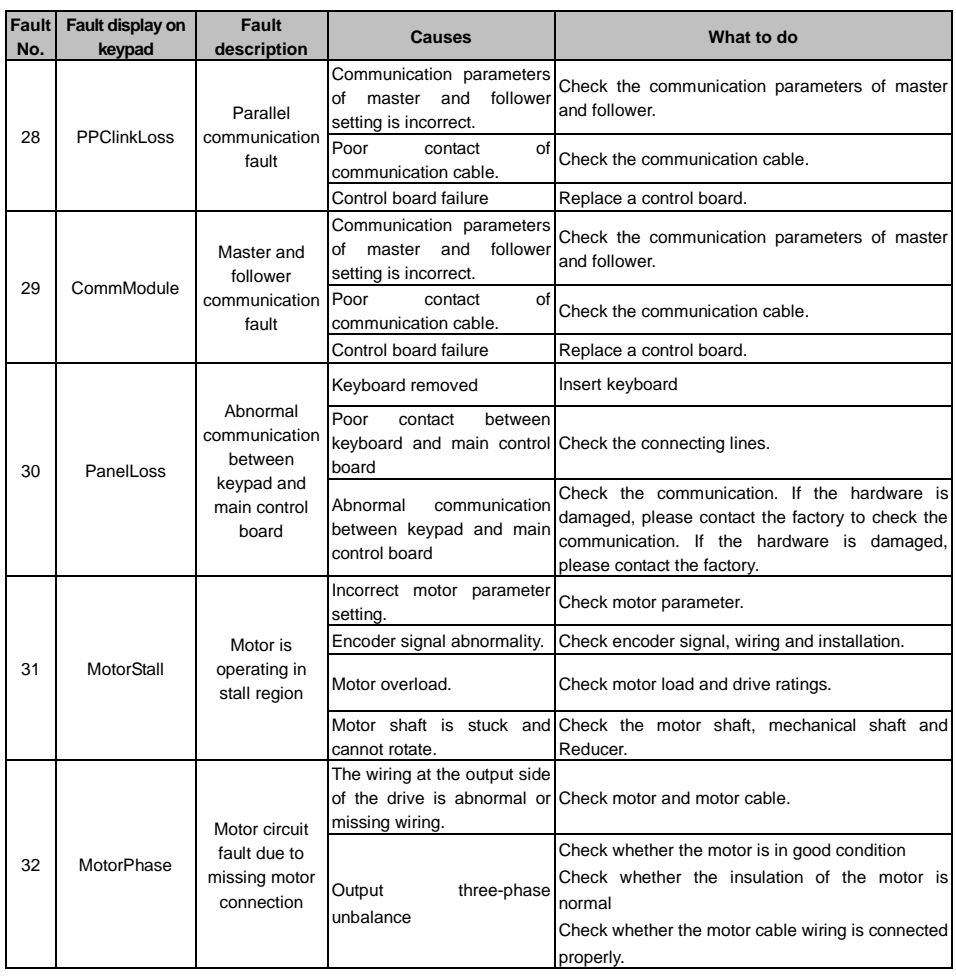

## 6.2 Troubleshooting Procedures

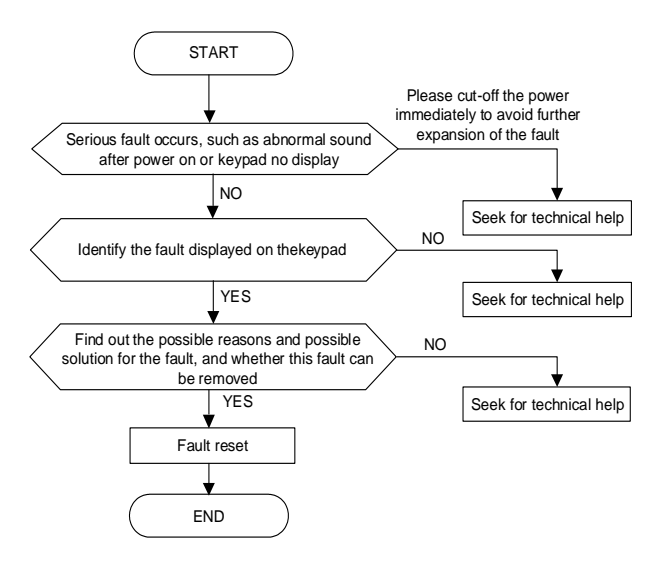

## 6.3 FAQ

### **Why occur over current trip or over load trip?**

- $\triangleright$  Please check the correctness of motor parameter settings;
- $\triangleright$  Please check the correctness of encoder PPR setting and encoder direction setting.
- $\triangleright$  Please check whether the PG card matches the encoder, whether the connection cable between the PG card and the encoder is correct, and whether there is virtual connection or disconnection:
- $\triangleright$  Check if the PG card and the encoder are properly connected;
- $\triangleright$  Check if the control cable of the Hall sensor is loose or dislocated.

### **Why does the drive operate abnormally during torque control?**

- $\triangleright$  Please confirm whether the power of the motor is too different from that of the drive.
- $\triangleright$  Check if complete motor data identification has been performed.
- $\triangleright$  Please check whether the torque reference source and speed limit source settings are correct;
- $\triangleright$  Check whether the control wire of the current sensor is loose or misplaced.

### **Why is the output frequency always at 0Hz (or speed is 0RPM) when the driver reverse running?**

- $\triangleright$  Please check whether the frequency reference (or speed reference) is 0;
- $\triangleright$  Please check whether the drive RUN command is keep forward running.

### **Why does the correspondence between analog input and relevant input deviate greatly?**

 $\triangleright$  Please check whether the analog input type and the jumper of the control board are correct. For analog voltage input, please move the jumper to V side, and for analog current input, please move the jumper to I side;

- $\triangleright$  Please check whether the analog input function setting is correct;
- $\triangleright$  Use analog input curve for correction.
- **Why does the correspondence between analog output and relevant output deviate greatly?**
	- $\triangleright$  Please check whether the analog output type and the jumper of the control board are correct. For analog voltage output, please move the jumper to V side, and for analog current output, please move the jumper to I side;
	- $\triangleright$  Please check whether the analog output function selection is correct:
	- $\triangleright$  Use analog output curve for correction.

### **Why is the communication between PLC and driver 485 abnormal?**

- $\triangleright$  Please check whether the data format, address and baud rate of the driver and PLC are consistent:
- Please confirm whether the PLC address needs to add 1;
- $\triangleright$  Please confirm whether PLC is RTU format in Modbus:
- $\triangleright$  Please confirm whether the register address of PLC is converted to correct decimal system (hexadecimal or decimal);
- $\triangleright$  Please confirm whether the 485 cable is correct.

### **Why does the keyboard sometimes appear white screen or no display?**

- $\triangleright$  Check whether the keypad and control board of the drive are well connected:
- $\triangleright$  When connecting the keypad and the control board of the drive with the self-made keypad extension cable, please confirm whether the signal of the connection cable is correct;

### **Why can't the parameters be modified by using the keypad?**

- $\triangleright$  Please confirm whether the keypad is encrypted:
- $\triangleright$  If the parameter cannot be viewed, please confirm whether the parameter is hidden.
- $\triangleright$  Please confirm the attribute of the parameter, it is a read-only parameter or a parameter cannot be changed while the drive is running.
- **The driver is connected a brake resistor for energy consumption braking, why does it still have no braking effect?**
	- **Please check whether the brake resistor wiring is correct;**
	- **Please check whether the brake chopper function is ON;**
	- **Check it is built-in brake chopper or external brake chopper.**

### **Causes of brake chopper damage**

- $\triangleright$  Check whether the brake resistor is short circuited;
- $\triangleright$  Check whether there is short circuit or short circuit to ground in the connecting wire of brake resistor and brake chopper;
- $\triangleright$  Check whether the selection of brake resistor matches the selection of brake chopper;
- $\triangleright$  Check whether the on-site braking condition matches the selection of brake chopper and brake resistor;
- $\triangleright$  Measure whether the brake chopper is normal: ① Cut off the power supply: ② Remove the wiring of brake resistor on terminals B1 and B2; ③ Turn the multimeter to 1-ohm resistance or diode. ④ Connect the red probe to "PB" and the black probe to "+"; ⑤ It is normal when the measured value is about 0.4V.
- **Why some model drives, the cooling fans will run after power on and some not after power on?** 
	- $\triangleright$  Parameter 95.01 = ON DURING RUN, The cooling fan start/stop is controlled by drive run command and heat sink temperature. The cooling fan runs when the drive is running; and the fan runs when the heatsink temperature is higher than 40℃, even the drive is in stopped state:
	- $\triangleright$  Parameter 95.01 = ALWAYS ON, the cooling fan runs when the drive is powered:
	- Parameter  $95.01$  = AUTO CTRL, the cooling fan is controlled by the heat sink temperature. The cooling fan runs when the heatsink temperature is higher than 40℃ and stops when the heatsink temperature is lower than 40℃.

### **-LU- occurs at start**

- $\triangleright$  Check whether the three-phase input power is normal, whether the three-phase input voltage and voltage are normal, whether the three-phase input power is balanced; whether there is a loose wiring, etc.;
- $\triangleright$  Check whether the circuit breaker is in good contact:
- $\triangleright$  Check whether the pre-charge circuit of the inverter is normal.

### **The phenomenon of tripping occurs as soon as the power is turned on**

- $\triangleright$  Check whether there is a short circuit in the three-phase input power supply;
- $\triangleright$  Check whether the rectifier bridge is normal. The measurement method is as follows, first cut off the power supply, remove the R, S, T wiring, and turn the multimeter to 1-ohm resistance or diode. The black probe of the multimeter is connected to the "+1" terminal of the DC bus, and the red probe

is connected to R, S, and T respectively to observe the three values;

The red probe of the multimeter is connected to the "-" terminal of the DC bus, the black probe is connected to R, S, and T respectively observe these three values;

The deviation of these six values should not be too large, and the general value is normal between 0.3 and 0.5V.

### **IGBT protection appears as soon as it is started**

- $\triangleright$  Check whether there is a phase-to-phase short circuit in the motor cable:
- $\triangleright$  Check whether there is a short circuit to ground in the three phases of the motor;
- $\triangleright$  Check whether the insulation level of the motor is normal;
- $\triangleright$  Check whether the module. The measurement method is as follows, first cut off the power supply, remove the U, V, W wiring, and turn the multimeter to 1-ohm resistance or diode.

The black probe is connected to "+", and the red probe is connected to U, V, and W respectively to observe these 3 values;

The red probe is connected to "-", and the black probe is connected to U, V, and W respectively to observe these 3 values;

The six value should about 0.28~0.5V is normal.

## **Chapter 7 Maintenance and Inspection**

The application environment (such as temperature, humidity, dust and powder, wool, smoke and oscillation), burning and wearing of internal devices and other factors may reduces the service life. To reduce the fault and prolong the service life, it is necessary to perform daily inspections and periodic maintenance.

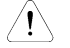

**Note:**

- 1. Only the professionals can dismantle and replace the inverter components.
- 2. Before inspection and maintenance, please make sure that the power supply to the has been shut down for at least ten minutes or the CHARGER indicator is OFF, otherwise, electric shock may be happened.
- 3. Do not leave metal components and parts in the inner of the product, otherwise, otherwise, equipment damage or electric shock may be caused.

## 7.1 Daily Inspections

The drive should be used under the allowable conditions as recommended in this manual and its daily inspections should be performed as the table.

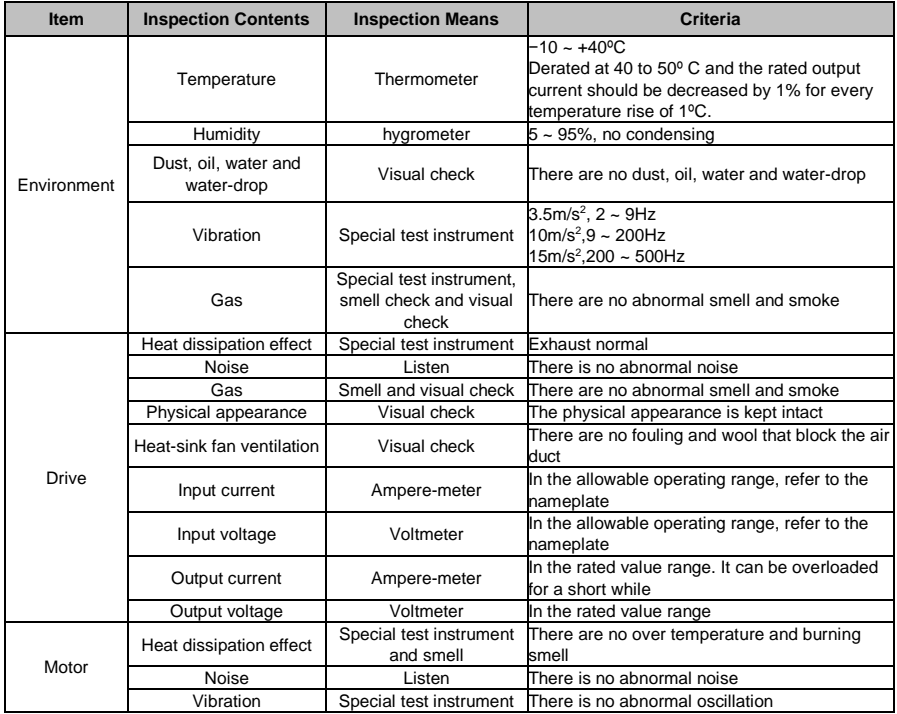

# 7.2 Periodic Maintenance

It needs to perform periodic maintenance every three to six months according to the application environment and working conditions.

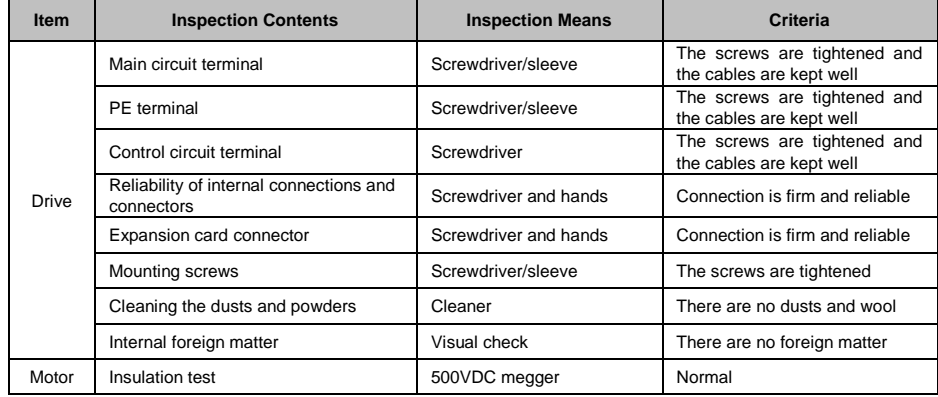

## 7.3 Component Replacement

Different types of components have different service lives. The service lives of the components are subject to the environment and application conditions. Better working environment may prolong the service lives of the components. The cooling fan and electrolytic capacitor are vulnerable components and should be periodic maintenance. If any fault occurs, the component should be replaced.

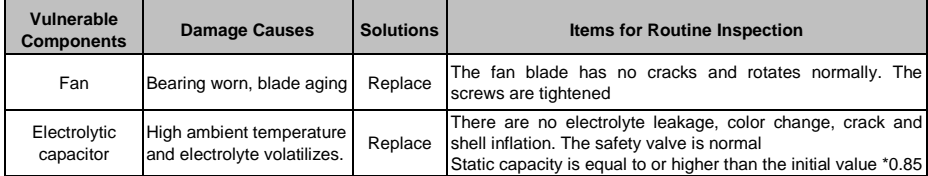

# **Note**:

When the drive is stored for a long time, power connection test should be conducted once within two years and last at least five hours. It can use voltage regulator to gradually increase the value to the rated value after power connection is performed.

# 7.4 Insulation Test

Insulation test had been perform before leaving−factory, the user should not perform such test as much as possible under general condition. If the test is unavoidable, please perform the test strictly according to the following procedures, or inverter may be damaged.

High voltage testing is strictly prohibited, or inverter may be damaged. If the test is unavoidable, please contact the manufacture.

# **Appendix A Modbus Communication**

## 1 Support Protocol

Support Modbus RTU protocol, broadcast address is 0, the slave address range is1 to 247, 248 to 255 is reserved.

## 2 Interface

RS485: Asynchronous, half-duplex, LSB sending priority. Low byte is follow the high byte Communication port A (Operation Panel RJ45 interface) default data format: 8−N−1, 38400 bps Communication port B (terminal RS485+/−) default data format: 8−N−1, 19200 bps, see parameters 52.01, 52.02, 52.03.

This is recommended to use EIA/TIA T568B network cable straight-through connection, the interface of port A is defined as:

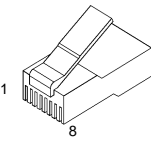

Appendix Figure 1 RJ45 interface

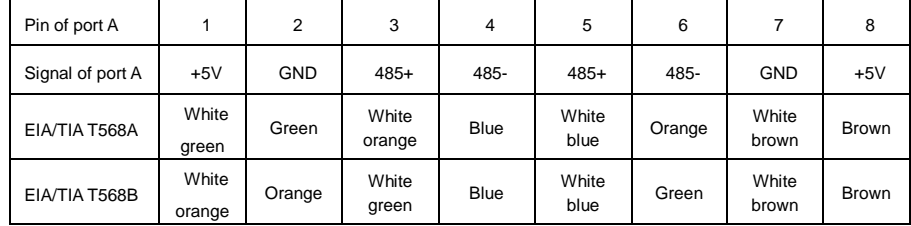

## 3 Protocol Format

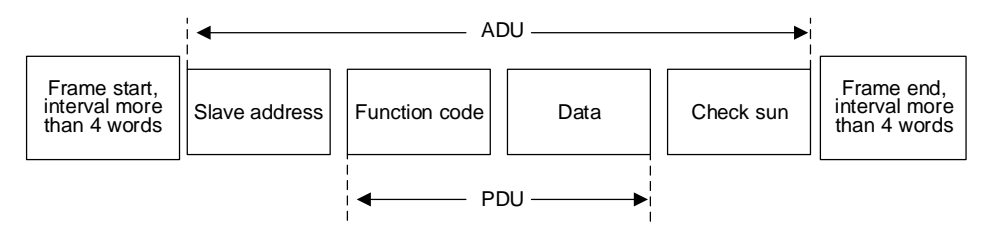

**A** ppendix Figure 2 Protocol Format

ADU (Application Data Unit) check sum is the CRC16 check sum of the front three parts of ADU (slave address, function code and data), through exchange of high byte and low byte.

## 4 Function Interpretation

## Function **0x03 reads parameters**.

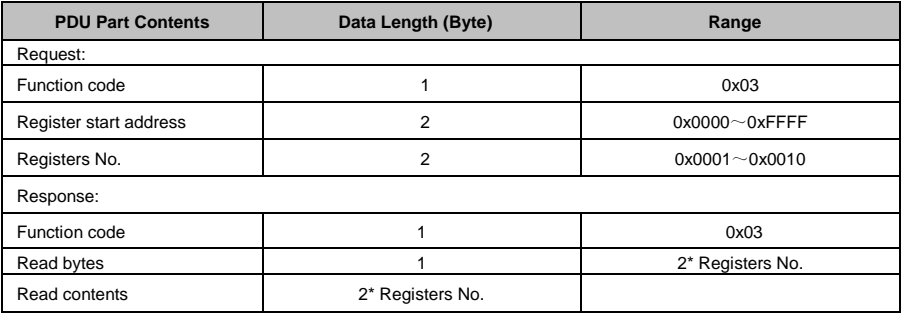

Function **0x06 writes single parameter** or control word (not save to EEPROM after power-off)

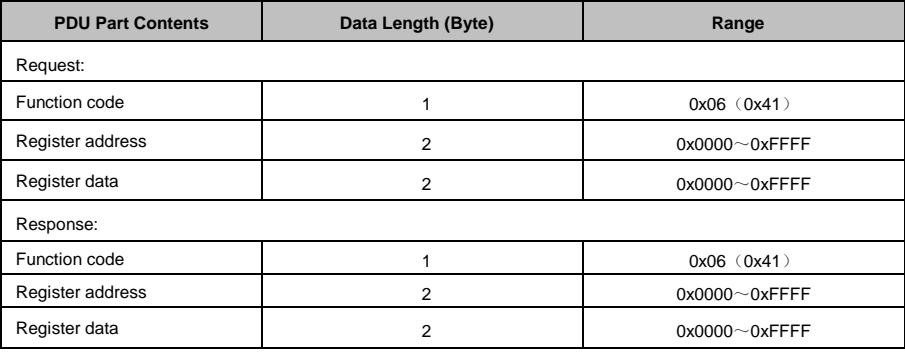

Function **0x10 writes multiple parameters** or control word (not save to EEPROM after power-off)

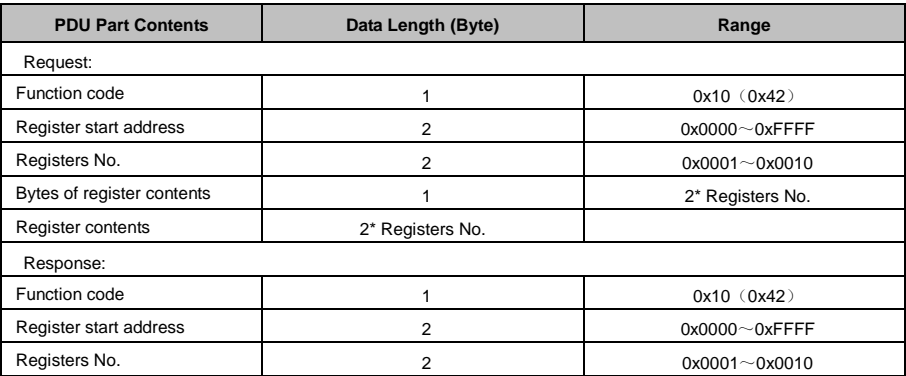

**Note:** Function 0x10 can write up to 16 consecutive address parameters at a time

**Note:** After communication, the data are not be saved to EEPROM after power-off.

## 5 Register Address

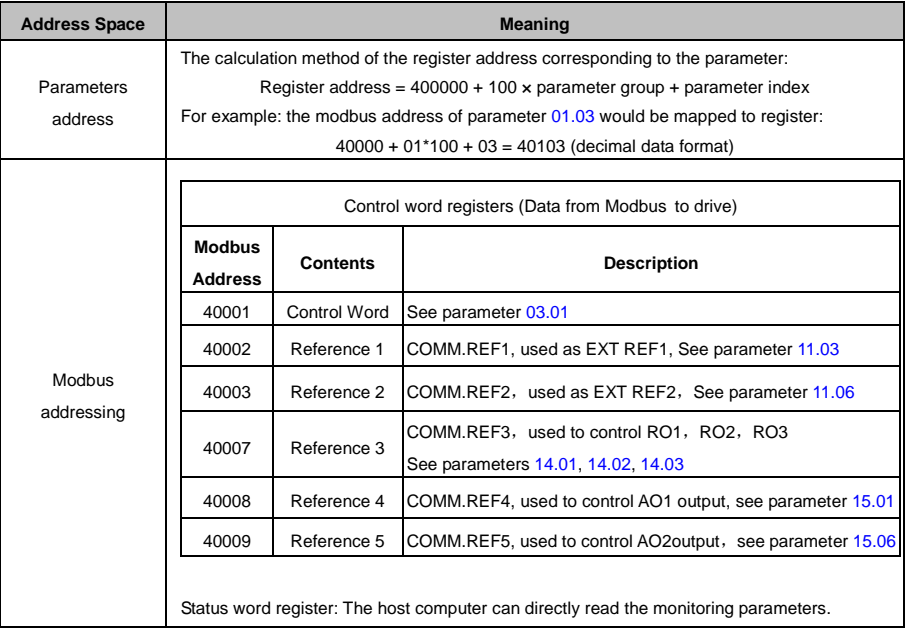

# 6 Modbus Communication Example

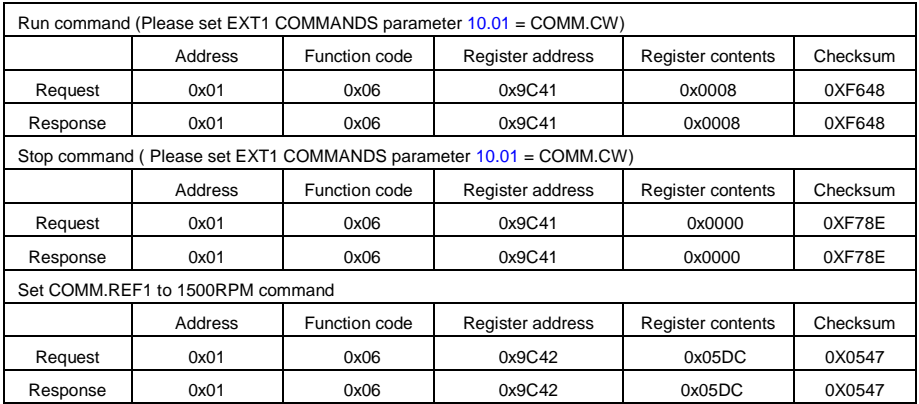

## 7 Communication Network Construction

 $\triangle$  The connection of one drive and one host computer

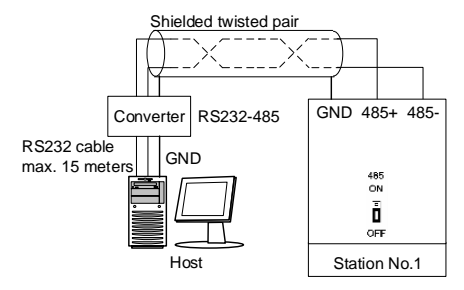

**Appendix Figure 3** The connection of one drive and one computer

The connection of multiple drives and one host computer

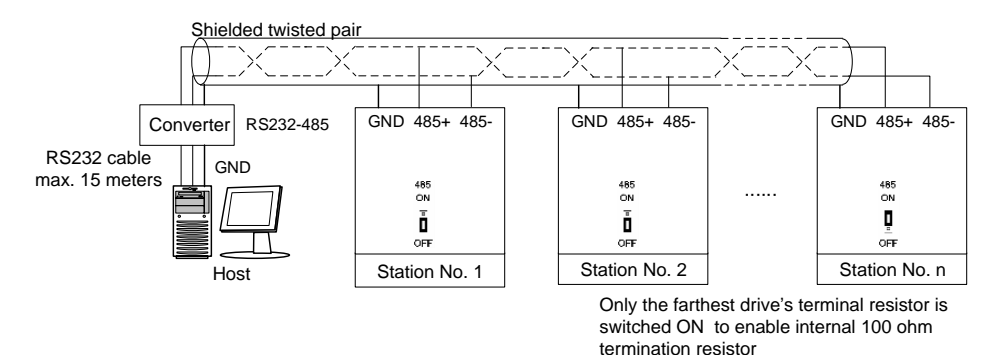

**Appendix Figure 4** The connection of multiple drives and one computer

## **Appendix B PG Card**

## 1. PG Card Introduction

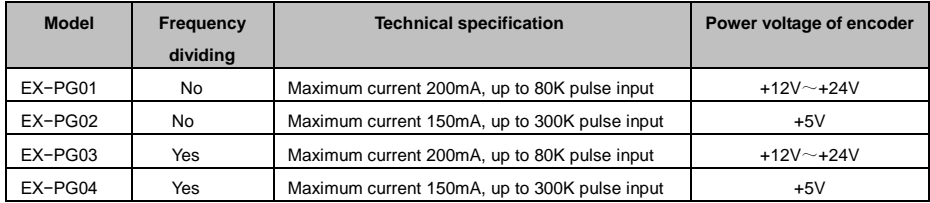

### 2. PG Card DIP Settings

No.1 jumper corresponds to bit 0 of binary system No.2 jumper corresponds to bit 1 of binary system No.3 jumper corresponds to bit 2 of binary system

…………

No.8 jumper corresponds to bit 7 of binary system

When the jumper is in ON status, the value of the corresponding bit is 1; otherwise, it is 0. The frequency division from 1, 2 to 510 can be realized through to remove the jumper.

The calculation formula of the number of the PG card frequency divisions is:

Number of frequency divisions=binary number indicated by jumper×2

For example, when the jumper is in the status shown in the figure, the corresponding number of frequency division is 1.

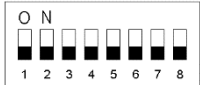

When the jumper is in the status shown in the figure, the corresponding number of frequency divisions is 2.

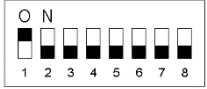

When the jumper is in the status shown in the figure, the corresponding number of frequency divisions is 510.

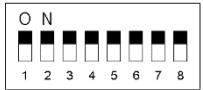

## 3. PG Card Wiring

## ◆ **EX−PG01 Card and EX−PG03 Card**

For the open collector, voltage, push pull (complementary) type encoder for motor speed feedback and power supply is +12V to +24V, EX−PG01 should be selected. If the motor speed needs to send to other equipment for calculation or speed measurement, EX−PG03 with frequency division output should be selected.

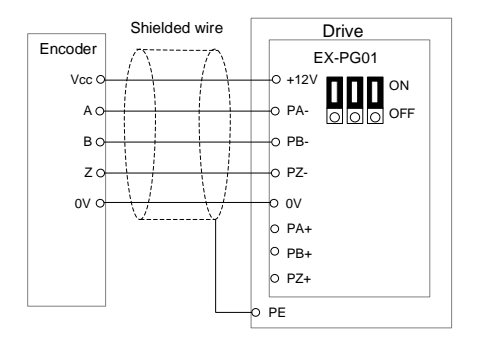

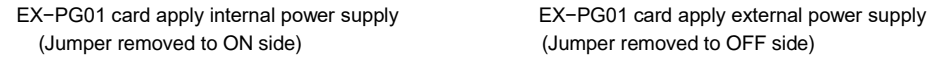

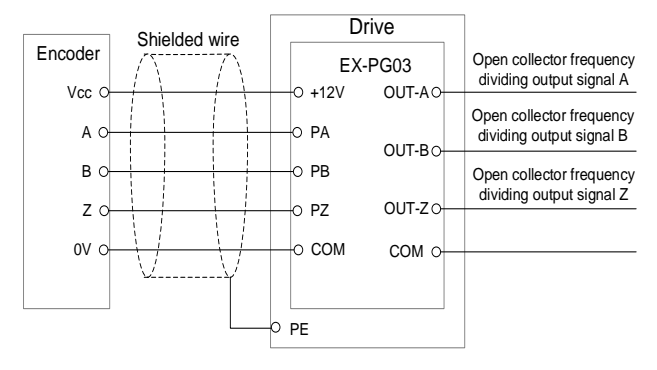

EX−PG03 card apply internal power supply (Not support external power supply)

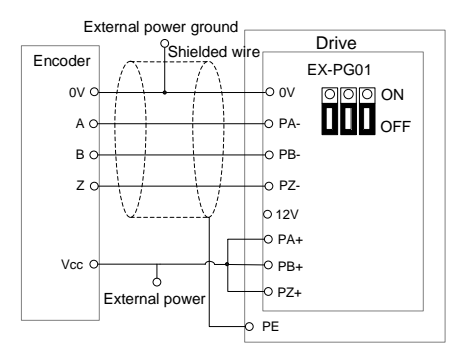

### ◆ **EX-PG02 Card and EX-PG04 Card**

For the differential type encoder for motor speed feedback and power supply is +5V, EX−PG02 should be selected. If the motor speed needs to send to other equipment for calculation or speed measurement, EX−PG04 with frequency division output should be selected.

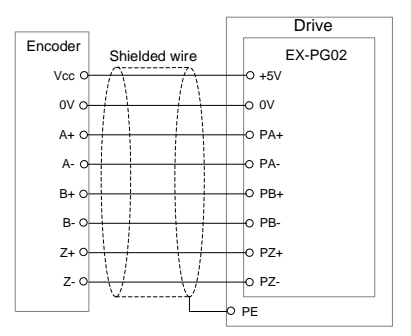

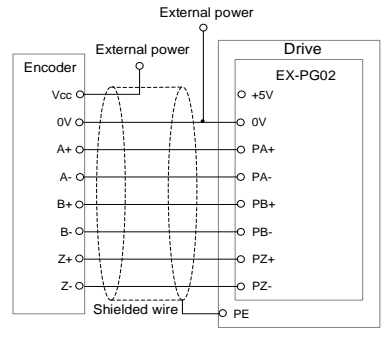

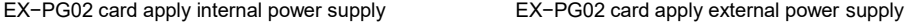

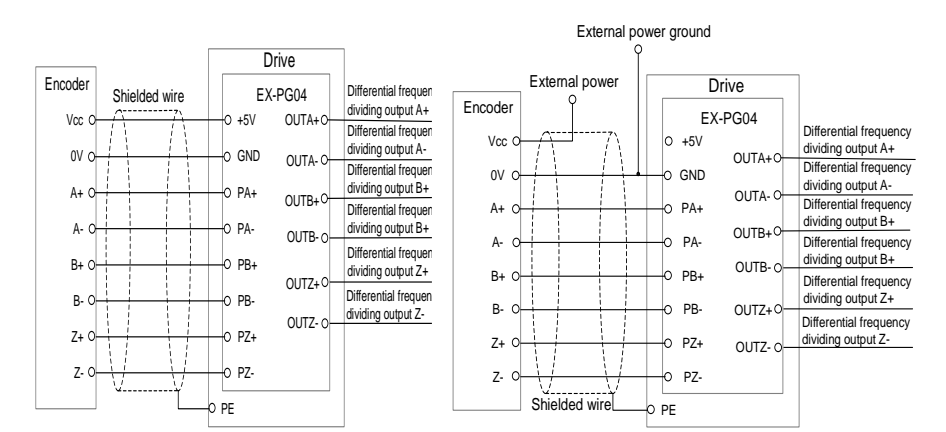

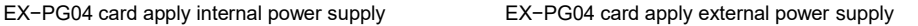

# **Appendix C Communication Adapter**

# 1 Communication Adapter Card Introduction

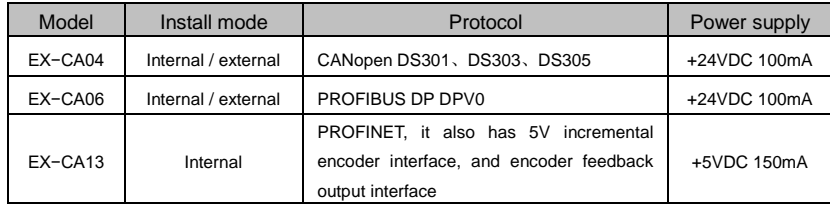

## 2 Communication Adapter Card Wiring

◆ EX−CA04

● EX−CA04, it is a communication module of CANopen slave station, which can be used to connect CANopen configuration network, programmable controller and human-machine interface.

- EX−CA04, provides customer-define function, which is used to connect CANopen configuration network and Modbus protocol compliant custom devices;
- Support CAN2.0A protocol, support CANopen DS301 V4.02、DS303、DS305 protocol.

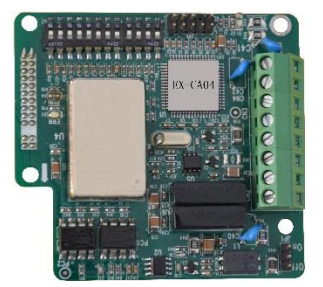

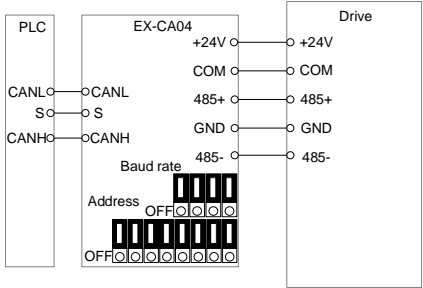

 $+24V$ 

Drive

GND COM 485+

 $0.485$ 

EX-CA06

Ex−CA06 is a PROFIBUS DP bus adapter card. This adapter card provides PROFIBUS DP interface for users, which is suitable for various industrial automation occasions. The electrical interface and protocol fully comply with Siemens PROFIBUS DP bus standard, which is more convenient for users to configure.

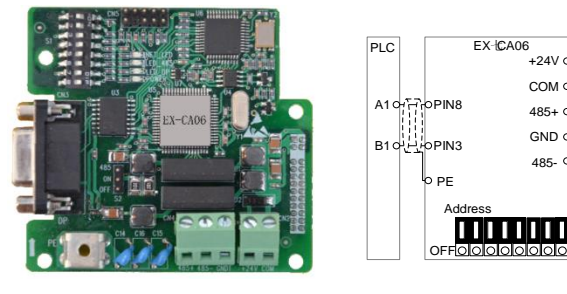

### ◆ EX−CA13

● It is a PROFINET Industrial Ethernet communication adapter card with full duplex and adaptive 10 / 100M baud rate;

• Integrated dual port Fast Ethernet interface with switch function:

●The product status and fault are indicated by LED light, which is convenient for commissioning and maintenance;

● It can be connected with 5V incremental encoder and feedback output. For the wiring and description

of encoder part, please refer to EX-PG04 function description.

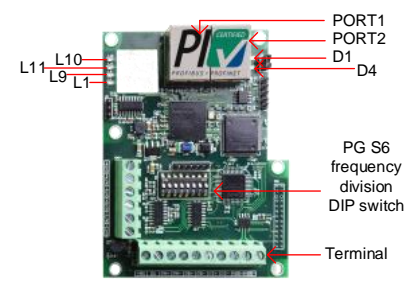

## Fault indicator

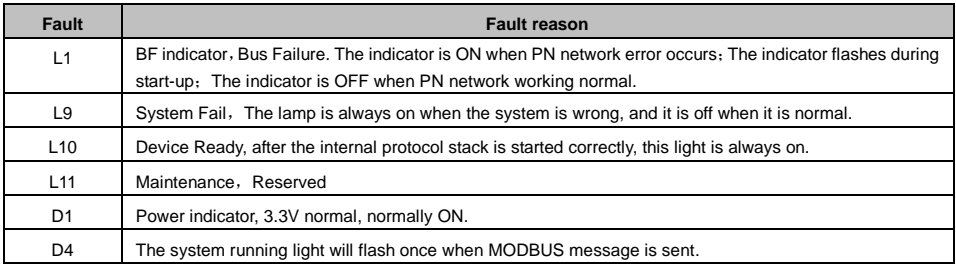